## **less**

To display a file using the LESS application, use the **less** EXEC command.

**less** *file\_name*

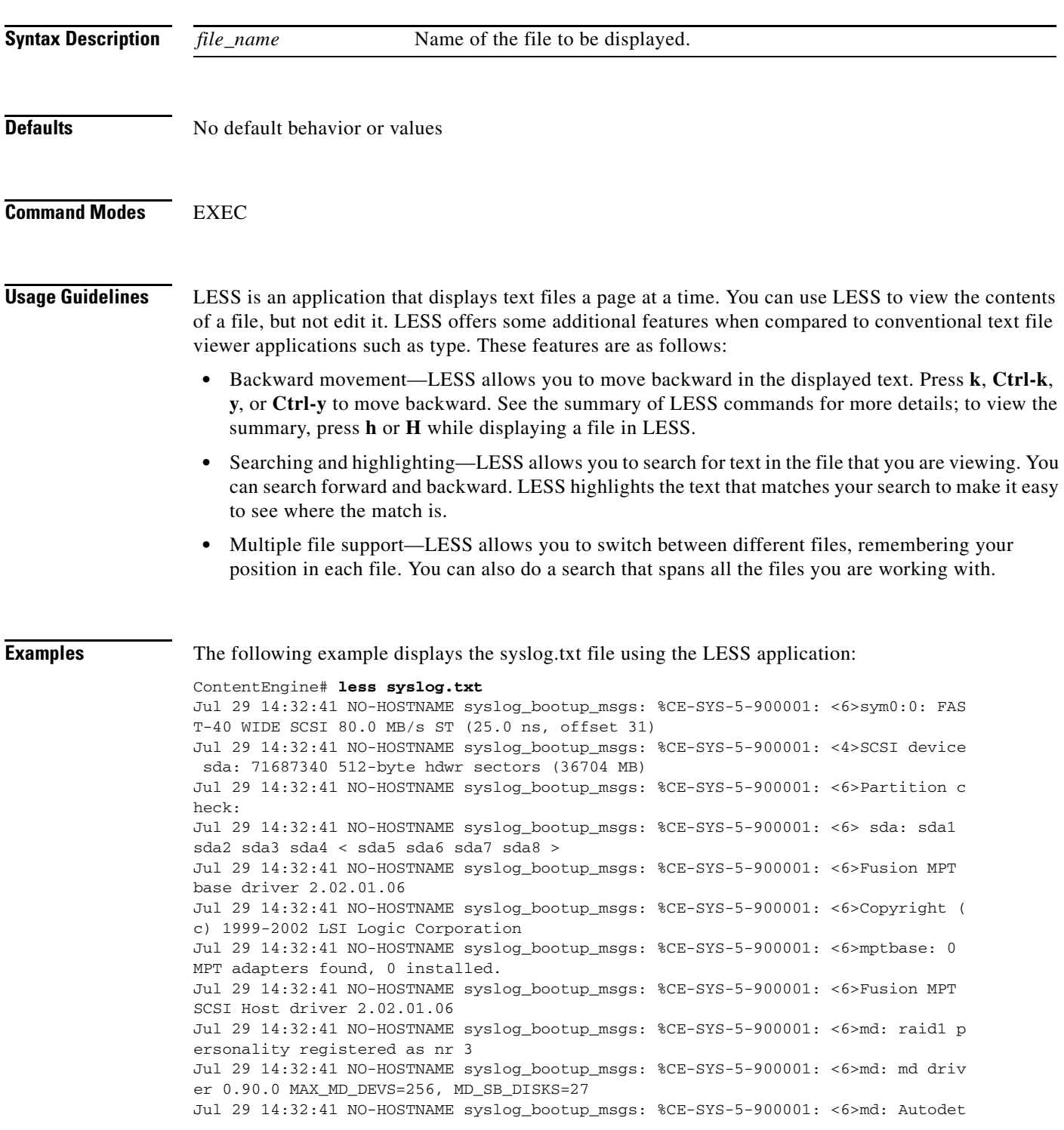

 $\overline{\phantom{a}}$ 

ecting RAID arrays. Jul 29 14:32:41 NO-HOSTNAME syslog\_bootup\_msgs: %CE-SYS-5-900001: <6>md: autorun ... /local/local1/syslog.txt

 $\overline{\phantom{a}}$ 

# **line**

To specify terminal line settings, use the **line** global configuration command. To disable terminal line settings, use the **no** form of this command.

**line console carrier-detect**

**no line console carrier-detect**

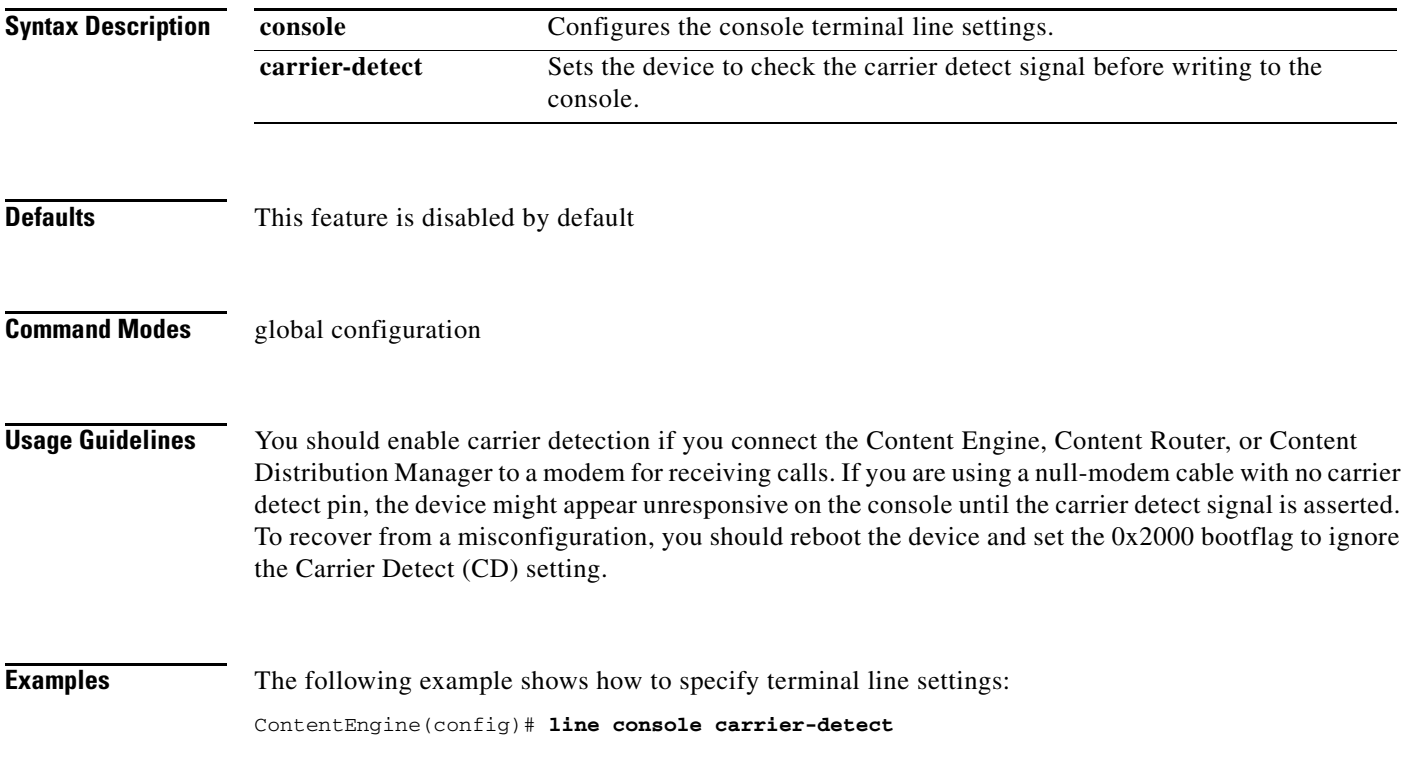

# **lls**

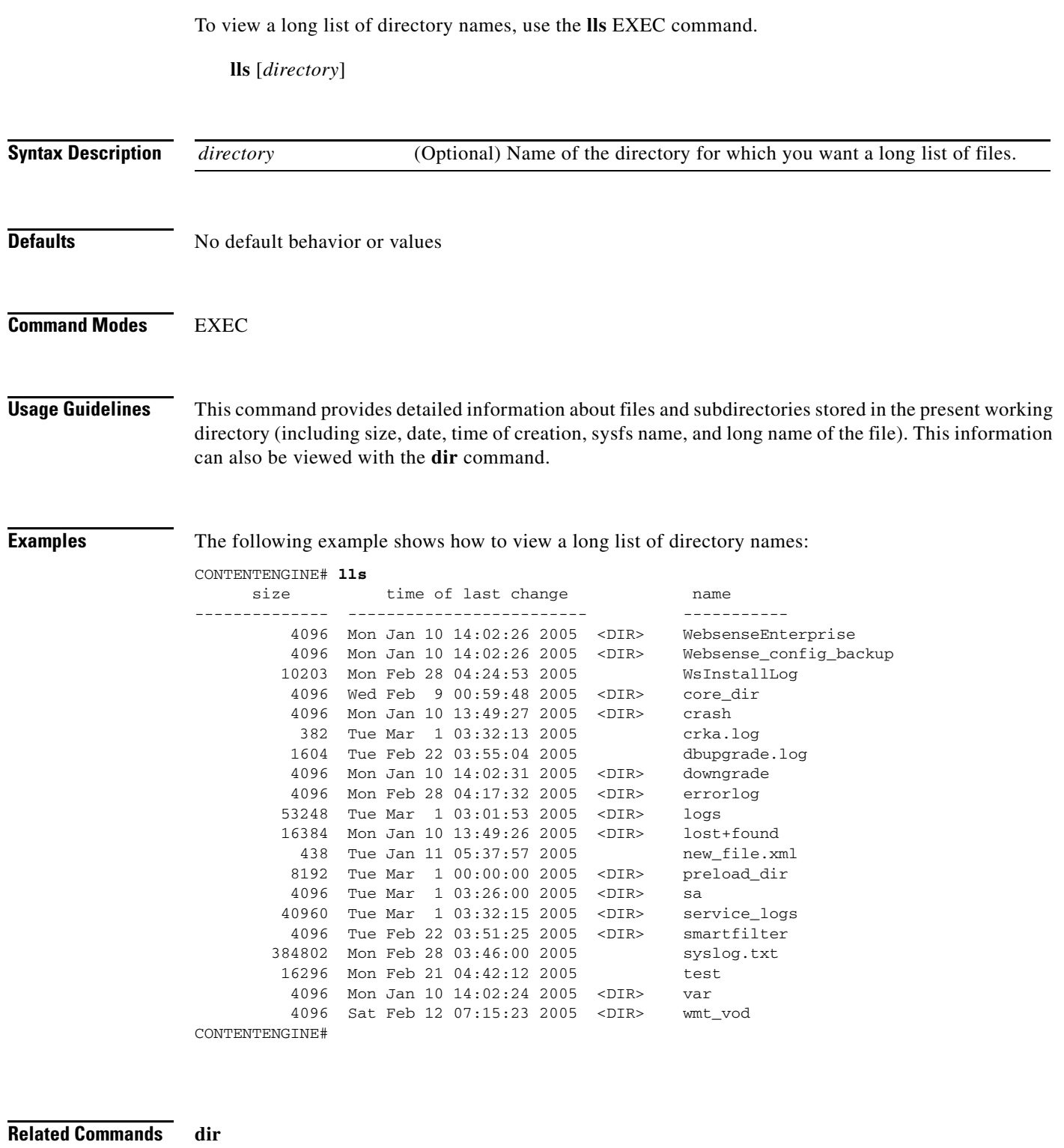

**ls**

 $\blacksquare$ 

# **logging**

To configure system logging, use the **logging** global configuration command. To disable logging functions, use the **no** form of this command.

- **logging** {**console** {**enable** | **priority** *loglevel*} | **disk** {**enable** | **filename** *filename* | **priority** *loglevel* | **recycle** *size*} | **facility** *facility* | **host** {*hostname* | *ip-address*} [**port** *port\_num* | **priority** *loglevel* | **rate-limit** *message\_rate*]}
- **no logging** {**console** {**enable** | **priority**} | **disk** [**enable** | **filename** | **priority** | **recycle**] | **facility** | **host** {*hostname* | *ip-address*} [**port** *port\_num* | **priority** *loglevel* | **rate-limit** *message\_rate*]}

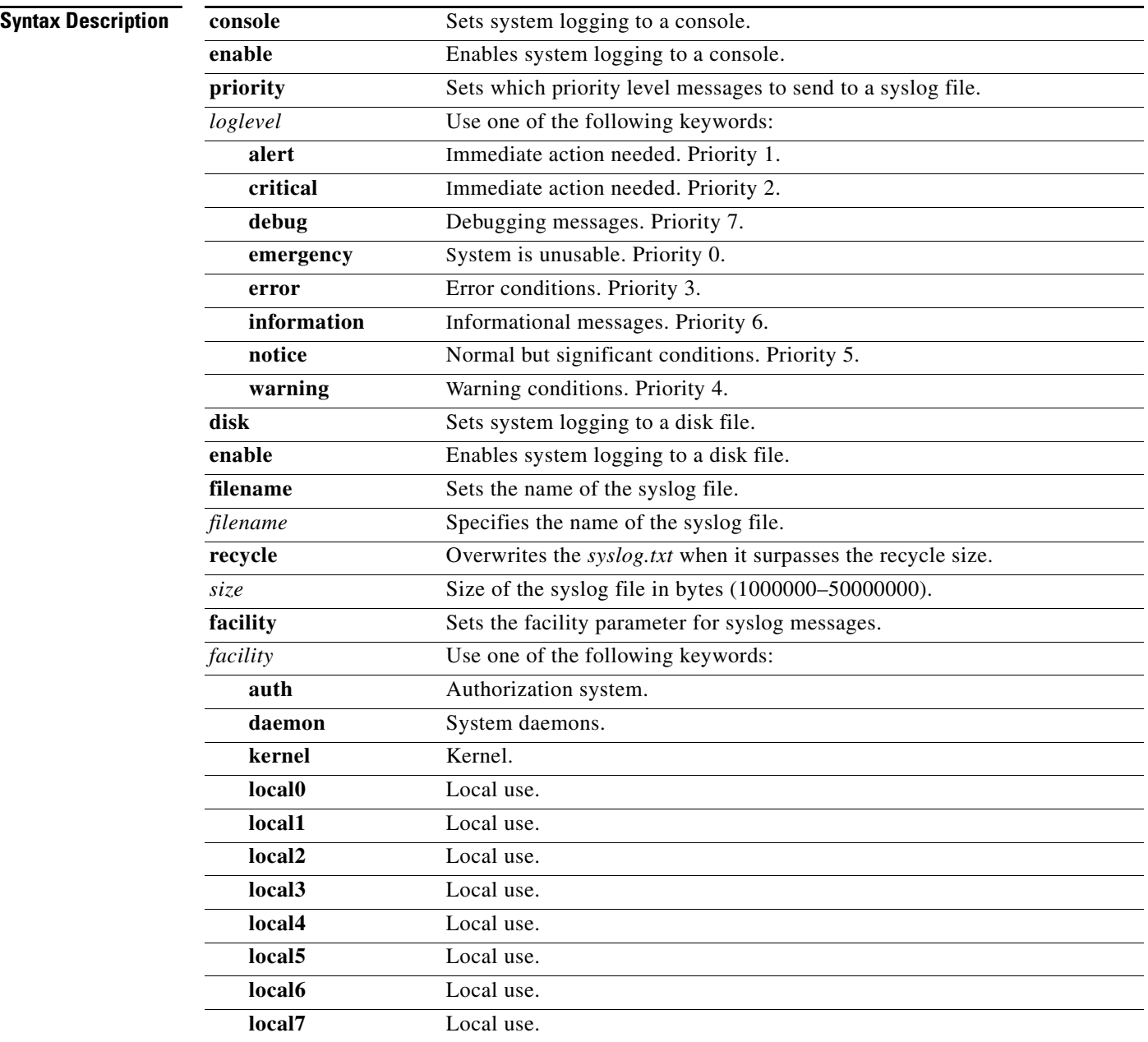

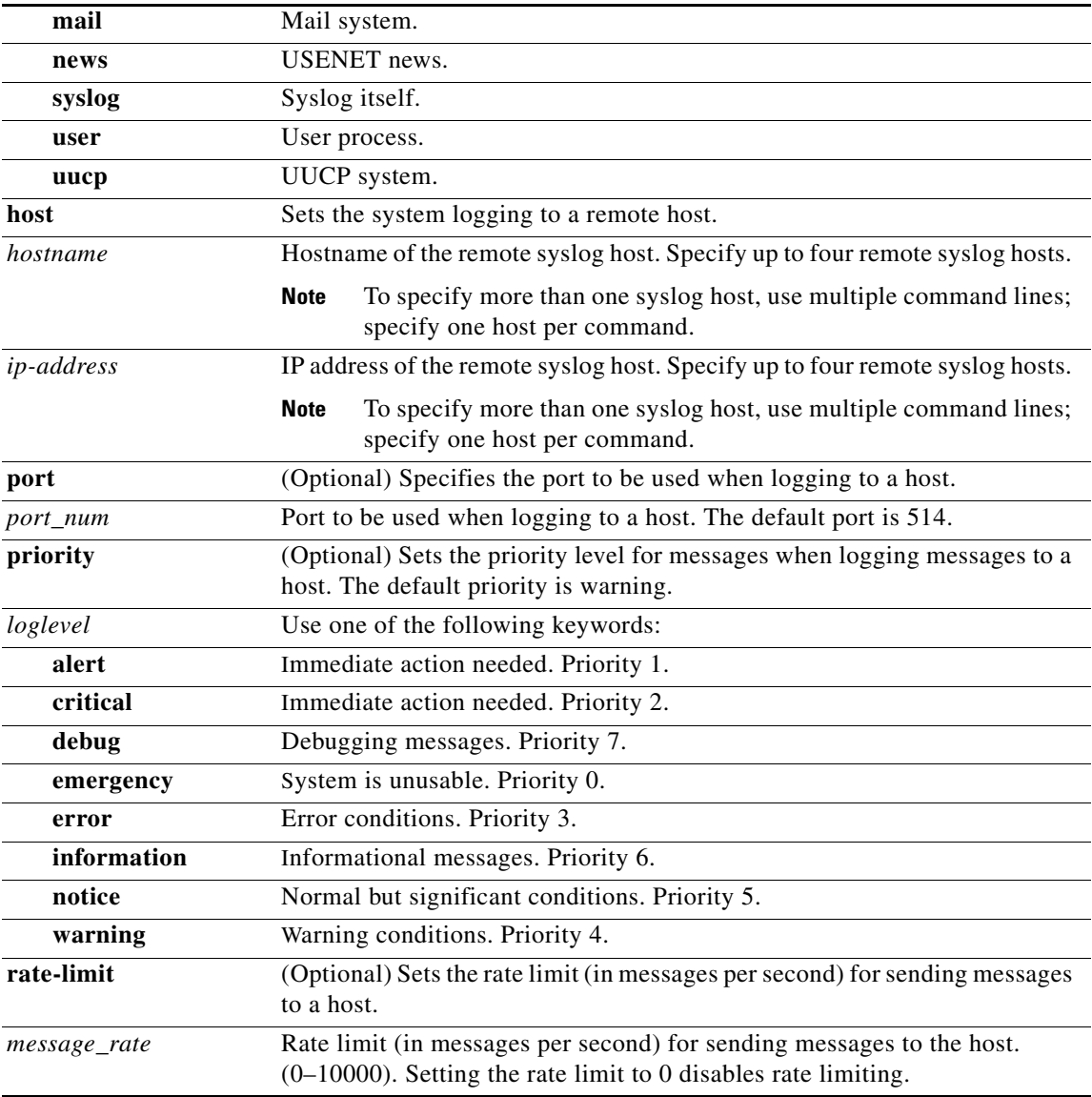

Defaults **Logging**: on

Priority of message for console: warning

Priority of message for log file: debug

Priority of message for a host: warning

Log file: /local1/syslog.txt

Log file recycle size: 10,000,000 bytes

## **Command Modes** global configuration

**Usage Guidelines** Use the **logging** command to set specific parameters of the system log file. System logging is always enabled internally on the Content Engine. The system log file is located on the sysfs partition as /local1/syslog.txt. This file contains the output from many of the ACNS components running on the Content Engine, such as authentication entries, privilege levels, administrative details, and diagnostic output during the boot process.

> To view information about events that have occurred in all devices in your ACNS network, you can use the system message log feature. When a problem occurs in the ACNS network, use the system message logs to diagnose and correct such problems.

> The syslog.txt file on the Content Distribution Manager contains information about events that have occurred on the Content Distribution Manager and not on the registered nodes. The messages written to the syslog.txt file depend on specific parameters of the system log file that you have set using the **logging** global configuration command. For example, a critical error message logged on a registered node does not appear in the syslog.txt file on the Content Distribution Manager because the problem never occurred on the Content Distribution Manager but occurred only on the registered node. However, such an error message will be displayed in the syslog.txt file on the registered node.

> In the ACNS 5.1.x software and earlier releases, a disk failure syslog message is generated every time that a failed sector is accessed. In the ACNS 5.2 software release, support for filtering multiple syslog messages for a single failed sector on an IDE disk was added. In the ACNS 5.3 software release, support for filtering multiple syslog messages for a single failed section for SCSI disks and SATA disks was added.

> To configure the Content Engine to send varying levels of event messages to an external syslog host, use the **logging host** option. Logging can be configured to send various levels of messages to the console using the **logging console priority** option.

> The **no logging disk recycle size** command sets the file size to the default value. Whenever the current log file size surpasses the recycle size, the log file is rotated. The log file cycles through at most five rotations, and they are saved as [*log file name*].[*1-5*] under the same directory as the original log. The rotated log file is the one configured using the **logging disk filename** command.

## **Configuring System Logging to Remote Syslog Hosts**

The ACNS 5.1 software supported logging to only a single remote syslog host, and the following two commands were used to configure a single remote syslog host for a Content Engine:

```
ContentEngine(config)# logging host hostname
ContentEngine(config)# logging priority priority
```
In the ACNS 5.2 software and later releases, you can configure a Content Engine to send varying levels of messages to up to four remote syslog hosts. To accommodate this change, the ACNS 5.1.x software **logging host priority** *priority* global configuration command (shown above) is deprecated, and the **logging host hostname** global configuration command is extended as follows:

```
ContentEngine(config)# [no] logging host hostname [priority priority-code | port port 
|rate-limit limit]
```
where the following is true:

- *hostname* is the hostname or IP address of the remote syslog host. Specify up to four remote syslog hosts. To specify more than one syslog host, use multiple command lines; specify one host per command. In the ACNS 5.1.x software and earlier releases, you could only configure a Content Engine to send messages to a single remote syslog host.
- *priority-code* is the severity level of the message that should be sent to the specified remote syslog host. The default priority-code is "warning" (level 4). Each syslog host can receive a different level of event messages.

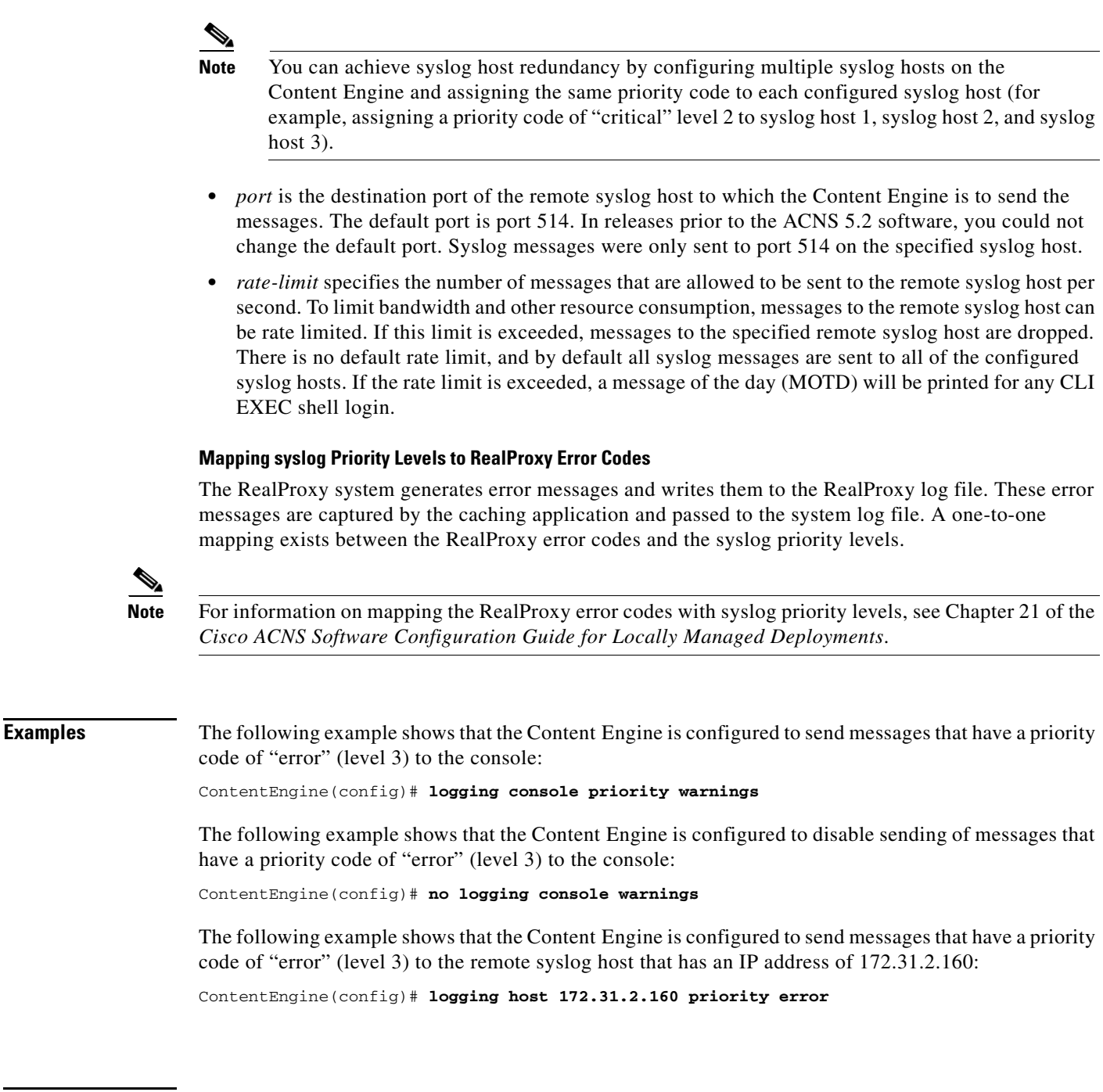

**Related Commands clear logging debug show logging**

 $\mathbf I$ 

 $\overline{\phantom{a}}$ 

# **ls**

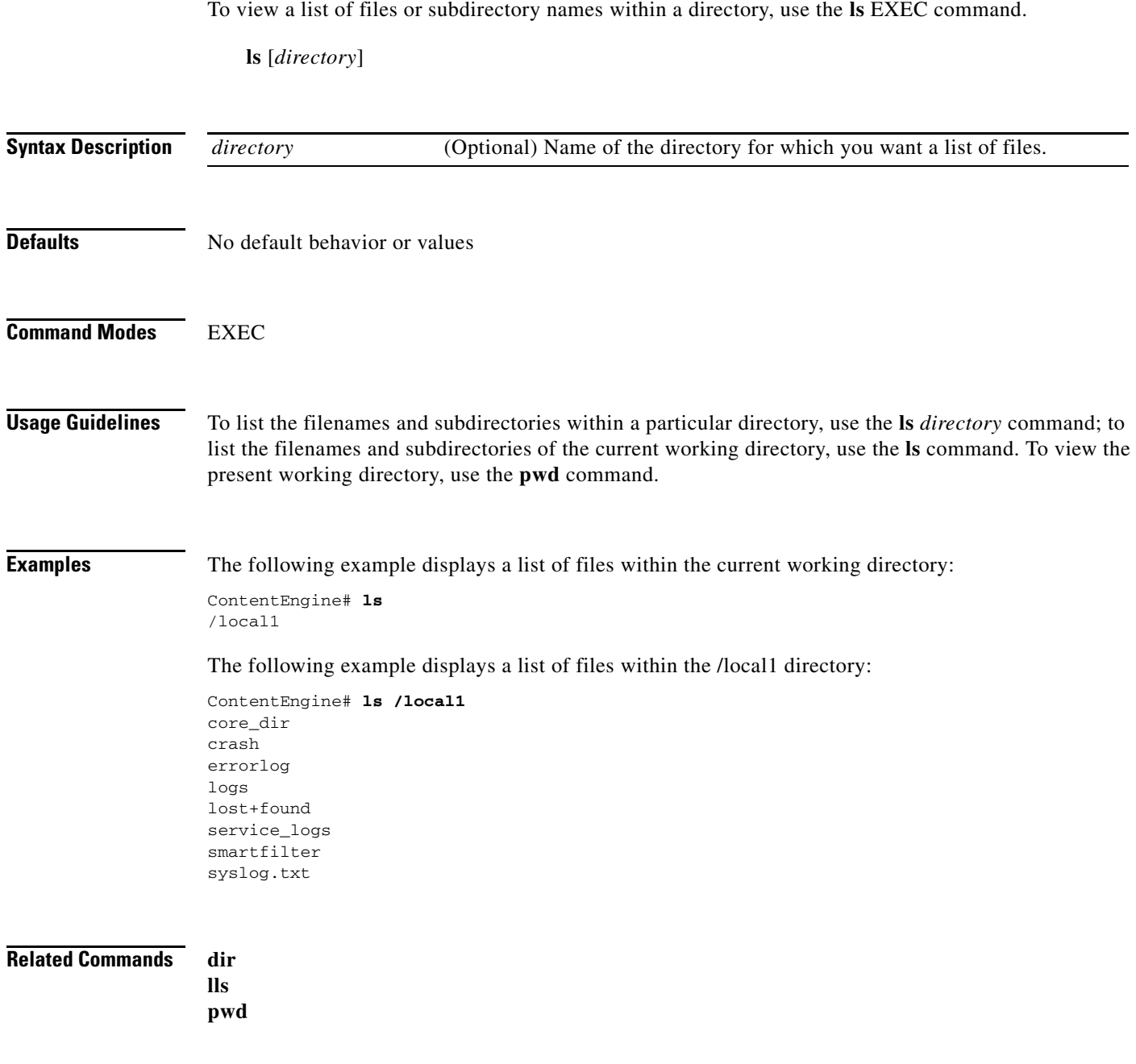

П

**The College** 

# **mediafs-division**

To divide the media file system (mediafs) space percentage between the WMT cache and the RealProxy cache, use the **mediafs-division** global configuration command. To undo the media file system space percentage allocation for the WMT cache and RealProxy cache, use the **no** form of this command.

**mediafs-division wmt-cache-space** *percent\_space* **real-cache-space** *percent\_space*

**no mediafs-division wmt-cache-space** *percent\_space* **real-cache-space** *percent\_space*

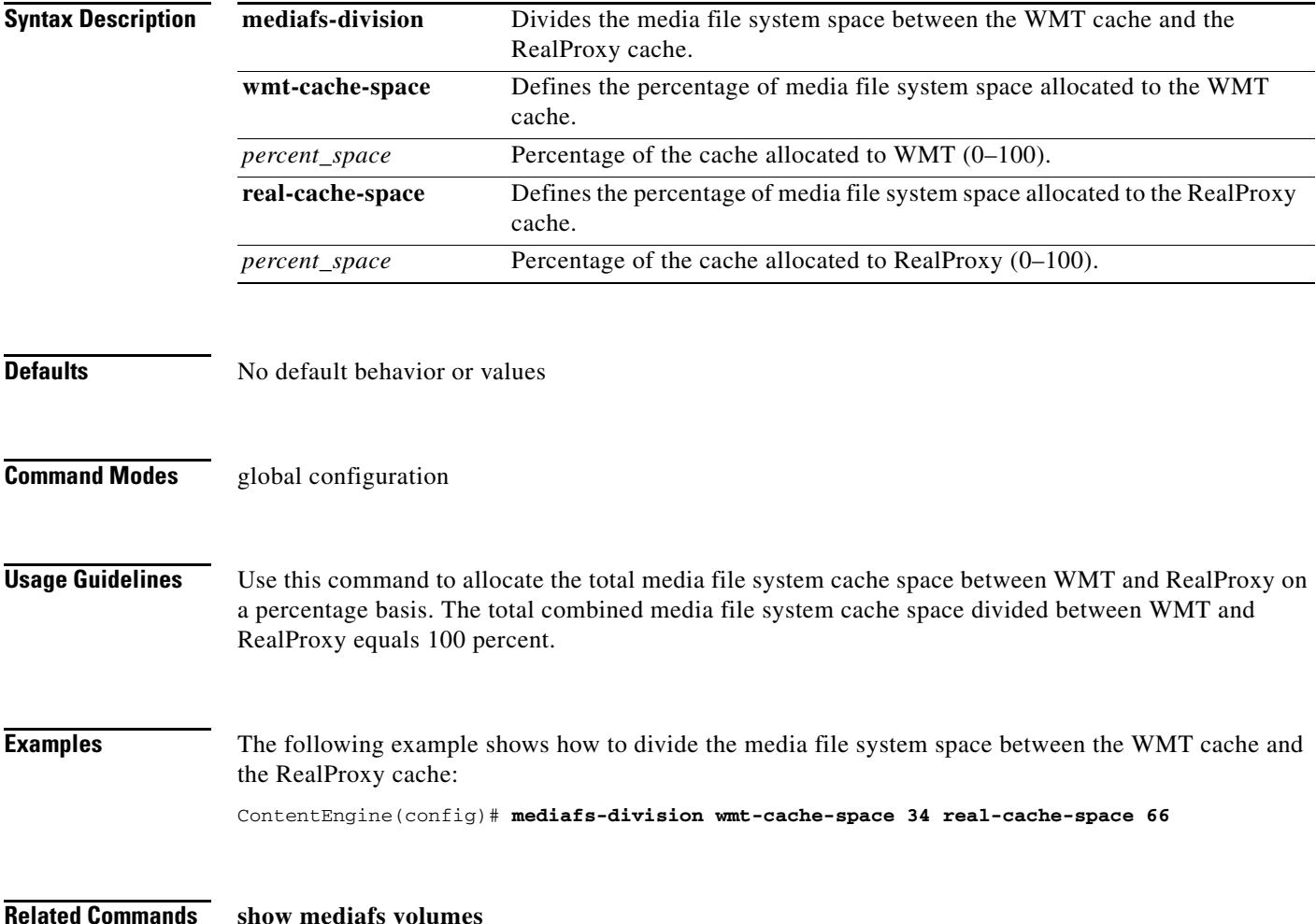

 $\overline{\phantom{a}}$ 

# **mkdir**

To create a directory, use the **mkdir** EXEC command.

**mkdir** *directory*

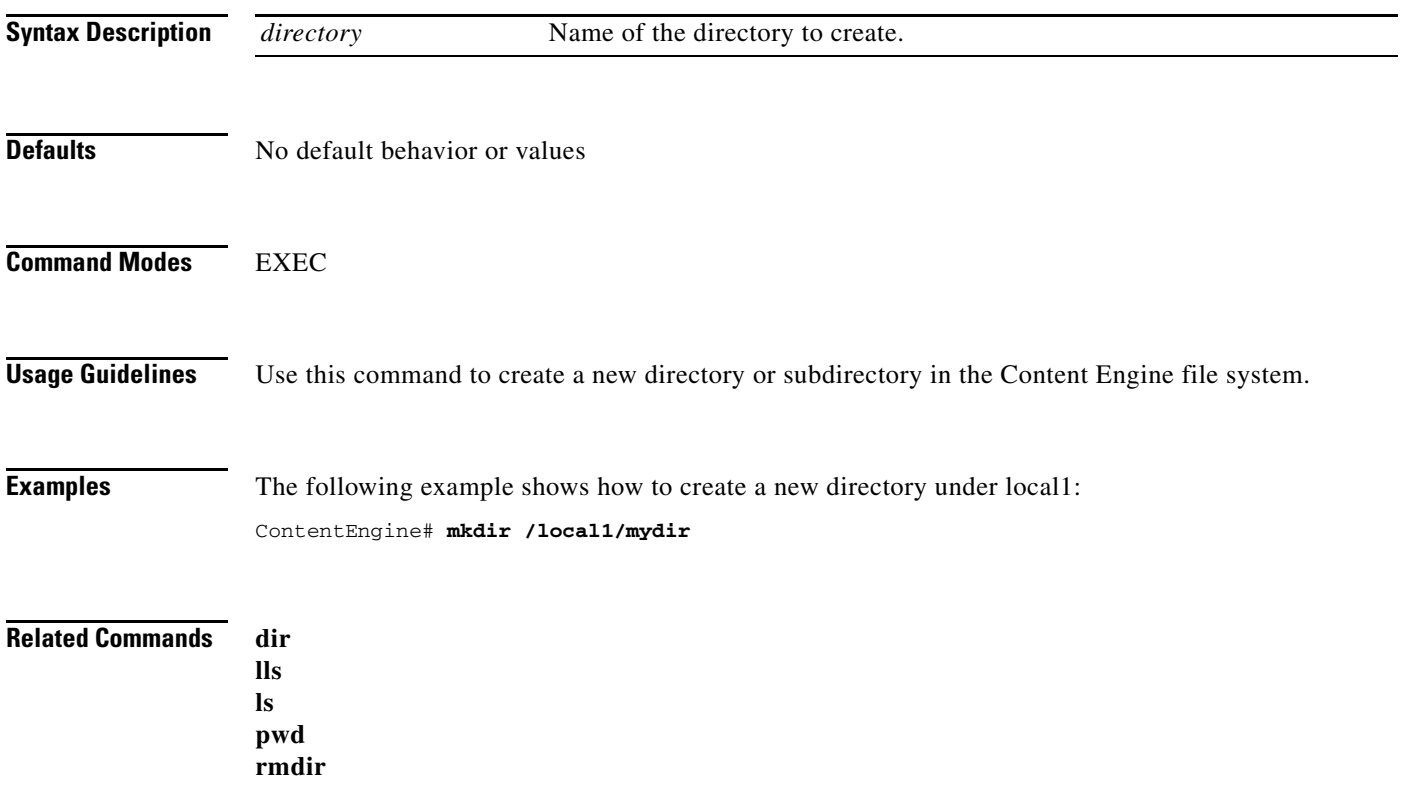

٧

# **mkfile**

To create a new file, use the **mkfile** EXEC command.

**mkfile** *filename*

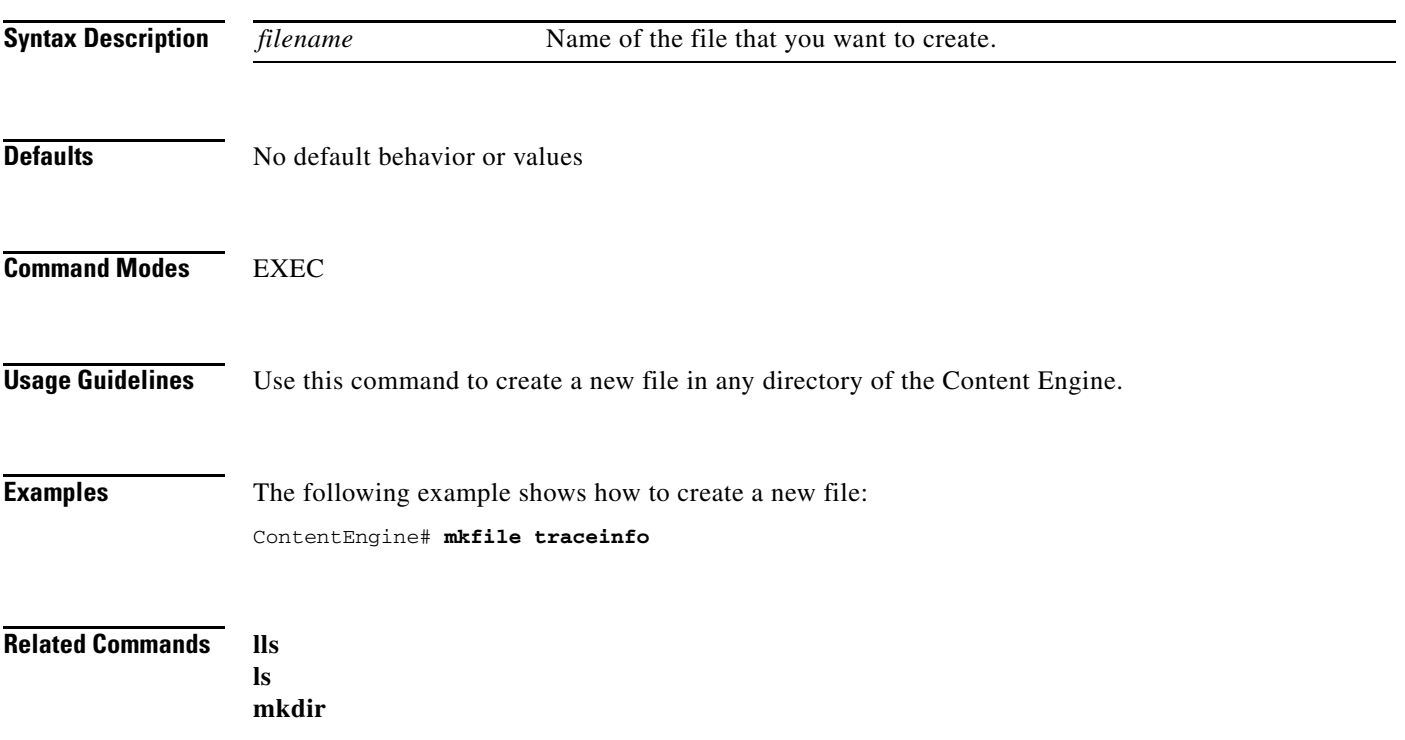

## **mode**

To change the Fibre Channel interface operating mode, use the **mode** interface configuration command. To undo the change, use the **no** form of this command.

**mode** {**autosense** | **direct-attached** | **switched**}

**no mode** {**autosense** | **direct-attached** | **switched**}

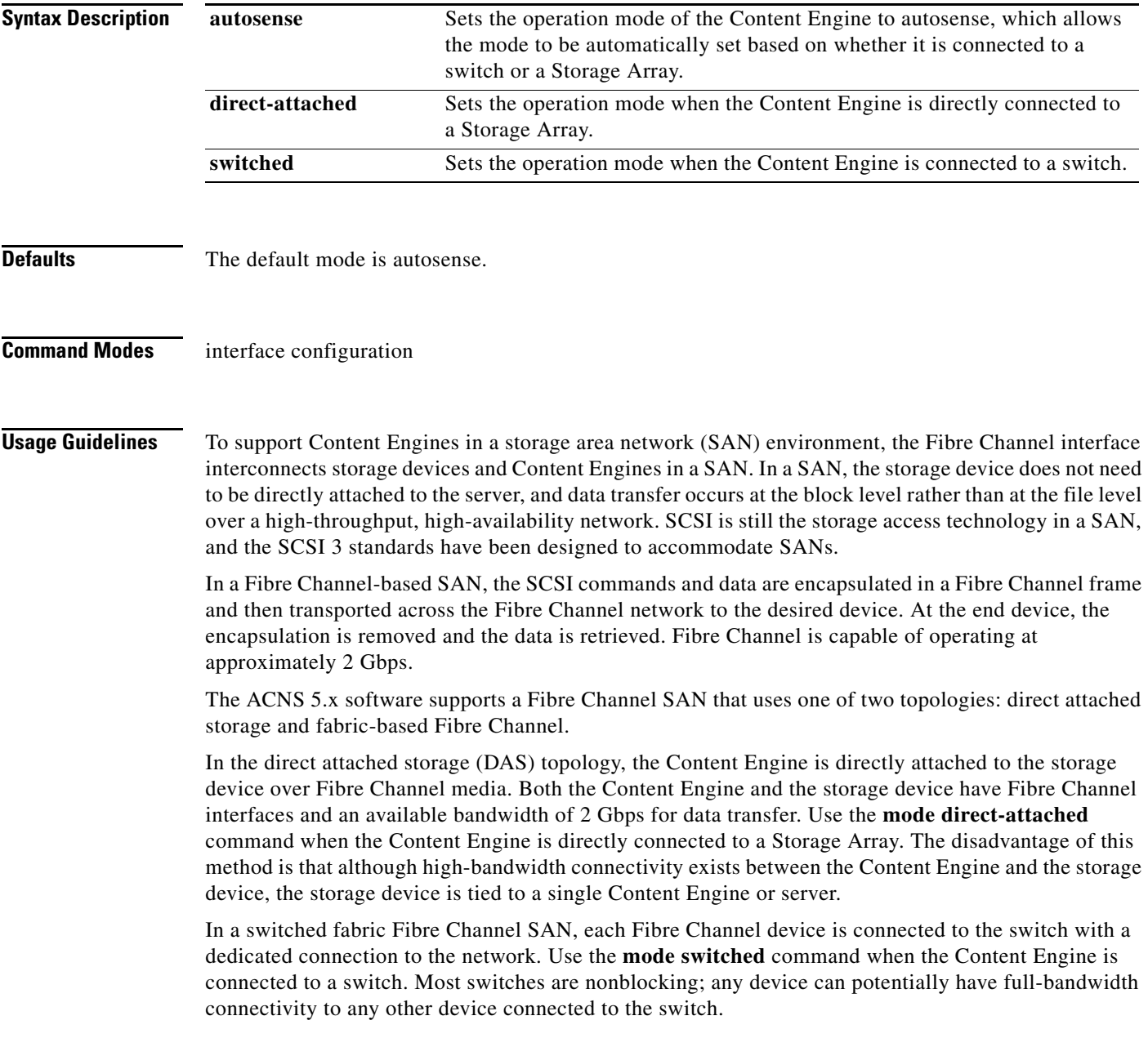

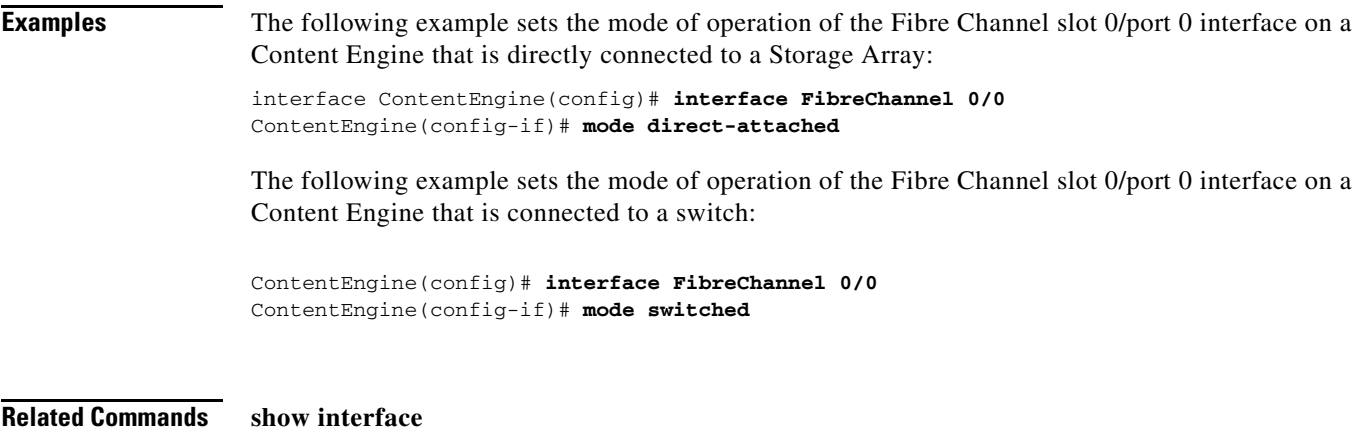

**show running-config show startup-config**

 $\blacksquare$ 

 $\overline{\phantom{a}}$ 

## **mtu**

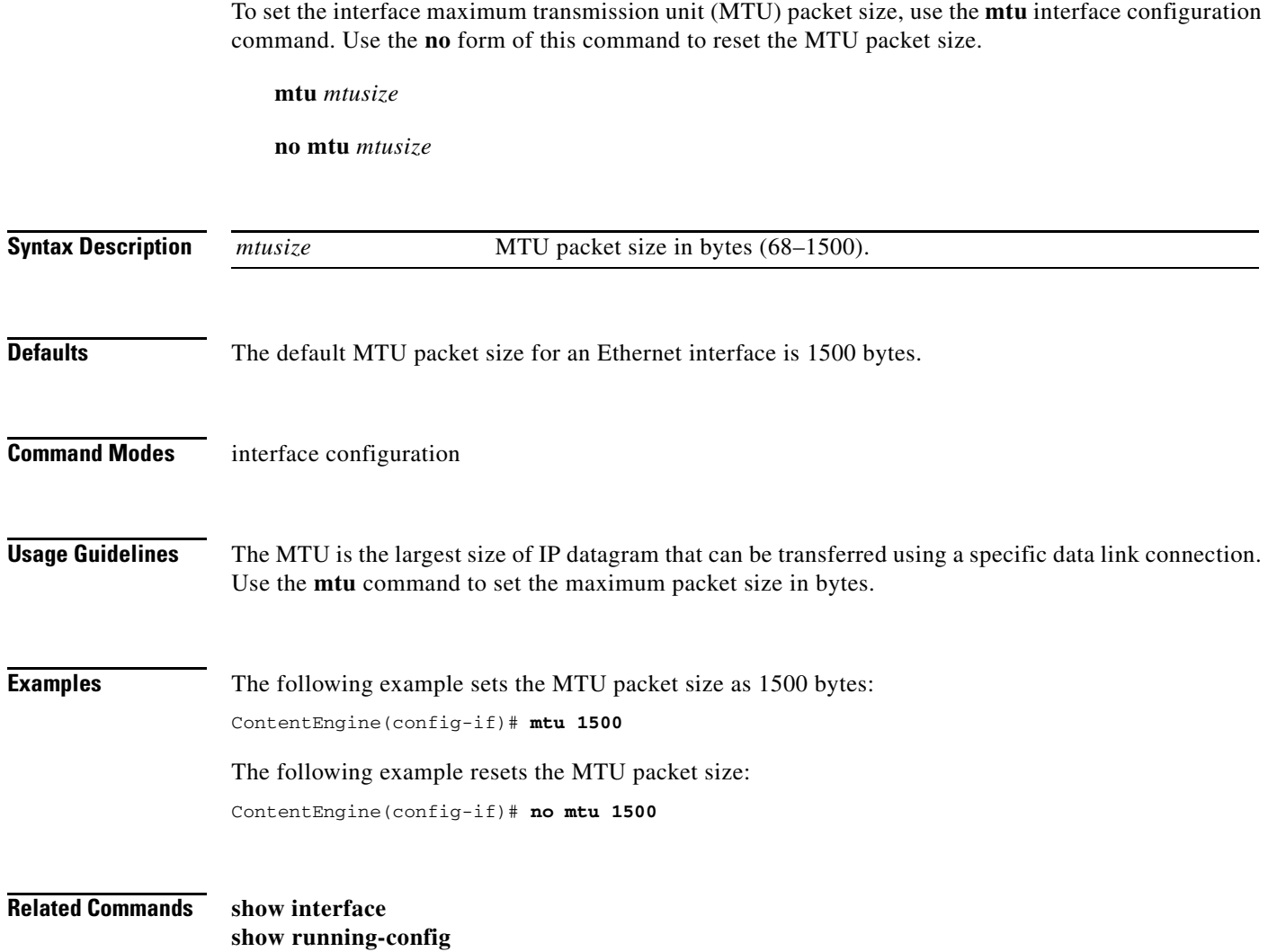

**show startup-config**

٠

 $\mathbf I$ 

## **multicast**

To configure multicast client options, use the **multicast** global configuration command. To disable individual options, use the **no** form of this command.

- **multicast** {**accept-license-agreement** | **back-version-compatibility acns-5-0** | **enable** | **evaluate** | **fixed-carousel enable** | **license-key** *key* | **max-concurrent-jobs** *number-jobs*  [**minimal-target-rate** *bits*] | **priority-weight** *0-100* | **sender-delay** *delay*}
- **no multicast** {**accept-license-agreement** | **back-version-compatibility acns-5-0** | **enable** | **evaluate** | **fixed-carousel enable** | **license-key** | **max-concurrent-jobs** | **priority-weight** | **sender-delay**}

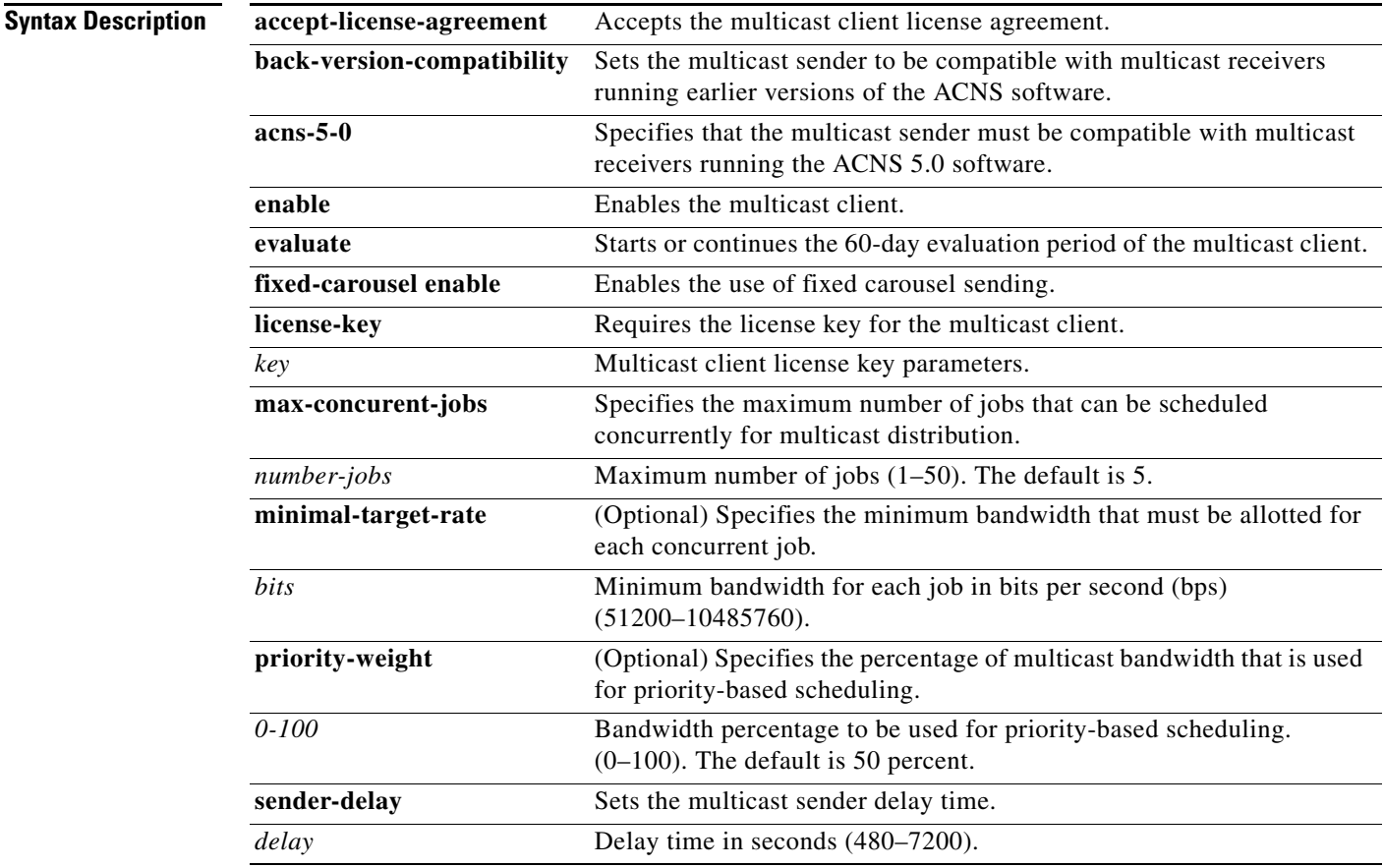

**Defaults evaluate**: 60 days

**sender-delay** *delay*: 960 seconds. **max-concurrent-jobs** *number-jobs*: 5 **minimal-target-rate** *rate*: 102400 bps **priority-weight**: 50%

## **Command Modes** global configuration

**Usage Guidelines** In the ACNS network, content is replicated through a channel distribution architecture. Content in channels can be transmitted by unicast pull, or if multicasting is enabled, by multicast push. Multicasting allows efficient distribution of content to multiple Content Engines and is useful when many end users are interested in the same content. The ACNS software supports Pragmatic General Multicast (PGM)-based multicast replication using either satellite or multicast-enabled terrestrial infrastructures.

> Multicast delivery enables the distribution of streaming media by allowing different receiving devices on the IP multicast to receive a single stream of media content from the Content Engine simultaneously. This method can save significant network bandwidth consumption, because a single stream is sent to many devices, rather than sending a single stream to a single device every time that this stream is requested.

This multicast delivery feature is enabled by setting up a multicast address on the Content Engine to which different devices, configured to receive content from the same channel, can subscribe. The delivering device sends content to the multicast address set up at the Content Engine, from which it becomes available to all subscribed receiving devices.

To take advantage of multicasting, all devices, including Content Engines, routers, and clients, must be multicast enabled. For this reason, multicasting is mostly used in local networks where routers can be configured for multicasting. Multicast delivery over the Internet can only be accomplished when all the devices that participate in the multicast have been enabled for multicasting.

For multicast content replication, Content Engines are grouped into multicast clouds. A multicast cloud consists of one sender Content Engine, an optional backup sender Content Engine, and at least one receiver Content Engine in a hub and spoke topology. All the Content Engines in one multicast cloud share a unique advertisement address that allows them to communicate multicast session information. The multicast cloud is then associated with one or more multicast-enabled channels.

In pull-based unicast content distribution, a unicast receiver pulls file data out of the proper forwarder (or root Content Engine) when a client requests the content. In multicast content distribution, the sender Content Engine in a multicast cloud proactively pushes content into the cloud according to a preconfigured schedule.

The receiver Content Engines listen on the advertisement IP address for information on the content to be replicated from the sender and decide whether to accept an advertisement and whether to receive the content.

The content metadata (machine-readable information that describes the characteristics of the content) must be distributed to a receiver first before the content can be replicated. The content metadata helps to define what content to retrieve, how the content will be retrieved, how recently the content has been updated, how the content is to be pre-positioned (for example, the expiration time), and so forth. The metadata is always distributed using unicast. The content, however, can be replicated using either multicast or unicast. A multicast receiver rejects the multicast sender's advertisement of a file if the proper content metadata has not arrived. During the content distribution process, both the content and its associated information describing the content, called the metadata, are distributed. A multicast receiver does not accept any multicast content unless it has already received the associated metadata for that particular content.

Use the **multicast fixed-carousel enable** command to enable fixed-carousel sending. Carousel sending, which refers to the multicast retransmission of content, allows receivers who join a multicast group after a distribution has ended or who miss some content to receive the content without requiring a unicast transmission. By default, the Content Engine uses intelligent carousel sending, which means that the

retransmission is guided by feedback from the content receivers. Late-joining receivers or receivers that missed some content send a negative acknowledgement (NACK) to the sender for any files that were not received.

Fixed-carousel sending causes the content to be sent without depending on any receiver feedback. When this feature is enabled, the Content Engine continuously retransmits the content after waiting for the time specified by the **sender-delay** option. You can use the **fixed-carousel** option when sending the content to receivers using a release of the ACNS software earlier than Release 5.1, which do not send NACKs to the sender. This configuration is allowed only for the primary sender and is not supported for a Content Engine configured as a backup sender. Use the **no multicast fixed-carousel enable** command to disable fixed-carousel sending and to restore the default configuration.

Use the **multicast max-concurrent-jobs** command option to set the maximum number of objects that can be scheduled concurrently for multicast distribution. When networks are reliable or the size of files being multicast is small, we recommend that you set the maximum number of concurrent objects to 50. However, when networks are unreliable or the size of files being multicast is large, a smaller number of concurrent objects (for example, five) is recommended. The default maximum number of jobs is five. The **minimal-target-rate** option sets the minimum bandwidth that must be allotted per object in bits per second (bps). The **minimal-target-rate** option is optional; if left unconfigured, the default value of 102400 bps is used.

The **priority-weight** option allows you to change the percentage of multicast bandwidth that is used for priority-based scheduling. By default, 50 percent of the bandwidth is allocated for a priority-based queue and 50 percent is allocated for a time-based, first in, first out (FIFO) queue. The time-based queue allows the system to process lower-priority traffic in a timely way even when it frequently receives large, high-priority requests.

### **Multicast Sender Delay**

The multicast sender delay interval is the amount of time before each multicast transmission begins. A period of delay before the actual multicast transmission begins is required to allow the content metadata time to propagate to the receiver Content Engine. The metadata contains the content file and configuration information that is necessary for the successful transmission of content files. The sender delay parameter is used to configure an extra delay before a multicast transmission can begin.

When configuring the sender delay interval, you must take into account that the content metadata must first propagate to the receiver before the multicast transmission can begin. During a multicast session, a receiver Content Engine sends out periodic requests for files that it has not received. The sender retransmits files only as requested by the receiver Content Engine. A multicast receiver will reject a multicast sender's advertisement of a file if the associated content metadata has not arrived. The sender delay option allows you to configure enough time for the metadata to propagate to the receiver, and avoid having the receiver reject the multicast sender's advertisement of a file.

To configure the sender delay interval, use the multicast sender-delay global configuration command on a sender Content Engine. The **sender-delay** option controls the length of time that the multicast sender must wait for its associated metadata to propagate to the multicast receivers. The default delay time value is 960 seconds, the minimum is 480 seconds, and the maximum is 7200 seconds. You can configure the duration of the delay based on your expectation or best guess of the amount of time required for the metadata to be propagated. The system takes this user-configured sender delay value and delays the multicast transmission for a period defined by the sender delay.

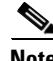

**Note** The sender delay interval cannot be configured using the Content Distribution Manager GUI. You must configure the sender delay interval using the CLI of the sender Content Engine.

### **Multicast License Key**

Before you can create a multicast cloud, you must have a multicast distribution license key (purchased from Cisco Systems) and Content Engines that are enabled for multicasting. These multicast-enabled Content Engines can then be assigned as sender and receiver Content Engines when you configure the multicast cloud.

Content Engines for multicasting must be assigned to the multicast cloud, which in turn is assigned to multicast-enabled channels. Also, you need to assign individual Content Engine senders and receivers of the cloud to the particular multicast-enabled channel. You must do this additional step even though the multicast cloud is associated with the channel.

**Note** You must assign the multicast cloud to a channel first, and then assign the individual Content Engines to the channel.

Use the **no multicast license-key** command to uninstall a license key if it is no longer needed on the device because the multicast licensed product feature is not needed. After you uninstall a license key on one device, you can use the key on another device if that device supports the multicast license key.

**Note** You must disable the multicast feature using the **no multicast enable** command before you uninstall the multicast license key.

**Examples** The following example shows how to accept the multicast distribution license for a Content Engine:

ContentEngine# **configure** ContentEngine(config)# **multicast accept-license-agreement**

The following example shows how to enter the multicast distribution license key for a Content Engine:

ContentEngine(config)# **multicast license-key 123456789**

The following example shows how to enable multicasting on a Content Engine:

ContentEngine(config)# **multicast enable**

**Related Commands show multicast**

## **multicast connectivity-test**

To generate multicast packets and test connectivity through multicast routers, use the **multicast connectivity-test** EXEC command.

- **multicast connectivity-test ce** *ip\_addresses* **multicast-address** *ip\_address* [**duration** *duration* | **packet-count** *packets*] [**FEC-size** *fec\_bytes* **max-transfer-rate** *bandwidth* **message-length**  *message\_bytes* **output-style** {**error** | **detail**} **port** *port\_number* **time-to-live** *ttl*]
- **multicast connectivity-test cloud-id** *id* [**duration** *duration* | **packet-count** *packets* **message-length** *message\_bytes* **multicast-address** *ip\_address* **output-style** {**detail** | **error**} **port** *port\_number*]
- **multicast connectivity-test cloud-name** *name* [**duration** *duration* | **packet-count** *packets* **message-length** *message\_bytes* **multicast-address** *ip\_address* **output-style** {**error** | **detail**} **port** *port\_number*]

**multicast connectivity-test receive** *ip\_address*

**multicast connectivity-test send** *ip\_address ttl\_time*

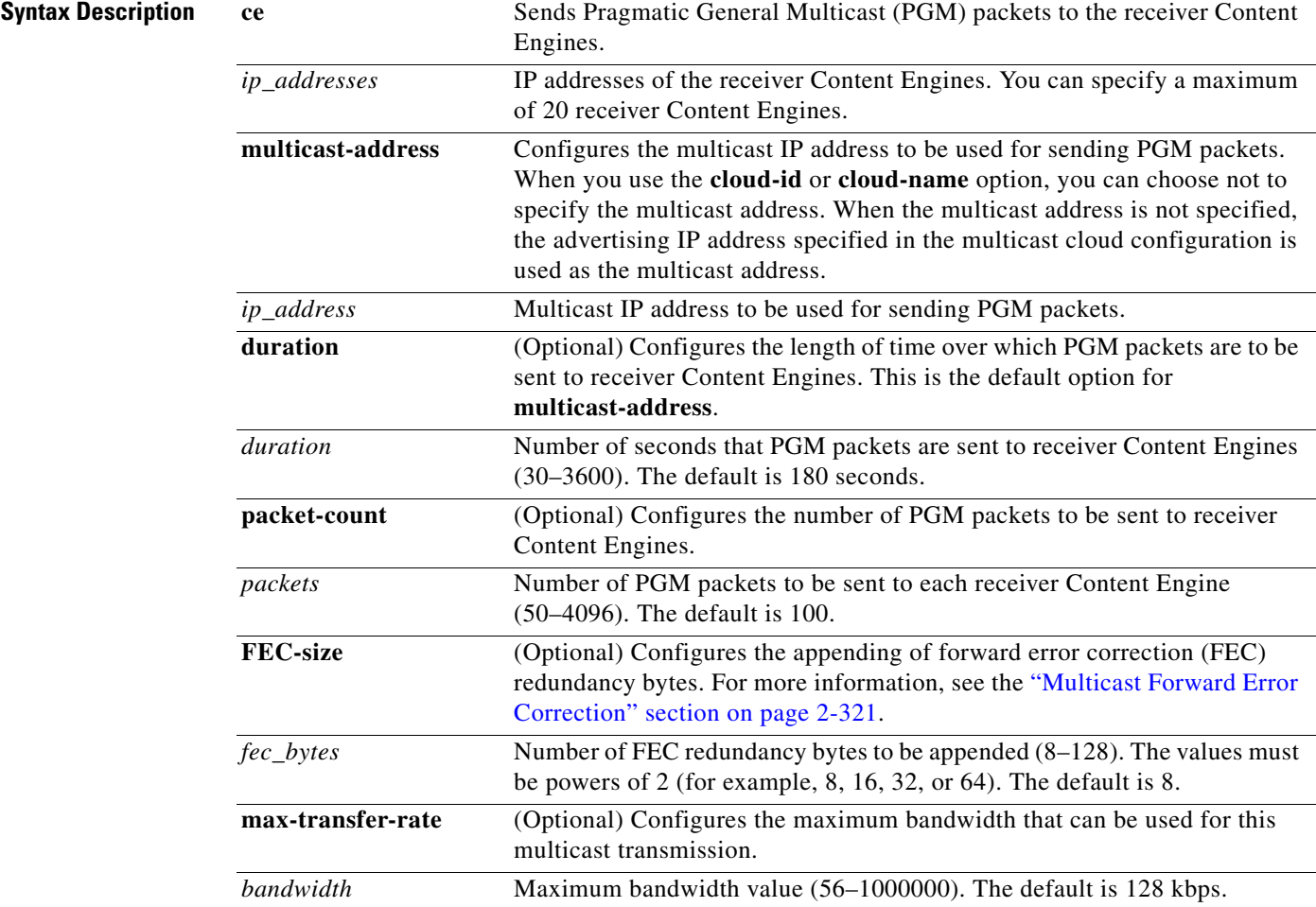

![](_page_20_Picture_205.jpeg)

**Defaults duration** *duration*: 180 seconds **packet-count** *packets*: 100 **FEC-size** *fec\_bytes*: 8 **max-transfer-rate** *bandwidth*: 128 kbps **message-length** *message\_bytes*: 1024 **port** *port\_number*: 7000 **time-to-live** *ttl*: 255 **message-length** *message\_bytes*: 1024

**Command Modes** EXEC

**Usage Guidelines** You can use the **multicast connectivity-test** command to test multicast connectivity within the ACNS network. The **multicast connectivity-test** command options run pgmrategen (the PGM packet generation application) and pgmratemon (the PGM packet receiver application) in the background to test multicast connectivity. These applications use the PGM protocol, which allows a receiver to report lost data and to request retransmission from the sender. With PGM, the sender multicasts sequenced data packets, and the receivers reply with unicast negative acknowledgments (NACKs) when data packets are missing from the expected sequence. Network elements forward the NACKs to the multicast sender and confirm each hop by multicasting a NACK confirmation on the interface on which the NACK was received.

### <span id="page-21-0"></span>**Multicast Forward Error Correction**

Forward error correction (FEC) is a type of data encoding that protects transmissions against errors, without requiring retransmission. The FEC number denotes the number of packets that will be encoded into one FEC transmission group. A higher FEC number means that the transmission group size is larger. The multicast may be more error-resistant, but there will also be more computational overhead on the multicast sender and receivers. No bandwidth overhead is related to FEC.

In the ACNS 5.x software, the FEC default value is 8. If the multicast sender device is a high-end Content Engine model, such as a CE-7325, you can set this number higher to improve multicast reliability when your network connectivity has a high uniform loss rate. However, we do not recommend that you set this number beyond 64, because it may place too much of a load on all the receiver Content Engines.

You can also set proactive FEC using the PGM configuration file (a text file accessible from the Content Engine CLI in the /local1/multicast-expert-config/ directory). Proactive FEC is the number of extra packets that the multicast sender proactively sends out for every FEC number of data packets. The proactive FEC default value is 0. You can set the proactive FEC number higher for better multicast reliability. For example, you can set 2 proactive packets for every 16 FEC packets at the expense of 12.5 percent traffic overhead (2 divided by 16).

Proactive FEC is an additional reliability measure above and beyond that of normal FEC. Although normal FEC does not incur bandwidth overhead, proactive FEC does use bandwidth overhead. Proactive FEC primarily protects the multicast from uniform losses. For example, if the network has a uniform loss rate of 15 percent, then a proactive FEC of 2 extra packets for every 16 FEC packets (a 12.5 percent bandwidth overhead) cuts the effective loss rate down to 2.5 percent. Most network losses are not completely uniform. Still, during bursts, proactive FEC undercuts the effective burst loss rate. For example, if the burst loss rate is 20 percent while the average loss rate is 2 percent, with proactive FEC at 12.5 percent, the receiver Content Engines experience a burst loss rate of 7.5 percent and an average loss rate near 0 percent.

### **Testing Multicast Connectivity in ACNS Networks**

The **multicast connectivity-test** command options allow you to test multicast connectivity in the ACNS networks. To test multicast connectivity in a small group of Content Engines, use the **ce** option. You can specify a maximum of 20 multicast receiver Content Engines using this option. Use the **cloud-id** or **cloud-name** options to test multicast connectivity to receiver Content Engines grouped into multicast clouds in the ACNS network. There is no limit to the number of Content Engines you can have in a multicast cloud.

The **ce**, **cloud-id**, or **cloud-name** options initiate the following sequence of events:

**1.** When you specify the IP addresses of the receiver Content Engines, multicast cloud ID, or multicast cloud name, you initiate the multicast connectivity test.

![](_page_22_Picture_4.jpeg)

**Note** When you use the **ce** option, you must specify the multicast address. You do not need to specify the multicast address with the **cloud-id** or **cloud-name** options because the advertising IP address specified in the multicast cloud configuration is used as the multicast address.

- **2.** The multicast sender initiates RPC calls to the receiver Content Engines, which prompt them to listen for the PGM multicast data on the default port or the port specified in the **multicast connectivity-test** command.
- **3.** The Content Engine displays the following:
	- **–** A list of receiver Content Engines that failed to respond to the RPC calls
	- **–** Warning messages if multicast is not enabled on any receiver Content Engine
- **4.** The multicast sender starts sending PGM packets to the specified multicast address. The receiver Content Engine keeps updating the session statistics for each packet received.

If you interrupt the test by pressing **Ctrl-C**, the multicast sender sends a notification to all receiver Content Engines to stop listening and displays the information obtained so far.

**5.** After the multicast session is completed or the transmission has timed out, the receiver Content Engine sends the statistics to the multicast sender using an RPC call.

![](_page_22_Picture_13.jpeg)

**Note** If the multicast receiver Content Engine times out, it sends a "no packet received" error message to the multicast sender if it has not received any PGM packets for 60 seconds. Similarly, the multicast sender waits for 60 seconds for a response from the receiver Content Engine before timing out.

- **6.** The multicast sender displays the statistics obtained for the session.
- **7.** The multicast sender repeats the test with the receiver Content Engines and generates a consolidated report.

## **Using the ce Option**

Use the **multicast connectivity-test ce ipaddress multicast-address** command to test multicast connectivity to the Content Engines with the IP addresses 10.77.155.171, 10.77.155.175, 10.77.155.179, using the multicast IP address 239.10.1.11.

The ACNS software uses the default values for all the optional parameters.

### **Using the cloud-id or cloud-name Option**

You can use the **cloud-id** or **cloud-name** options to test multicast connectivity in large networks where a number of Content Engines are grouped under multicast clouds.

![](_page_22_Picture_22.jpeg)

**Note** You cannot specify values for the optional parameters **FEC-size** and **max-transfer-rate** when the **cloud-id** or **cloud-name** options are used. The values for these two parameters are taken from the multicast cloud configuration.

Use the **multicast connectivity-test cloud-name** command to test the multicast connectivity to the receiver Content Engines in the multicast cloud mcloud1.

The multicast address is not specified in this example. The ACNS software uses the advertisement IP address specified in the multicast cloud configuration as the multicast address. Because no values were specified for the options, the ACNS software uses the default values for all the optional parameters.

## **multicast connectivity-test send Command**

To test the multicast connectivity to the receiver Content Engines listening to a specific multicast address, use the **multicast connectivity-test send** command. This command runs the pgmrategen application, which continuously sends PGM packets to the specified multicast IP address. After you enter this command, the system displays the percentage of packets that have been multicast and stops sending packets when the packets sent reaches 100 percent. Press **Ctrl-C** to interrupt the PGM application and return to the EXEC prompt.

To determine the number of network elements through which the packet can pass before reaching the receiver, specify the Time To Live (TTL), which can vary between 1 and 255.

## **multicast connectivity-test receive Command**

To receive PGM packets, use the **multicast connectivity-test receive** command. Entering this command runs the pgmratemon application, which listens for the PGM multicast data transmitted from a PGM sender on the specified multicast IP address. When a packet is received, the pgrmratemon application lists the packet size and bandwidth.

To test the multicast connectivity between two Content Engines, use the same multicast IP address for both send and receive. The pgmratemon application terminates by itself after a default period of 3 minutes and returns to the EXEC prompt. You can press **Ctrl-C** to terminate the pgmratemon application and return to the EXEC prompt.

[Table 2-15](#page-24-0) shows the **multicast connectivity-test** command options supported in the ACNS networks where Content Engines run various versions of the ACNS 5.x software.

Г

 $\overline{\mathsf{I}}$ 

![](_page_24_Picture_223.jpeg)

<span id="page-24-0"></span>![](_page_24_Picture_224.jpeg)

| <b>ACNS Network Composition</b>                                                                                                    | <b>Command Options Supported</b> | <b>Usage Notes</b>                                                                                                    |
|----------------------------------------------------------------------------------------------------|----------------------------------|----------------------------------------------------------------------------------------------------|
| Multicast sender<br>Content Engine running the<br>ACNS 5.0 software and<br>multicast receiver<br>Content Engines running the<br>ACNS 5.2 software and later<br>releases | pgmrategen<br>pgmratemon         | Because the ACNS 5.0 software does not use the<br>multicast connectivity-test commands, you must<br>use the <b>pgmrategen</b> EXEC command to send<br>PGM packets to multicast receiver<br>Content Engines. Use the <b>pgmratemon</b> EXEC<br>command or multicast connectivity-test receive<br>EXEC command to start the multicast receiver on<br>the Content Engine running the<br>ACNS 5.2 software and later releases. |
| Multicast sender<br>Content Engine running the<br>ACNS 5.2 software and later<br>releases and multicast<br>receiver Content Engines<br>running the ACNS 5.0<br>software | pgmrategen<br>pgmratemon         | Use the <b>pgmrategen</b> EXEC command or<br>multicast connectivity-test send EXEC<br>command to send PGM packets to multicast<br>receiver Content Engines. Use the <b>pgmratemon</b><br>EXEC command to start the multicast receiver on<br>the Content Engine running the<br>ACNS 5.0 software.                                                                                                    |

*Table 2-15 Options Supported for the multicast connectivity-test Command in ACNS 5.x Software (continued)*

**Examples** The following example shows the output of the **multicast connectivity-test ce** command for a multicast IP address of 239.1.1.1 and receiver Content Engine IP addresses 10.43.27.2 and 10.43.27.4:

```
ContentEngine# multicast connectivity-test ce 10.43.27.2 10.43.27.4 multicast-address 
239.1.1.1
Connecting to Receiver : 10.43.27.2
Starting PGM Receiver on the CE 10.43.27.2
Connecting to Receiver : 10.43.27.4
Starting PGM Receiver on the CE 10.43.27.4
Packet Generation thread has started. It will start sending packets after PGMReceivers 
have been started
Time Elapsed : 180 seconds
PGM Sender has finished sending packets. Awaiting Receiver response
Will wait for 60 seconds...
Configuration 
-------------
Multicast Address : 239.1.1.1
Port : 7000
Max Rate to send PGM Packets : 128 kbps
Time to live for multicast packets : 255
Forwarder Error Correction Size : 8
Detailed Report
 ----------------
Receiver IP : 10.43.27.2
Duration : 180 seconds
No of Packets received : 1134
Packet Length : 1024 Bytes
Minimum BW : 5.714 KBps
Maximum BW : 7 KBps
Average BW : 6.291 KBps
NAK Count : 0
```
**Cisco ACNS Software Command Reference**

Receiver IP : 10.43.27.4

```
Duration : 180 seconds
No of Packets received : 1134
Packet Length : 1024 Bytes
Minimum BW : 5.691 KBps
Maximum BW : 7 KBps
Average BW : 6.298 KBps
NAK Count : 0
Summary Report 
-------------- 
Total number of receivers : 2
No: of receivers which received Packets : 2
No: of receivers which did not receive Packets : 0
No: of RPC calls failures : 0
No: of Other Errors obtained from Receivers : 0
```
The following example shows all the optional parameters and default values:

ContentEngine# **multicast connectivity-test ce 10.77.155.171 10.77.155.175 10.77.155.179 multicast-address 239.10.1.11 duration 180 FEC-size 8 max-transfer-rate 128 message-length 1024 output-style detail port 7000 time-to-live 255**

The following example shows the **multicast connectivity-test cloud-name command** with all the optional parameters and default values:

```
ContentEngine# multicast connectivity-test cloud-name mcloud1 duration 180 message-length 
1024 output-style detail port 7000
```
The following example shows the output of the **multicast connectivity-test cloud-name** command for the multicast cloud Mcloud1. Because the multicast address was not specified, the ACNS software uses the advertisement IP address 239.1.1.1, specified in the multicast cloud configuration, as the multicast IP address. PGM packets are sent to the two receiver Content Engines (IP addresses 10.43.27.2 and 10.43.27.4) that make up the multicast cloud Mcloud1.

```
ContentEngine# multicast connectivity-test cloud-name Mcloud1
Connecting to Receiver : 10.43.27.2
Starting PGM Receiver on the CE 10.43.27.2
Connecting to Receiver : 10.43.27.4
Starting PGM Receiver on the CE 10.43.27.4
Packet Generation thread has started. It will start sending packets after PGMReceivers 
have been started
Time Elapsed : 180 seconds
PGM Sender has finished sending packets. Awaiting Receiver response
Will wait for 60 seconds...
Configuration 
-------------
Multicast Address : 239.1.1.1
Port : 7000
Max Rate to send PGM Packets : 10000 kbps
Time to live for multicast packets : 255
Forwarder Error Correction Size : 16
Detailed Report
----------------
Receiver IP : 10.43.27.4
Duration : 180 seconds
No of Packets received : 1139
Packet Length : 1024 Bytes
Minimum BW : 4.903 KBps
Maximum BW : 7 KBps
Average BW : 6.296 KBps
```
NAK Count : 0 Receiver IP : 10.43.27.2 Duration : 180 seconds No of Packets received : 1139 Packet Length : 1024 Bytes Minimum BW : 5.641 KBps Maximum BW : 7 KBps Average BW : 6.319 KBps NAK Count : 0 Summary Report -------------- Total number of receivers : 2 No: of receivers which received Packets : 2 No: of receivers which did not receive Packets : 0 No: of RPC calls failures : 0 No: of Other Errors obtained from Receivers : 0

The following example shows the output of the **multicast connectivity-test send** command for a multicast IP address of 239.1.1.1 and TTL of 255:

```
ContentEngine# multicast connectivity-test send 239.1.1.1 255
Starting pgmrategen ....
pgmrategen is already running. Exiting previous instance
Sending 1024 messages of 1024 bytes (1024 Kbytes)
PGM rate is 1024 Kbps
Progress: 99%
Total time 159.924 seconds, 6.40302 KBps, 52.4536 Kbps
```
The following example shows the output of the **multicast connectivity-test receive** command:

```
ContentEngine# multicast connectivity-test receive 239.1.1.1 
Starting pgmratemon ....
This CE is not configured as Multicast receiver in any cloud
Configuring this CE as Satellite mode receiver
Press \hat{C} to abort or wait for 3 mins to exit....
Multicasting PGM multicast data to SmartPGM receivers on multicast address 239.1
Sending 1024 messages of 1024 bytes (1024 Kbytes)
PGM rate is 1024 Kbps
Progress: 99%
Total time 8.39756 seconds, 121.94 KBps, 998.934 Kbps
Exiting....
Exiting....
Stopping pgmratemon
ContentEngine#
```
## **network-filesystem client (EXEC)**

To instruct the NAS share to preempt ownership to this Content Engine in error conditions, use the **network-filesystem client** EXEC command.

**network-filesystem client** {**cifs** {*hostname* | *ip-address*} *directory* **username** *name* **password** *password* {**domain** *domain* **preempt** | **preempt**} | **nfs** {*hostname* | *ip-address*} *directory*  **preempt**}

![](_page_28_Picture_199.jpeg)

• If the Content Engine hardware has been replaced and the Content Engine mistakenly believes its NAS share is being used by another Content Engine.

You can use the **network-filesystem client** EXEC command **preempt** option to preempt the NAS share from the mistaken other Content Engine and recover from the two error conditions mentioned above. The **preempt** option does nothing if the Content Engine itself already owns the NAS share.

**Examples** The following example shows how to preempt the NAS share from another Content Engine: ContentEngine# **network-filesystem client nfs 172.16.162.44 pub/cecdn1/ preempt** The following example shows how to preempt the NAS share from another Content Engine where a password is associated with the user, who is authenticated for access to the CIFS server: ContentEngine# **network-filesystem client cifs 172.16.162.55 /pub/cemedia1/ username cifs\_ceusr password a#2as\$ domain MYGROUP preempt**

**Related Commands network-filesystem client** (global configuration mode)

Г

## **network-filesystem client (global configuration)**

To extend Content Engine storage to remote file systems with the Common Internet File System (CIFS) or Network File System (NFS) protocols, use the **network-filesystem client** global configuration command. To remove the configuration, use the **no** form of this command.

- **network-filesystem client** {**cifs** {*hostname* | *ip-address*} *directory* {**cdnfs** | **mediafs**} **reserved-disk-space** *space* **username** *name* **password** *password* [**domain** *domain*] | **nfs** {*hostname* | *ip-address*} *directory* {**cdnfs** | **mediafs**} **reserved-disk-space** *space*}
- **no network-filesystem client** {**cifs** {*hostname* | *ip-address*} *directory* {**cdnfs** | **mediafs**} **reserved-disk-space** *space* **username** *name* **password** *password* [**domain** *domain*] | **nfs** {*hostname* | *ip-address*} *directory* {**cdnfs** | **mediafs**} **reserved-disk-space** *space*}

![](_page_30_Picture_272.jpeg)

**Defaults** No default behavior or values

**Command Modes** global configuration

**Usage Guidelines** In the ACNS software, a Content Engine is allowed to attach to network-attached storage (NAS) devices to extend the storage capacity of the Content Engine. The Content Engine may act as an NFS client, a CIFS client, or both when communicating with NAS devices. The NFS or CIFS servers supported include UNIX-like NFS servers and Microsoft Windows servers. The Content Engine is not intended to function as a NAS storage device.

> The **network-filesystem client** command lets the Content Engine use a NAS device instead of a Cisco Storage Array to extend the storage capacity of the Content Engine. NAS devices are free from many of the physical limitations (such as the length of the cable) associated with SCSI storage arrays. The performance of NAS devices is slower than with a Storage Array and depends on the available bandwidth and latency of the network connecting the Content Engine and the NAS device.

> The content can be pre-positioned or requested on demand from the NAS device and is stored in an exclusive partition (or share) on the Content Engine. The NAS may store files in other partitions (or shares) used by other applications, but the Content Engine will not serve content from those partitions. This feature supports the cdnfs and mediafs but does not support the cfs.

![](_page_31_Picture_6.jpeg)

**Note** When acting as an NFS client, the Content Engine reads and writes to the NAS share as the user root. Content Engines request NFS file access using a root identity; therefore, the NFS server must be configured to map the remote root user to a user ID with sufficient read/write privileges on the server. If the NFS server assigns some other username to the remote user, make sure that the Content Engine has adequate read and write privileges on the NAS share.

Remove all unrelated content in the share before the share is attached as network-attached storage, although the share does not have to be empty. Once a share is attached to the Content Engine as network-attached storage, do not modify the share content or use the share for other purposes. Do not create new subdirectories under the share or put the content in any subdirectories that may exist.

Before a NAS share is attached to a Content Engine, you should remove unrelated content in that share. However, you are not required to empty the NAS before attaching to a Content Engine. To remove unrelated content from the NAS share, the NAS server administrator must log on to the NAS server and remove the files directly.

**Note** Do not export subdirectories under a share that has already been assigned to a Content Engine.

### **acquisition-distribution database-cleanup Command**

The **acquisition-distribution database-cleanup** command is useful if a NAS cdnfs volume is inaccessible when it is being detached, or if the acquisition distribution database synchronization process failed when the NAS cdnfs volume is being detached. The process may fail if the NAS cdnfs is inaccessible, or if the process is interrupted. At that time, you can run the **acquisition-distribution database-cleanup** command after the NAS cdnfs has been detached.

### **cdnfs cleanup start Command**

The **cdnfs cleanup start** command cleans up the unsubscribed content in the cdnfs. For example, if Content Engine 1 has an attached NAS cdnfs with content previously collected from Content Engine 2, the **cdnfs cleanup start** command can possibly remove part of this content.

![](_page_31_Picture_16.jpeg)

**Caution** Be careful when using the **cdnfs cleanup start** command because this command cleans up the unsubscribed content in the cdnfs.

The ACNS software uses the NAS health prober to monitor the NAS online status. If a NAS share is offline for a relatively long time (approximately 5 minutes for cdnfs and 10 minutes for mediafs), the NAS health prober assigns a failed status to the NAS share, and the ACNS 5.1 network stops using it. After the NAS share comes back online after a failure, the system automatically begins to use the NAS share again.

The NAS health prober also monitors whether a NAS share has been preempted by another Content Engine. If the NAS share has been preempted, the NAS health prober automatically detaches the preempted share.

### **Detaching NAS Shares**

If you detach a NAS share from a Content Engine, the acquisition and distribution subsystem needs to synchronize its database record with the on-disk pre-positioned content. The synchronization can be done right before the NAS share is detached from the Content Engine or anytime after the NAS share is detached. You must perform acquisition and distribution pre-detaching synchronization when a NAS cdnfs is to be detached. Use the **no network-filesystem client** EXEC command to detach the NAS share. If acquisition and distribution pre-detaching synchronization fails for whatever reason, post-detaching synchronization can be performed with the **acquisition-distribution database-cleanup** EXEC command.

The time needed for synchronization before detaching the NAS share is proportional to the number of pre-positioned objects in the NAS share. The time needed for synchronization after detaching the NAS share is proportional to the number of pre-positioned objects on local disks (an estimate is 1 hour per 10,000 objects). If you only need to detach a NAS share temporarily, then synchronization might not be necessary.

![](_page_32_Picture_7.jpeg)

**Note** Synchronization could take hours or longer if thousands of pre-positioned files are on the Content Engine. We recommend that you run this task during off-peak hours. You should run and stop normal acquisition and distribution jobs during synchronization. Streaming services are not affected when this task is running.

**Examples** The following example configures the Content Engine to serve content from the directory mydir on the NFS server my-nfs-server.mydomain.com. This example also configures the Content Engine to use a cdnfs partition with a reserved space of 10 gigabytes.

> ContentEngine(config)# **network-filesystem client nfs my-nfs-server.mydomain.com /mydir cdnfs reserved-disk-space 10GB**

The following example configures the Content Engine to serve content from the directory mydir on the CIFS server my-cifs-server.mydomain.com:

ContentEngine(config)# **network-filesystem client cifs my-cifs-server.mydomain.com /mydir mediafs reserved-disk-space 20GB username ce\_cifsuser password ce\_cifspswd**

The preceding example configures the Content Engine to use a mediafs partition with a reserved space of 20 gigabytes. The username used to authenticate the Content Engine as a CIFS client is *ce\_cifsuser* and the password is *ce\_cifspswd*. Use the **show disks network-attached EXEC** command to determine if the NAS attachment succeeded.

If a NAS cdnfs volume is inaccessible when it is detached, the following example shows how to synchronize the acquisition and distribution on the Content Engine:

ContentEngine(config)# **acquisition-distribution database-cleanup**

П

The following example shows how to clean up the unsubscribed content:

ContentEngine(config)# **cdnfs cleanup start**

Λ

**Caution** If a NAS cdnfs share contains content distributed from another Content Engine, entering the **cdnfs cleanup start** command may remove that content if the content has not been recognized by the local Content Engine. Do not run this command if you do not want this content to be removed.

**Related Commands acquisition-distribution database-cleanup cdnfs cleanup show disks details show disks network-attached show network-filesystem client show statistics cdnfs show statistics mediafs**

## **network-filesystem server**

To configure the Content Engine to serve pre-positioned content using the Windows file sharing protocol (CIFS), use the **network-filesystem server** global configuration command. Use the **no** form of this command to remove the configuration.

- **network-filesystem server** {**cifs** | **samba**} {**authentication-mode** {**ce-user** | **cifs-user** | **ldap-server** | **password-server** | **public**} | **enable** | **max-connections** *number* | **share-web-site**  *site-name* [**protect-auth-content** | **share-auth-content** | **share-name** *string*]}
- **no network-filesystem server** {**cifs** | **samba**} {**authentication-mode** {**ce-user** | **cifs-user** | **ldap-server** | **password-server** | **public**} | **enable** | **max-connections** *number* | **share-web-site**  *site-name* [**protect-auth-content** | **share-auth-content** | **share-name** *string*]}

![](_page_34_Picture_254.jpeg)

a ka

![](_page_35_Picture_184.jpeg)

Configuring the Windows client to send an unencrypted password is not required if you use the **cifs-user** option. However, users will have to enter two passwords to access the Windows file server: the Windows password and the Content Engine password. It is possible that the user's password on the Content Engine (configured using the **username user cifs-password** command) may differ from the password on other

use public or cifs-user modes.
servers; these passwords need to be synchronized by the administrator of the ACNS network. In cases where many users need to access the content, only public authentication mode is feasible. If only the administrator can access the content (for example, to check if the content is fully replicated), then you may need to configure cifs-user authentication mode.

Use the **password-server** option to use a Windows domain controller or other centralized NTLM password server for authentication. Before using this option, identify the server with the **ntlm server domain** *name* and the **ntlm server host** *hostname* global configuration commands. This option enables the integrated NTLM authentication mode, which means that the Content Engine relies on the password database stored on an NTLM password server to authenticate users. Password servers are Windows domain controllers. Specifying this option defines the domain or workgroup in which the Content Engine and Windows clients are configured. It also defines the server that stores the password database.

Use the **public** option to allow any user with IP access to the Content Engine access to the unprotected content.

To view the status of the Windows file server, use the **show network-filesystem server cifs** EXEC command. This command displays information about the current status of the Windows file server (enabled or disabled) and a list of the files that are being shared.

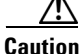

**Caution** A security problem has been found in versions of Samba up to and including release 2.2.8a. An anonymous user could exploit this vulnerability to gain root access on the target machine. This problem exists with the Windows file server enabled in the releases prior to the ACNS software 5.3. To eliminate this problem, upgrade to the ACNS software, Release 5.3 and later releases, or disable the Windows file server.

## **Customizing the CIFS Share Name**

In the ACNS 5.3 software, a new option has been added to the **network-filesystem server cifs share-web-site** *string* global configuration command that allows you to change the CIFS share name. To configure a new CIFS share name, use the **share-name** option.

You can use this command to configure the CIFS server in the ACNS 5.0, 5.1, and 5.2 software; however, if you configure the **share-name** option on a Content Engine that is using the pre-ACNS 5.3 software, the content in the shared directory is shared using the UNC path, and the customized share name is disregarded as follows:

CE(config)# **network-filesystem server cifs share-web-site www.cisco.com share-name cco**

When using this same command for a Content Engine running ACNS 5.1 software, the following UNC path is used to share the index.html directory:

\\ce\www.cisco.com\index.html

When using this same command for a Content Engine running ACNS 5.3 software, the following UNC path is used to share the index.html directory:

\\ce\cco\index.html

**Examples** The following example shows how the **network-filesystem server cifs enable** global configuration command enables the Windows file server on Content Engines when the cdnfs is configured and enabled:

ContentEngine(config)# **network-filesystem server cifs enable**

Use the **username** global configuration command to add a user to the list of valid Samba users. Users have the option of providing a clear-text Windows sharing password or an encrypted Samba sharing password.

ContentEngine(config)# **username user1 cifs-password ?** 0 Specifies clear-text Windows sharing password (default) 1 Specifies type 1 encrypted samba password WORD User Windows sharing password (clear text)

The following example adds the username gif to the list of Samba users. The password specified in clear text is saved in the running and startup configurations in an encrypted form.

ContentEngine(config)# **username gid cifs-password 0 l8m3**

**Related Commands ntlm server show network-filesystem server username**

# **no (global configuration)**

To undo a global configuration command or set its defaults, use the **no** form of a global configuration command.

**no** *command*

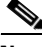

**Note** The commands you can use with an ACNS device (including the **no** form of each command) vary based on whether the device is configured as a Content Distribution Manager, Content Engine, or Content Router. See Table 2-1 on page 2-2 to identify the commands available for a specific device.

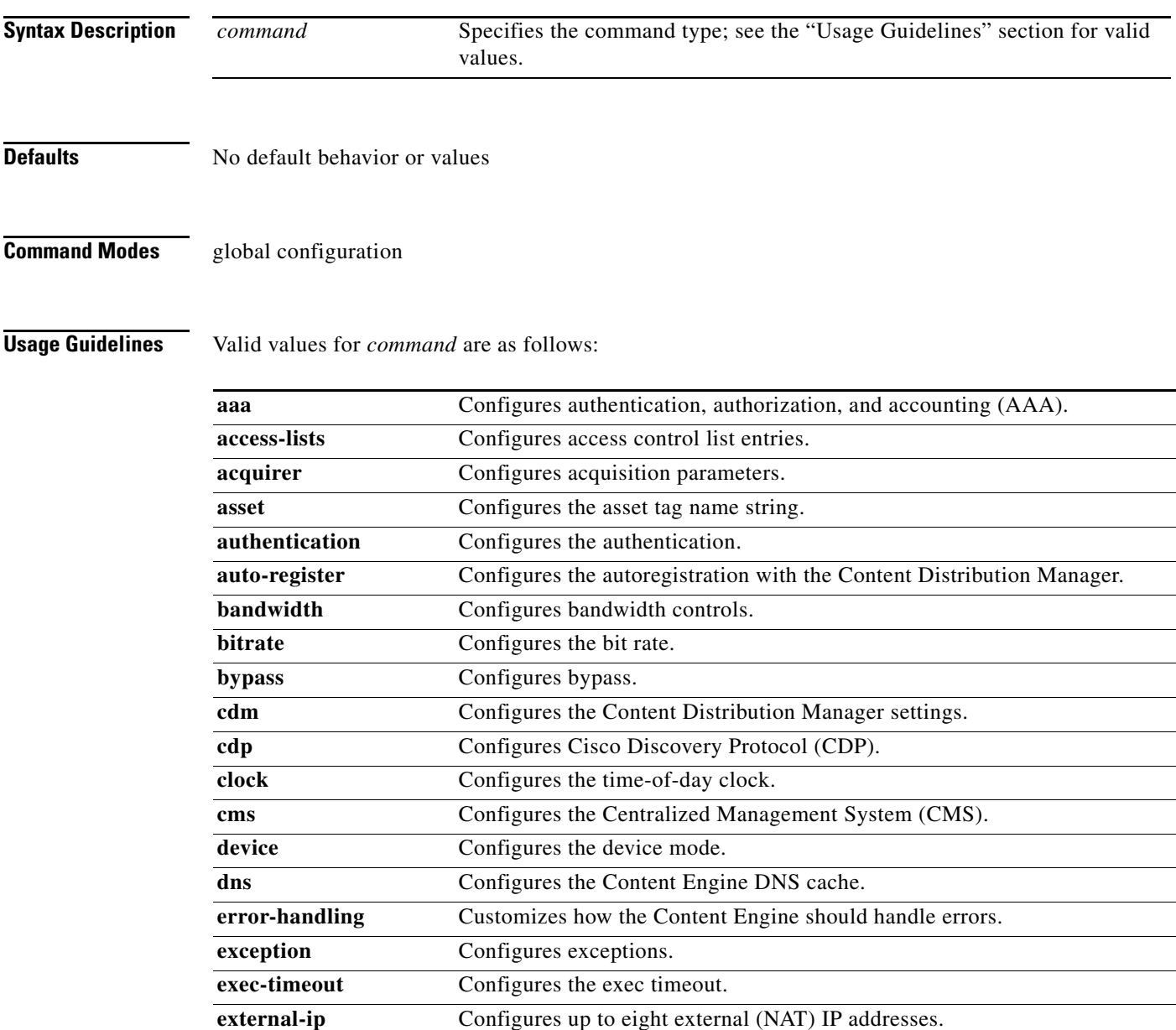

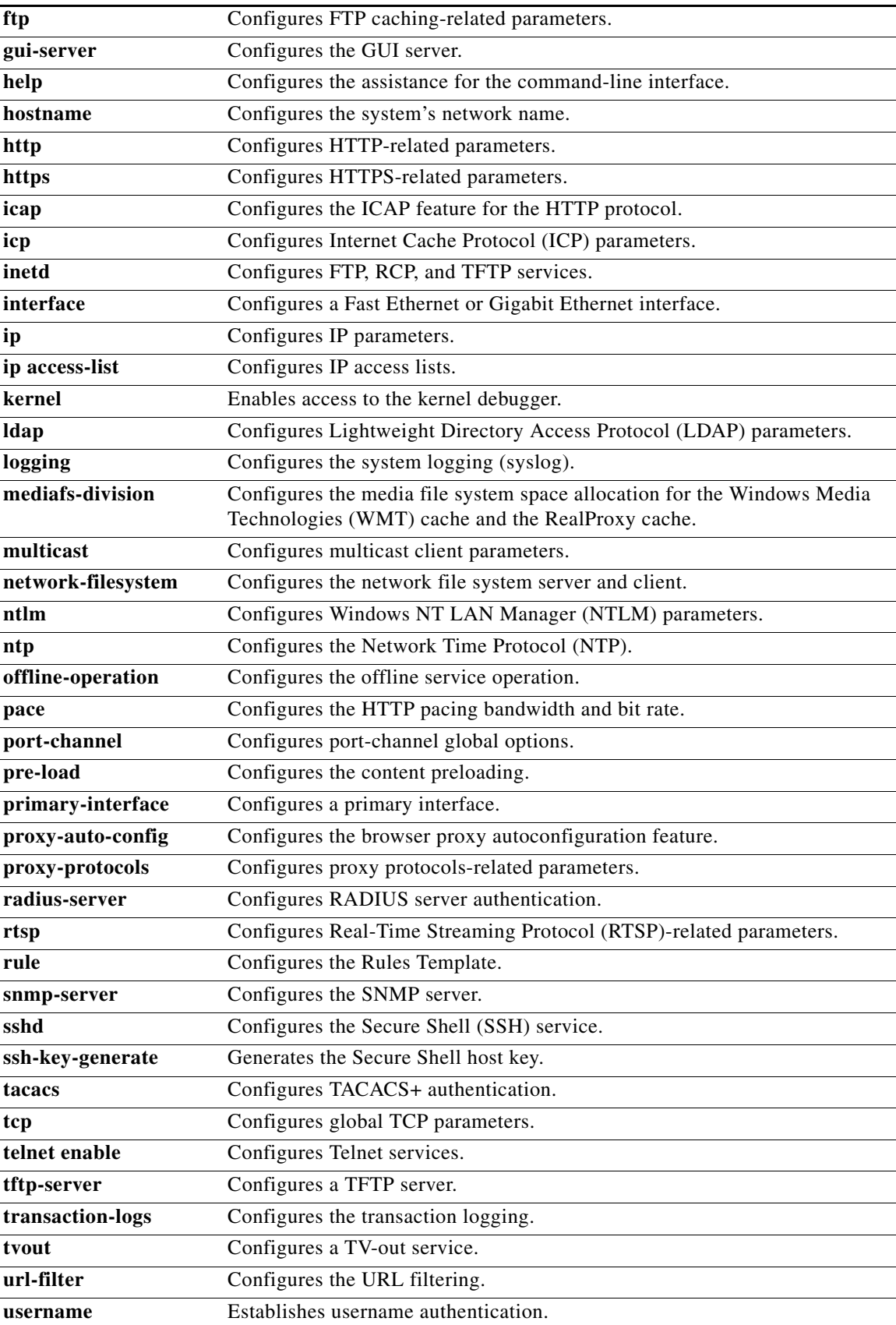

П

 $\overline{\mathsf{I}}$ 

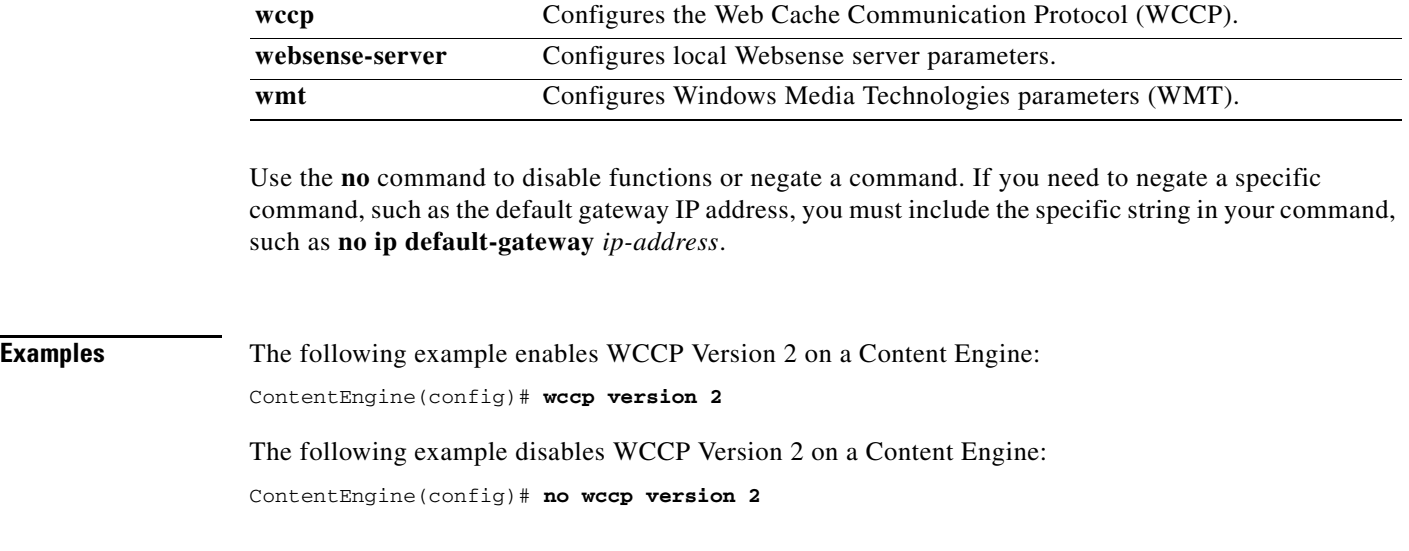

 $\mathbf I$ 

## **no (interface configuration)**

To negate a Fast Ethernet or Gigabit Ethernet interface configuration command or set its defaults, use the **no** interface configuration command.

**no interface** {**FastEthernet** *slot/port* **| GigabitEthernet** *slot/port*} [**autosense** | **bandwidth** {**10** | **100** | **1000**} | **cdp enable** | **channel-group** {**1** | **2**} | **fullduplex** | **halfduplex | ip** {**access-group**  {*ip-access list* | *accesslist\_name*} {**in** | **out**} | **address** {*ip\_address netmask* [**secondary**] | **dhcp**  [**client-id** *id* **hostname** *name* | **hostname** *name* **client-id** *id*]}} | **mtu** *mtusize* | **shutdown** | **standby** *grpnumber* {**errors** *maxerrors* | **ip** *ip-address netmask* | **priority** *priority*}]

To negate a Fibre Channel or port-channel interface configuration command or set its defaults, use the **no** interface configuration command.

**no** {**FibreChannel** *slot/port* [**mode** {**autosense** | **direct-attached** | **switched**} | **speed** {**1** | **2** | **autosense**}] | **PortChannel** {**1** | **2**} [**ip** {**access-group** {*ip-access list* | *accesslist\_name*} {**in** | **out**} | **address** *ip-address netmask*} | **shutdown**]}

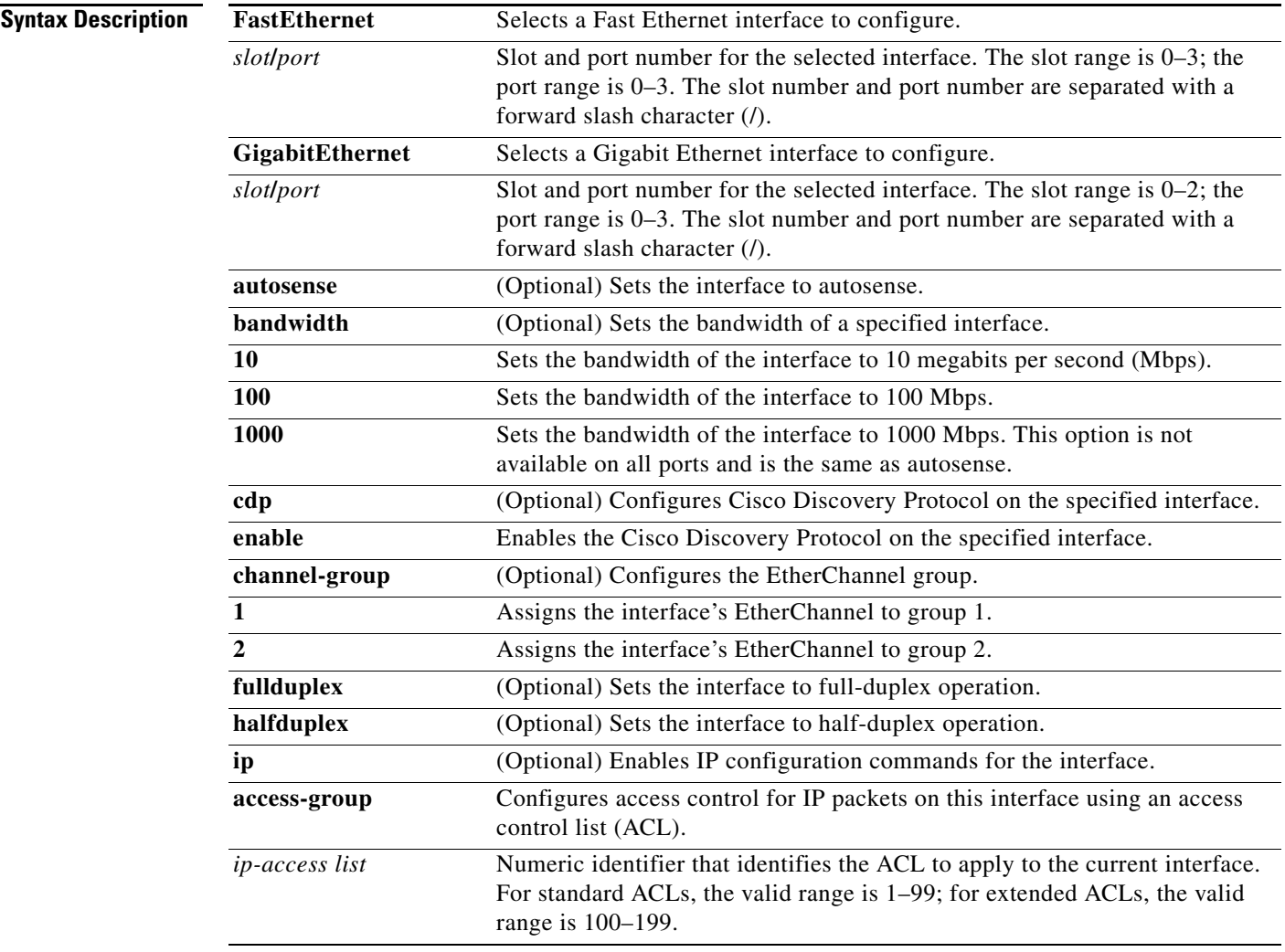

 $\overline{\phantom{a}}$ 

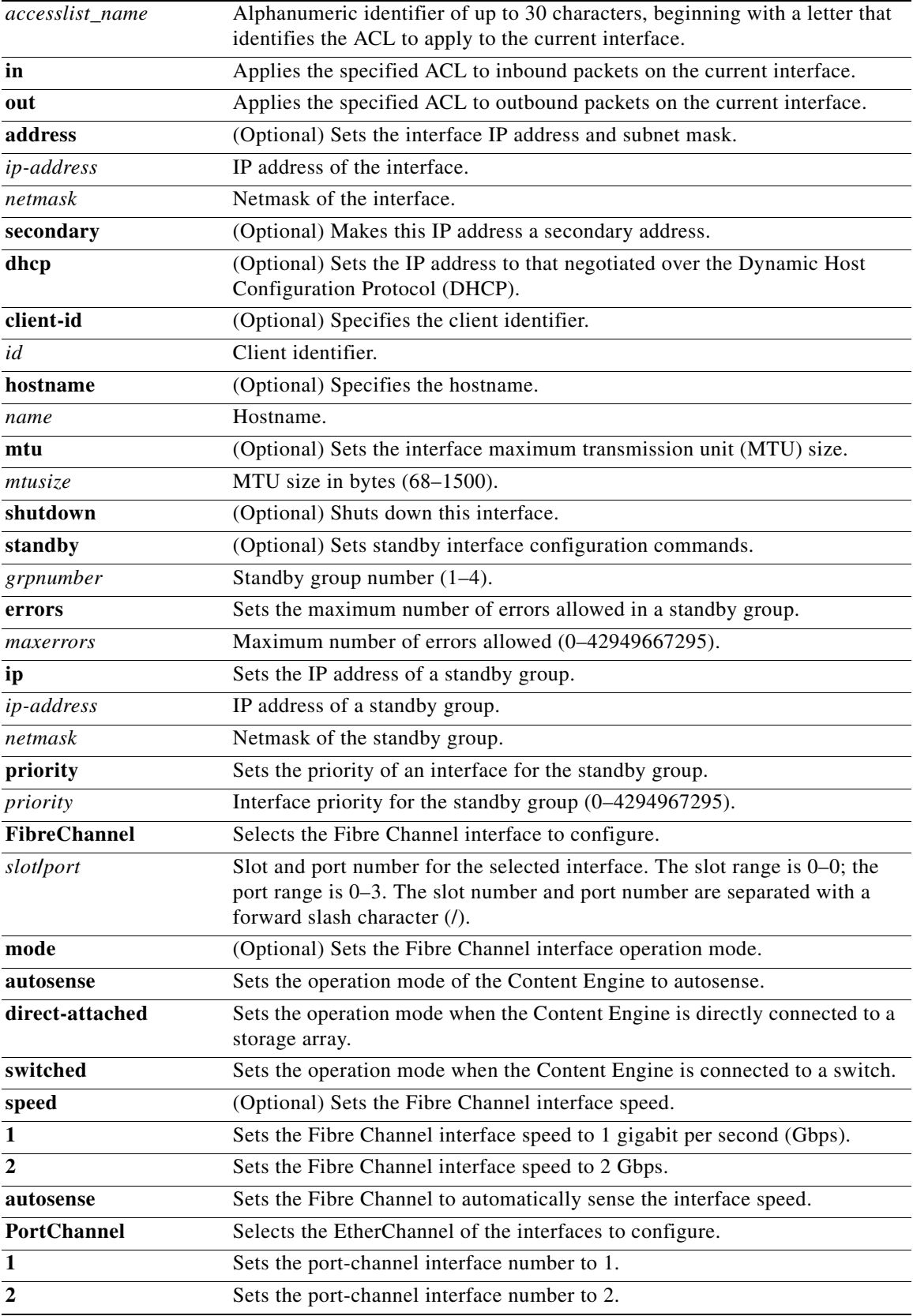

٧

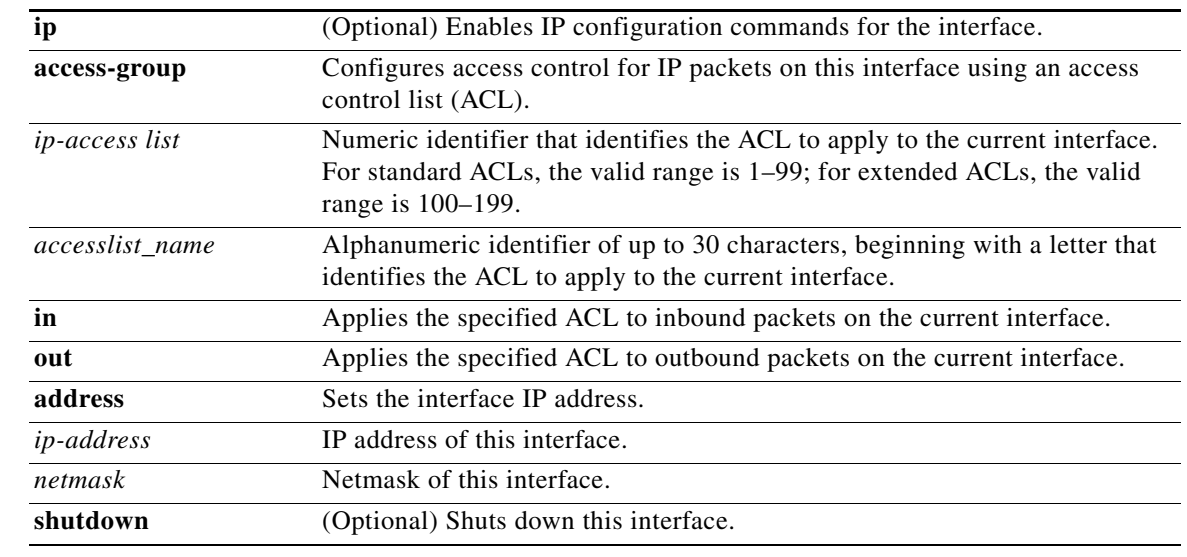

**Defaults** No default behavior or values

**Command Modes** interface configuration

**Examples** The following example disables autosense on an interface: ContentEngine(config-if)# **no autosense**

**Related Commands interface show interface show running-config show startup-config**

 $\overline{\phantom{a}}$ 

# **ntlm**

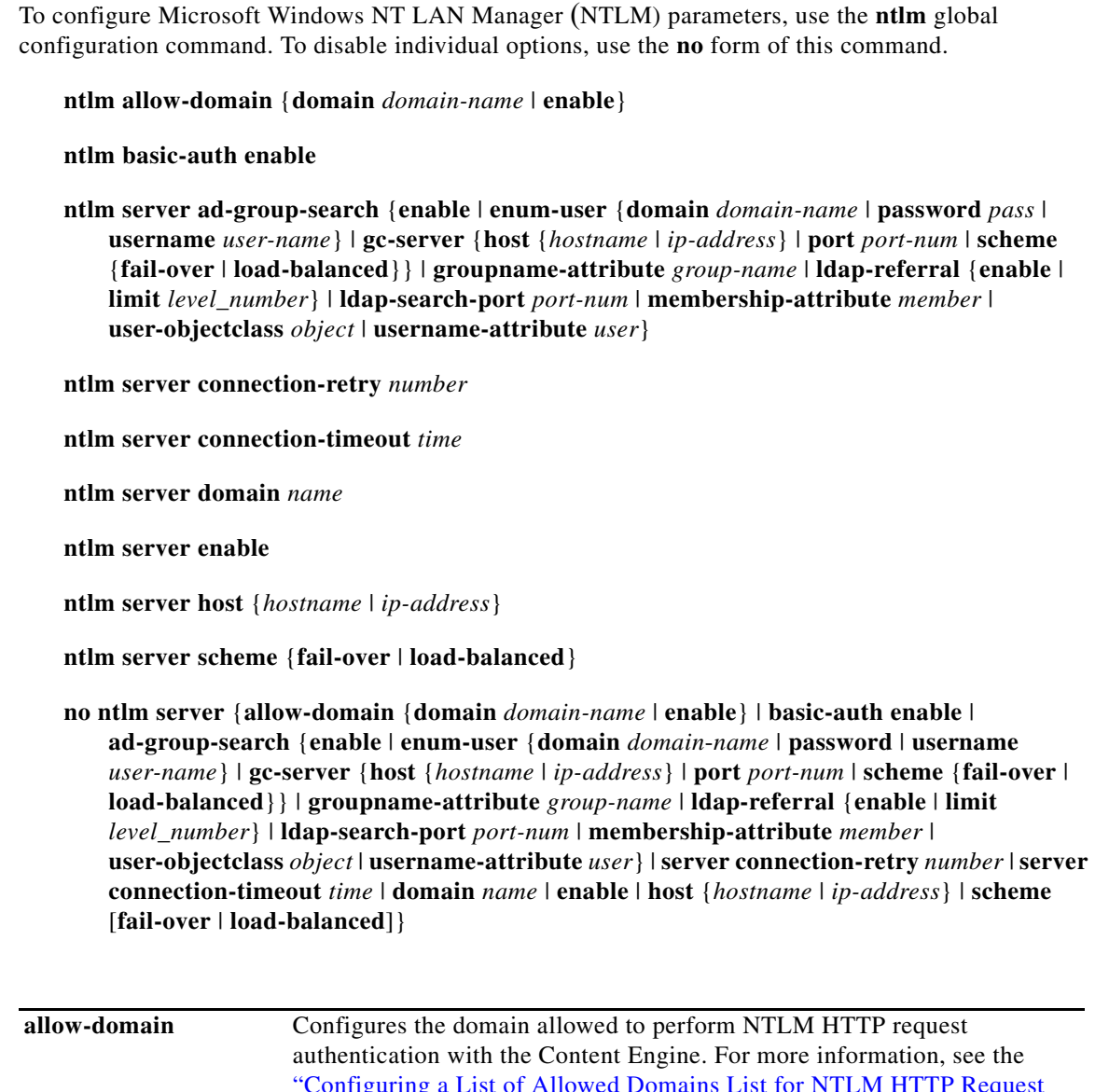

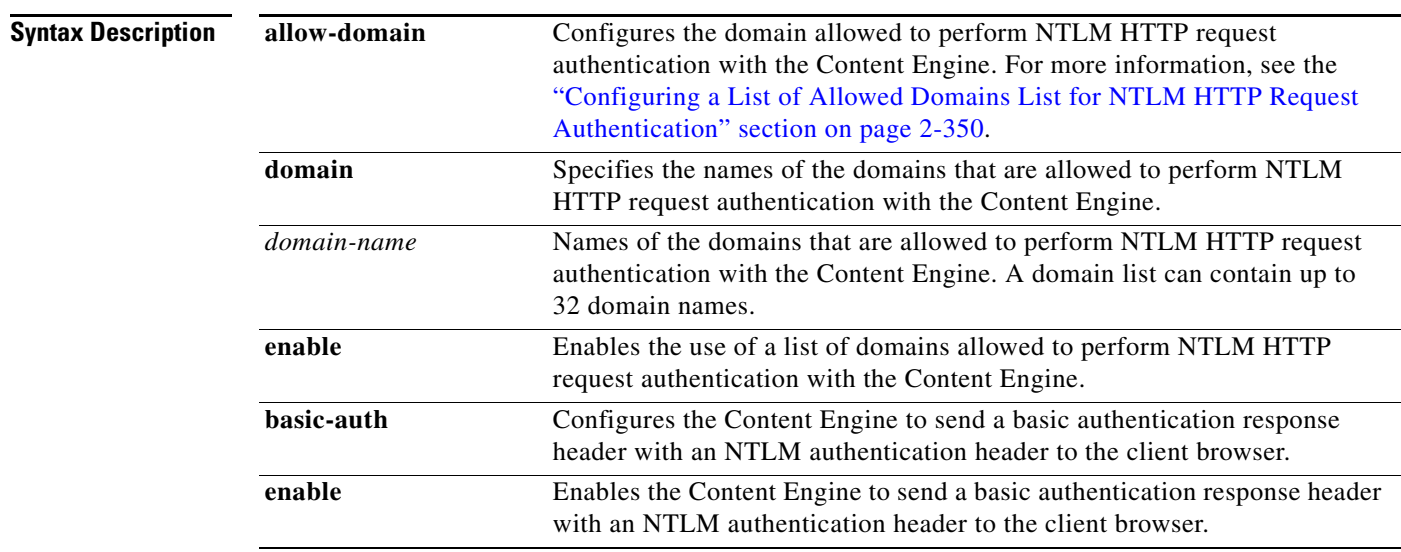

٠

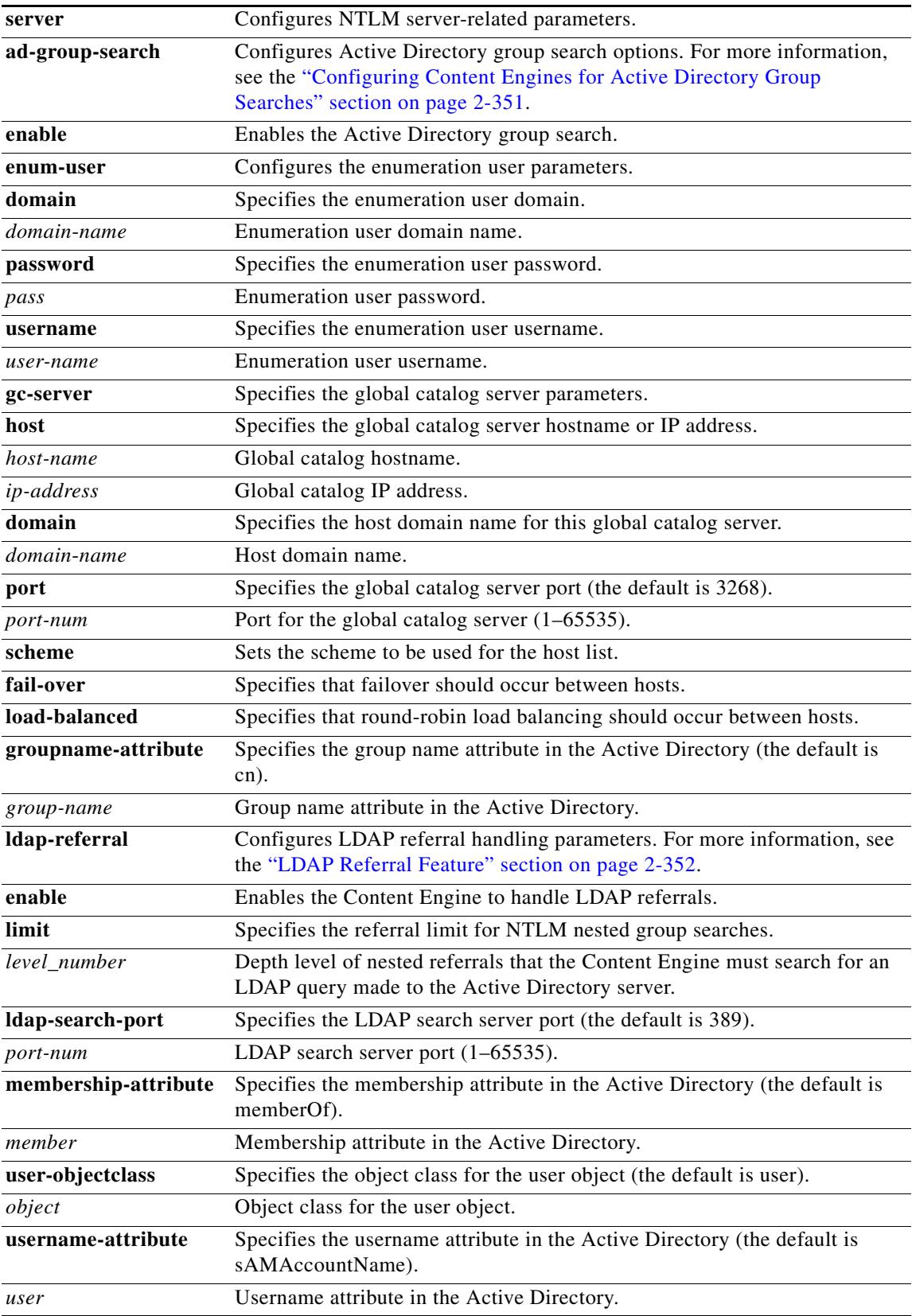

 $\blacksquare$ 

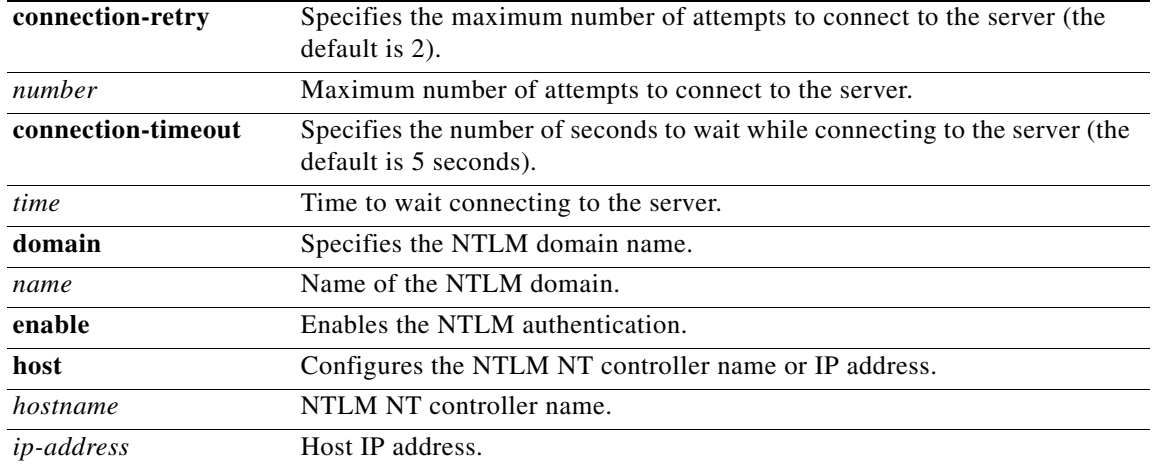

## **Defaults gc-server port**: 3268

**groupname-attribute**: cn **ldap-search-server port**: 389 **membership-attribute**: memberOf **user-objectclass**: user **username-attribute**: sAMAcountName **connection-retry**: 2 **connection-timeout**: 5 seconds

## **Command Modes** global configuration

**Usage Guidelines** Use the **ntlm server** command to enable NTLM authentication and configure the NTLM server domain name, NT primary domain controller (PDC) name or IP address, and optionally set the hostname or address as primary or secondary. Use this command to identify the password server before enabling Common Internet File System (CIFS) authentication using the **password-server** option with the **network-filesystem server** global configuration command.

**Note** NTLM support on the Content Engine includes the following three types of support: (1) NTLM end-to-end authentication support, (2) NTLM authentication of HTTP requests, and (3) NTLM group information query for authorization purposes. The ACNS 5.x software supports NTLM Version 1 in the case of HTTP request authentication. The ACNS 5.x software supports NTLM Version 1 and Version 2 for end-to-end authentication.

Windows NT LAN Manager (NTLM) is the authentication protocol that is used by Microsoft's browsers (Internet Explorer), proxies, and web servers (IIS). The NTLM protocol, which is a challenge-response-based protocol, can be used to authenticate and block user access to the Internet. The main advantage of using NTLM for HTTP request authentication is that NTLM sends the password in an encrypted format to the server that originated the authentication challenge.

Typically, enterprises are already using NTLM to enforce access control to information that is stored on their intranet sites. Additionally, enterprises want to protect Internet browsing but not have to prompt their end users for usernames and passwords. NTLM provides this authentication scheme through Microsoft Internet Explorer and domain controllers (DCs). Content Engines support NTLM HTTP request authentication in order to support both of these models. A client (web browser) attempts to perform NTLM HTTP request authentication with the Content Engine in order to be allowed to use the Content Engine (the HTTP proxy server) to access the requested content.

When a user logs in to a Windows NT or a Windows 2000 domain, the information is stored by the browser and later used as NTLM credentials to access the Internet. The browser sends the NTLM credentials with the domain name to the ACNS cache, which in turn sends a request to the Windows NT domain controller to check the validity of the user in the domain. If the user is not a valid user in the domain, then the request to access the Internet is denied. If authentication succeeds, the source IP address is entered in the authentication cache. Future requests from this IP address are not challenged until the authentication cache entry expires or is cleared.

Before invoking an NTLM authentication request, make sure that the following conditions exist as follows:

- **•** The NTLM primary domain controller has an entry in the Domain Name System (DNS) that matches its NetBIOS-named computer account.
- **•** The primary domain controller is both forward and reverse DNS-resolvable.
- **•** The domain name configured on the Content Engine matches the domain of which the primary domain controller is a part.

For clients within the domain using the Internet Explorer browser in proxy mode, authentication is popless; that is, the user is not prompted with a dialog box to enter a username and password. In transparent mode, authentication is transparent only if the security settings on the Internet options are customized and set to **User Authentication > Logon > Automatic logon with current username and password**.

For clients outside the domain using the Netscape browser, a dialog box appears and the first authentication request asks the client to enter a username and password. Once the client is successfully authenticated, the entry is placed in the cache, and no reauthentication requests are made to the client until the lease expires.

In the ACNS 5.2 software and later releases, the following enhancements were made for NTLM HTTP request authentication:

- **•** Support for up to eight NTLM servers for HTTP request authentication—Ability to configure the Content Engine to use up to eight NTLM servers for HTTP request authentication for load-balancing purposes. The ACNS software, Release 5.1.x and earlier releases supported failover only. For more information, see the ["NTLM Load Balancing for HTTP Request Authentication"](#page-49-0)  [section on page 2-349](#page-49-0).
- **•** Support for up to eight Global Catalog servers for Active Directory group searches—Ability to configure the Content Engine to use up to eight Global Catalog servers for Active Directory group searches. See the ["Configuring Content Engines for Active Directory Group Searches" section on](#page-51-0)  [page 2-351.](#page-51-0)

 $\mathbf I$ 

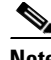

**Note** The order of server configuration determines the order of load balancing or failover. For example, if a failover is enabled, then the first server configured (Server 1) is the primary server and is sent all of the requests first. The last server configured (Server 8) is the last server that the Content Engine contacts. If load balancing is enabled, only the first request is sent to the first configured server (Server 1), after which round-robin is used among the remaining servers (for example, the second request is sent to Server 2, and the third request is sent to Server 3).

- **•** Changes to the Active Directory group search feature—LDAP queries are sent to the same Active Directory server that is assigned to perform the authentication unless the LDAP query fails. If the query fails, the Content Engine sends the authorization request to the next configured server (the Content Engine only tries one more server).
- **•** If the NTLM nested group search feature is enabled, you do not need to configure the **ldap-search-server host** global configuration command. The Content Engine automatically uses the IP address of the configured NTLM server to send the LDAP queries.
- **•** New **scheme** command option for NTLM servers—A **scheme** option was added to the **ntlm server**  and **ntlm server ad-group-search gc-server** global configuration commands. This option allows you to specify the scheme (load balancing or failover) that is to be used among the configured NTLM or Global Catalog Servers. The default scheme is failover. Use the **ntlm server scheme**  global configuration command to specify the scheme for the NTLM servers for HTTP request authentication. Use the **ntlm server ad-group-search gc-server scheme** global configuration command to change the scheme for the Global Catalog Servers for Active Directory group searches.
- **•** Polling thread—Once one of the configured NTLM or Global Catalog Servers is marked as dead, it is removed from the load-balancing or failover farm to prevent the Content Engine from directing incoming requests to it. The Content Engine periodically polls the dead server (every 30 seconds). If the Content Engine receives a response from the server, it adds the server back into the load-balancing or failover farm.
- **•** Authentication method controls for NTLM—Ability to enable or disable the Content Engine from sending a basic authentication response header along with an NTLM authentication header. For more information, see the ["Configuring the Authentication Method Control for NTLM HTTP](#page-51-1)  [Request Authentication" section on page 2-351.](#page-51-1)
- Support for no default NTLM domain—If the client does not supply a domain name in the request authentication credential and there is no default domain configured on the Content Engine, then an authentication error is returned to the client. A predetermined error page that contains text indicating the reason for the error is sent to the client. This feature is also referred to as the no domain configuration feature.

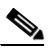

**Note** The no domain configuration feature is supported only with browsers that do not support NTLM (for example, Netscape 7.1 and earlier browsers [Netscape 7.2 and later browsers support NTLM]). For the Netscape browser, the user must specify the domain if the Content Engine does not have an NTLM default domain configured; otherwise, the client receives an error message. For the Netscape browser, the domain can be supplied only as part of the username in the format domain\username. Browsers that do support NTLM, such as Internet Explorer, always include a domain name in the authentication credentials that originate from either the user being prompted to specify the credentials or from the domain that was used to log in the user on to the desktop.

• Configurable allow domain list—Ability to specify the list of domains that are allowed to perform NTLM HTTP request authentication with the Content Engine. For more information, see the ["Configuring a List of Allowed Domains List for NTLM HTTP Request Authentication" section on](#page-50-0)  [page 2-350.](#page-50-0)

You can use the **transaction-logs log-window-domain** global configuration command to configure the Content Engine to send the username and domain name to the transaction log. The Windows domain name that is used for NTLM authentication appears in the username field of the transaction log. The username appears in the format domain\username in those formats that contain usernames that are in Extended Squid-style or custom format using the *%u* format token.

### <span id="page-49-0"></span>**NTLM Load Balancing for HTTP Request Authentication**

In the ACNS software, Release 4.x to Release 5.1, you needed to configure one primary domain controller for HTTP request authentication and a secondary domain controller for failover. However, in large-scale networks, if all the traffic passes through the Content Engine, even though the Content Engine authentication cache can help reduce the load on the domain controller, it may still be impractical to have a single domain controller handle authentication queries from all of the end users.

In the ACNS 5.2 software and later releases, you can use load balancing between domain controllers. With the ACNS 5.2 software and later releases, you can configure a maximum of eight servers (domain controllers) for load balancing and failover. The order of server configuration determines the order of load balancing or failover.

When you select load balancing, the requests are passed in a round-robin to the domain controllers. For example, if you have *n* servers (domain controllers), the first request goes to Server 1, the second request is sent to Server 2, the *n*th request is sent to Server *n*, and the (*n*+1)th request is sent to Server 1. If Server 1 fails, the Content Engine attempts to send the request to the next configured server that is alive. However, failover to the next alive server occurs only once. For example, if Server 2 goes down when handling request 1, then request 1 does not fail over again.

If you enable load balancing and the server information is changed during run time, the change is picked up at run time without disrupting the service. The configuration of each configured NTLM or Global Catalog Server is available through the **show ntlm** EXEC command. You can see the statistics about the total number of requests that go through the servers when you enter the **show statistics ntlm** EXEC command. To see the statistics about the requests that go through each domain controller, enter the **show statistics ntlm** EXEC command.

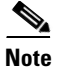

**Note** If you enable the Active Directory nested group search, only the servers in the same domain are supported. If you do not enable the Active Directory nested group search, the servers in multiple domains are supported if the servers have a trusted relationship.

## **Configuring the Content Engine to Use NTLM Servers for HTTP Request Authentication**

You can use the Content Engine GUI or the CLI to configure a Content Engine to use external NTLM servers for HTTP request authentication.

In the ACNS software, Release 5.1.x and earlier releases, you explicitly designated a primary NTLM server and a secondary NTLM server by using the **primary** and **secondary** options of the **ntlm server host** global configuration command.

In the ACNS software, Release 5.2 and later releases, you can configure a Content Engine to use up to eight NTLM servers for HTTP request authentication. The order of the server configuration determines the order of load balancing or failover. For example, if you enable the failover, then the first server configured (Server 1 that has an IP address of 172.16.10.10) is the primary server and is sent all of the requests first. The last server configured (Server 3 that has the IP address of 172.16.10.14) is the last

server that the Content Engine contacts. If you enable the load balancing, only the first request is sent to the first configured server (Server 1), after which round-robin is used among the remaining servers (for example, the second request is sent to Server 2, and the third request is sent to Server 3).

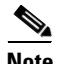

**ntlm**

**Note** In the ACNS 5.2 software, the **ntlm server host primary** option and the **ntlm server host secondary**  options were removed because up to eight servers are now supported. In the ACNS 5.2 software, the **ntlm server host scheme load-balanced** option was added.

You can use the Content Engine GUI or the CLI to configure the Content Engine to use up to eight NTLM servers for HTTP request authentication.

From the Content Engine GUI, choose **Caching > NTLM** to access the NTLM window. Use the NTLM window to specify NTLM server settings on the Content Engine, and click **Update.** For more information about the fields on the NTLM window, click the **HELP** button in the window.

From the Content Engine CLI, use the **ntlm server** global configuration command.

## <span id="page-50-0"></span>**Configuring a List of Allowed Domains List for NTLM HTTP Request Authentication**

In the ACNS 5.1.x software, you were required to specify the name of the Windows NT domain that the end user was to be authenticated against. This specification was referred to as the default NTLM domain name.

In the ACNS software, Release 5.2 and later releases, you are not required to specify a name for the default domain. If the client does not supply a domain name in the request authentication credential and there is no default domain configured on the Content Engine (the **ntlm server domain** global configuration command was not used), then an authentication error message is returned to the client. A predetermined error page that contains the text indicating the reason for the error is sent to the client.

In the ACNS 5.2 software and later releases, you can specify a list of domains that are allowed to perform NTLM HTTP request authentication with the Content Engine. This capability allows you to limit the domains that can perform NTLM HTTP request authentication with the Content Engine. This feature, which is called allowed domain, is enabled on the Content Engine. If the supplied domain credential does not match any of the domains in the allowed domain list, then the HTTP request authentication fails and the client is sent an error message.

To support the allowed domain feature, the following Content Engine CLI commands are available in the ACNS 5.2 software and later releases:

- **ntlm allow-domain enable—Enables the allowed domain list feature on the Content Engine. By** default, the allow domain feature is disabled.
- **• no ntlm allow-domain enable**—Disables the allowed domain list feature on the Content Engine.
- **• ntlm allow-domain domain** *domain-name*—Defines the names of the domains that are allowed to perform NTLM HTTP request authentication with the Content Engine. A domain list can contain a maximum of 32 domain names.

If the allowed domain list feature is enabled, then this feature works as follows:

**•** If the client's domain credential matches any domain in the configured domain list, the Content Engine performs NTLM HTTP request authentication for this content request. A case-insensitive comparison is used to check whether the specified domain is listed in the allowed domain list.

• If the client's domain credential does not match any domain in the configured domain list or there are no domains configured on the allowed domain list, the Content Engine denies this content request and sends the client a 407 or 401 authentication error message. The 407 or 401 authentication message has a specific predetermined error page that contains the text indicating the reason for the error.

#### <span id="page-51-1"></span>**Configuring the Authentication Method Control for NTLM HTTP Request Authentication**

By default, the Content Engine (the HTTP proxy server) always sends a basic authentication response header with an NTLM authentication header to the client browser. This default behavior enables the client to be authenticated with the Content Engine even if the client browser does not support the NTLM protocol, as is the case with the Netscape browser. (Internet Explorer supports the NTLM protocol.)

Because basic authentication transmits user credential information in clear text format, it is less secure than NTLM authentication. For security purposes, you may want to configure the Content Engine to not send a basic authentication response header with an NTLM authentication header.

In the ACNS 5.2 software and later releases, you can configure the authentication method control for NTLM HTTP request authentication. The authentication method control feature allows you to enable or disable the Content Engine from sending a basic authentication response header with an NTLM authentication header. To support this feature, the following Content Engine CLI commands were added:

- **• ntlm basic-auth enable**—Configures the Content Engine to send a basic authentication response header with an NTLM authentication header to the client browser.
- **• no ntlm basic-auth enable**—Configures the Content Engine to not send the basic authentication response header with an NTLM authentication header, or to not honor it in a request.

If you do not want the client browser to be able to use the basic authentication method between the client and the Content Engine for NTLM HTTP request authentication because it is a less secure method than NTLM, then disable the NTLM basic authentication feature on a Content Engine.

To disable the NTLM basic authentication feature on a Content Engine, enter the **no ntlm basic-auth enable** global configuration command.

If the Content Engine is configured to not send the basic authentication header to the client and the client does not support NTLM authentication (for example, Netscape browsers only support basic authentication), then the client cannot continue with this HTTP request. The client browser behavior is browser-dependent; for example, some browsers may retry the request over a certain period of time.

#### <span id="page-51-0"></span>**Configuring Content Engines for Active Directory Group Searches**

In the ACNS software releases prior to 5.1, the Content Engine supported only local groups within a global group for NTLM group-based authorization. To ensure interoperability of the Content Engine NTLM group authentication support with the Microsoft Active Directory database, the ACNS software, Release 5.1 and later releases support static groups.

In the ACNS software, Release 5.1 and later releases, you can retrieve nested group names using an LDAP recursive search and apply all the access lists configured for the nested groups. When you use nested groups with Active Directory servers, the policies configured for parent groups are automatically applied to members in subgroups.

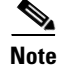

**Note** There are three kinds of groups in an Active Directory: universal, global, and domain local.

To perform a recursive query, an enumeration user's credentials must be provided to query the primary domain controller for a complete list of group names. An enumeration user is an account defined on the Content Engine to allow the Content Engine to perform a search on an Active Directory server. This enumeration user needs to have read privileges throughout the whole directory.

 $\mathbf I$ 

Use the **ntlm server ad-group-search gc-server host domain** *domain-name* global configuration command to specify the host domain name (for example, abc1.local) for the configured Global Catalog Server.

In the ACNS 5.2 software and later releases, you can use the **ldap-search-port** option to the **ntlm server ad-group-search** global configuration command.

Use the **ldap-search-port** option to specify the LDAP port for group information retrieval. The default is port 389. This option configures the LDAP search server port for all of the configured Active Directory domain controllers.

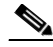

**ntlm**

**Note** The **ldap-search-port** option replaces the ACNS 5.1.x software **ldap-search-server port** option.

In the ACNS 5.2 software and later releases, you can use the **scheme** option with the **ntlm server ad-group-search gc-server** global configuration command to specify whether the configured Global Catalog servers are to be used for load balancing or failover.

## <span id="page-52-0"></span>**LDAP Referral Feature**

In the ACNS 5.2 software, NTLM load balancing was added, which makes cross-domain authorization a more common deployment scenario. In the ACNS 5.3 software release, support for LDAP referral handling was added.

Support of LDAP referral enables the ACNS software to retrieve authorization information for a user who does not belong to the same domain as the configured Active Directory domain controller but does belong to a trusted domain. When the Active Directory domain controller receives an LDAP query for a user who is not in its own domain, but is in a trusted domain, it sends back an LDAP referral URL to the Content Engine. If the LDAP referral support is enabled on a Content Engine, the Content Engine retrieves the information about the referred server in the referral URL and contacts the server to request the user's authorization information.

Support for LDAP referral provides the following capabilities:

- **•** Support of Active Directory trusted domain user authorization
- **•** Support of LDAP referral for NTLM nested group searches
- **•** Ability to configure the LDAP nesting referral level
- **•** Ability to configure Active Directory domain controllers from multiple domains for NTLM load balancing

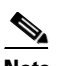

**Note** The ability to configure Active Directory domain controllers from multiple domains requires that the multiple domains are in a trusted relationship. You cannot perform authentication/authorization correctly if you configure the multiple domain controllers from different nontrusted domains.

To support LDAP referral handling, the **ntlm server ad-group-search ldap-referral** global configuration command was added in the ACNS 5.3 software release.

By default, LDAP referral is disabled on the Content Engine. To enable this feature, enter the **ntlm server ad-group-search ldap-referral enable** global configuration command. After enabling LDAP referral on the Content Engine, you can disable it later by entering the **no ntlm server ad-group-search ldap-referral enable** command.

You can use the **ldap-referral limit** option of the **ntlm server ad-group-search ldap-referral** command to specify the nested referral limit for NTLM nested group searches. By default, five nested referrals are allowed for an NTLM nested group search. Valid values are from 1 to 10.

Although the results of a first-level search can contain the results that the Content Engine is searching for, Active Directory servers tend to return multiple nested referral URLs, which causes additional, unnecessary round trips to the Active Directory server. You can reduce the referral limit to a smaller number if you are sure that the first few level search responses will contain the desired search result because of your directory structure.

For example, if the search result is contained in the first-level search response, you can configure the referral limit to 1 for performance purposes. By setting the referral limit to 1, the Content Engine only follows one referral URL to contact the correct domain controller (Domain Controller A) and does not follow the additional, unnecessary referral URLs that are generated from Domain Controller A with the search result.

Enter the **show ntlm** EXEC command to display the currently configured NTLM parameters on the Content Engine. The command output includes such information as whether LDAP referral is enabled (for example, the command output shows "AD LDAP referral chasing: Enabled"), and the current referral limit (for example, the command output shows "AD LDAP referral chasing limit: 8").

Use the **ntlm server ad-group-search** global configuration command to configure the Content Engine to support Active Directory group searches.

When you enable Active Directory search groups, you must configure the access list with the correct domain name. The group name should look as follows:

### *DNS domain name*\*group name*

The LDAP queries are sent to the same Active Directory server that is assigned to perform authentication unless the LDAP query fails. If the LDAP query fails, the authorization request fails over to the next configured server. If the NTLM service or the LDAP service on the Active Directory server is not accessible, the Content Engine considers the Active Directory server as nonfunctional.

**Examples** The following example configures a Content Engine for NTLM request authentication:

```
ContentEngine(config)# ntlm server enable
ContentEngine(config)# ntlm server domain cisco_abc
ContentEngine(config)# ntlm server host 172.16.10.10
ContentEngine(config)# ntlm server host 172.16.10.12
```
The following example shows how to configure the ACL that must be configured to enable Active Directory search groups:

ContentEngine(config)# **access-lists 300 permit groupname mydomain.local\univ11\_sec** ContentEngine(config)# **access-lists enable** 

The following example shows the commands required to enable and implement Active Directory search groups:

```
ContentEngine(config)# ntlm server host 10.77.157.163
ContentEngine(config)# ntlm server domain cache
ContentEngine(config)# ntlm server enable
ContentEngine(config)# ntlm server domain cache
ContentEngine ntlm server ad-group-search enum-user username administrator
ContentEngine(config)# ntlm server domain cache
ContentEngine ntlm server ad-group-search enum-user password ***
ContentEngine(config)# ntlm server ad-group-search enum-user domain cache.acns
ContentEngine(config)# ntlm server ad-group-search gc-server host 10.77.157.213 domain 
acns primary
```

```
ContentEngine(config)# ntlm server ad-group-search ldap-search-server host 10.77.157.163 
primary
ContentEngine(config)# ntlm server ad-group-search enable
```
The following example shows the output of the **show ntlm** command when the Active Directory search groups option has been enabled:

ContentEngine# **show ntlm** NTLM parameters: NTLM Hosts: 10.77.157.213 10.77.157.131 scheme: Fail-over State: Disabled Basic Auth: Enabled Default domain: acns Connection Timeout: 5 Connection Retries: 2 Allow Domains: Disabled Allow Domains List: None AD group search is enabled Enumeration User: Username: user1 Password: \*\*\*\* Domain: dom1 LDAP Port:506 Global Catalog Servers: 172.16.30.45 , Domain: gcdom Scheme: Fail-over Port: 3268 User objectclass: user Username attribute: sAMAccountName Groupname attribute: cn Membership attribute: memberOf AD LDAP referral chasing: Disabled AD LDAP referral chasing limit: 5

This list of configured NTLM servers is referred to as the host list.

The following example shows how to specify the maximum number of times that the Content Engine is to attempt to connect to one of the configured NTLM servers:

```
ContentEngine(config)# ntlm server connection-retry 3
```
The default is two attempts. Valid values are from one to three attempts. After the specified number of attempts is exceeded, the Content Engine stops attempting to connect to the NTLM server and attempts to connect to the next configured server on the host list. In the example, this value is set to 3.

The following example shows how to specify how long the Content Engine should wait for a response from the NTLM server to which it is attempting to connect:

ContentEngine(config)# **ntlm server connection-timeout 10**

This timeout is for one connection attempt. If the specified amount of time is exceeded, the Content Engine gives up the connection and attempts to connect to the same server up to the specified number of times (the number of retries specified with the **ntlm server connection-retry** global configuration command) before the Content Engine attempts to connect to the next server. The default is 5 seconds. Valid values are from 1 to 20 seconds. In the example, this timeout is set to 10 seconds.

In the following example, the Content Engine is configured to use the configured servers for load balancing:

ContentEngine(config)# **ntlm server scheme load-balanced**

**ntlm**

When load balancing is enabled, only the first request is sent to the first configured server, after which round-robin is used among the remaining configured servers. (When failover is enabled, the Content Engine sends all the requests to the first configured server.)

The following example shows that the Content Engine is configured to use the Global Catalog Server that has the host domain name of abc1.local:

```
ContentEngine(config)# ntlm server ad-group-search gc-server host 10.77.157.213 domain 
abc1.local
```
The following example shows how to specify the ldap search port option:

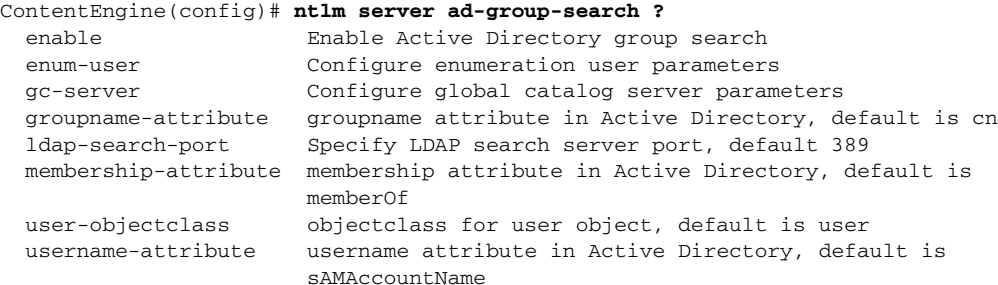

The following example shows how to use the scheme option:

```
ContentEngine(config)# ntlm server ad-group-search gc-server ?
   host Specify global catalog server address
   port Specify global catalog server port, default 3268
   scheme Scheme to use for the host list
```
The following example shows how to specify that one instead of five nested referrals are allowed for NTLM nested group searches:

ContentEngine(config)# **ntlm server ad-group-search ldap-referral limit 1**

The following example shows how to use the Content Engine CLI to configure a Content Engine to use the maximum number of servers (eight NTLM servers) to load balance HTTP authentication requests by specifying the hostname or IP address of each NTLM server that you want the Content Engine to use for HTTP request authentication:

```
ContentEngine(config)# ntlm server host 172.16.10.10
ContentEngine(config)# ntlm server host 172.16.10.12
ContentEngine(config)# ntlm server host 172.16.10.14
ContentEngine(config)# ntlm server host 172.16.10.16
ContentEngine(config)# ntlm server host 172.16.10.18
ContentEngine(config)# ntlm server host 172.16.10.20
ContentEngine(config)# ntlm server host 172.16.10.22
ContentEngine(config)# ntlm server host 172.16.10.24
```
**Related Commands authentication**

**show ntlm**

Г

## **ntp**

To configure the Network Time Protocol (NTP) server and to allow the system clock to be synchronized by a time server, use the **ntp** global configuration command. To disable this function, use the **no** form of this command.

**ntp server** {*ip-address* | *hostname*} [*ip-addresses* | *hostnames*]

**no ntp server** {*ip-address* | *hostname*} [*ip-addresses* | *hostnames*]

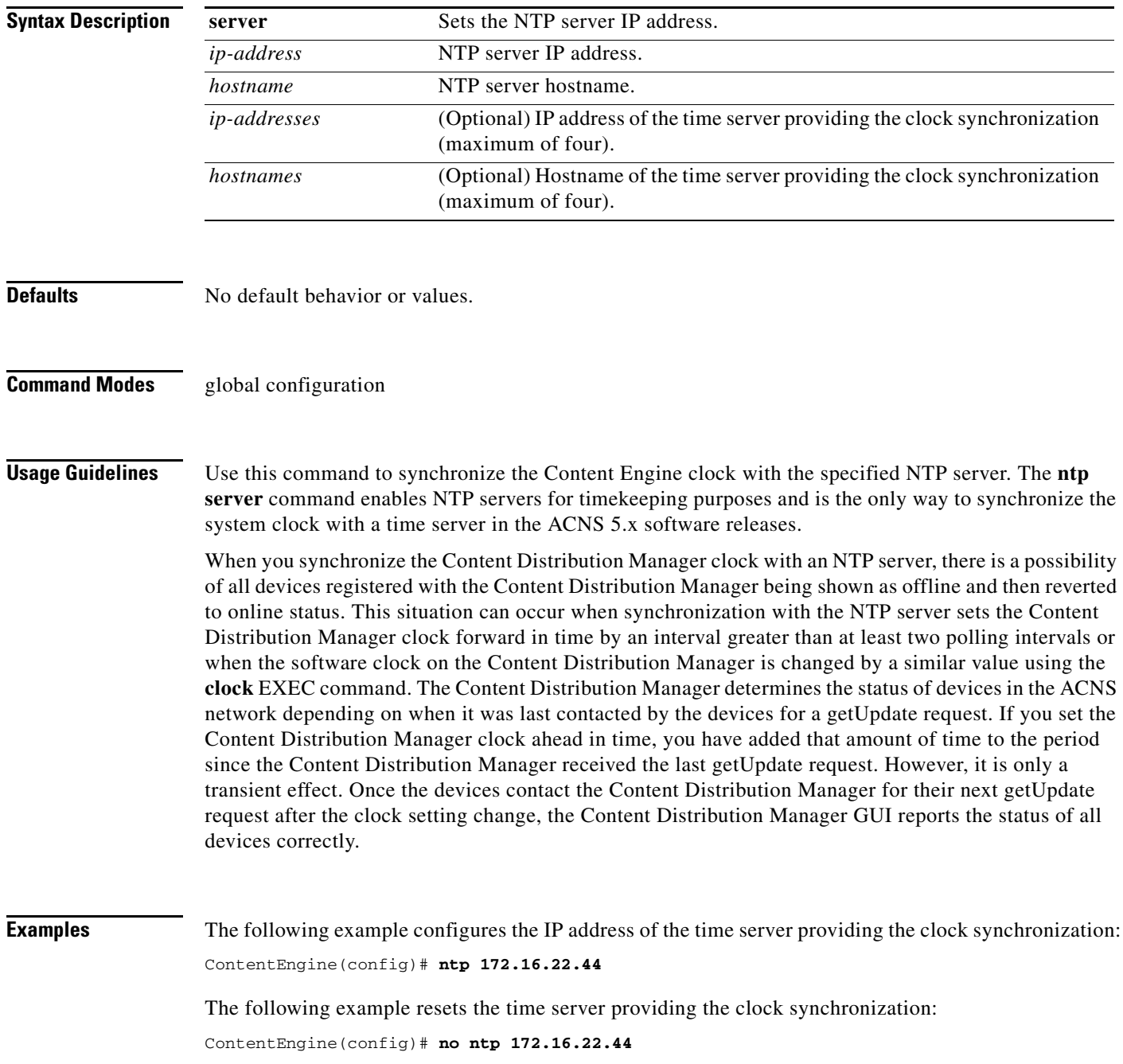

**Related Commands clock**

**show clock show ntp status**

 $\blacksquare$ 

 $\overline{\phantom{a}}$ 

# **ntpdate**

To set the software clock (time and date) using a Network Time Protocol (NTP) server, use the **ntpdate** EXEC command.

**ntpdate** {*hostname* | *ip-address*}

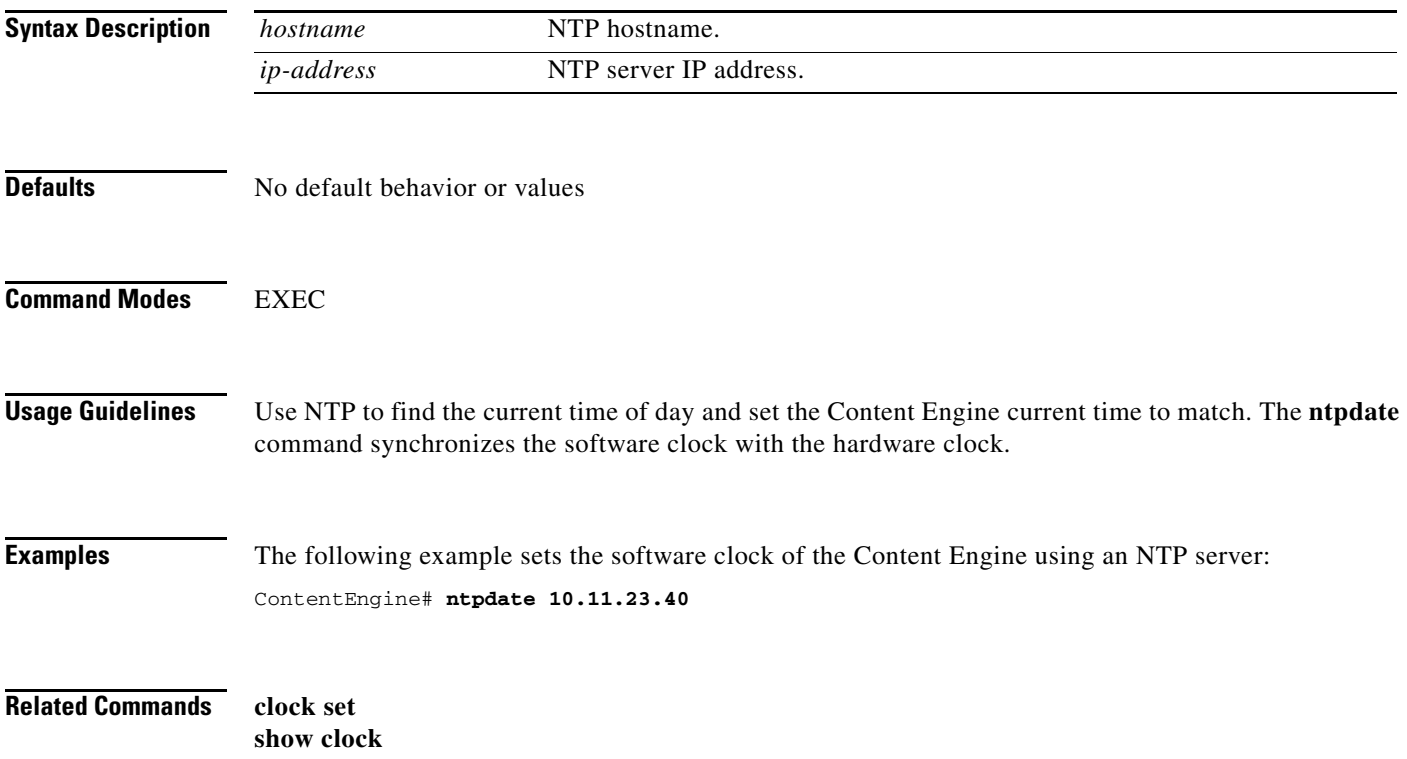

a ka

# **offline-operation**

To enable offline operation if external network links are disrupted, use the **offline-operation** global configuration command. To disable offline operation, use the **no** form of this command.

**offline-operation enable**

**no offline-operation enable**

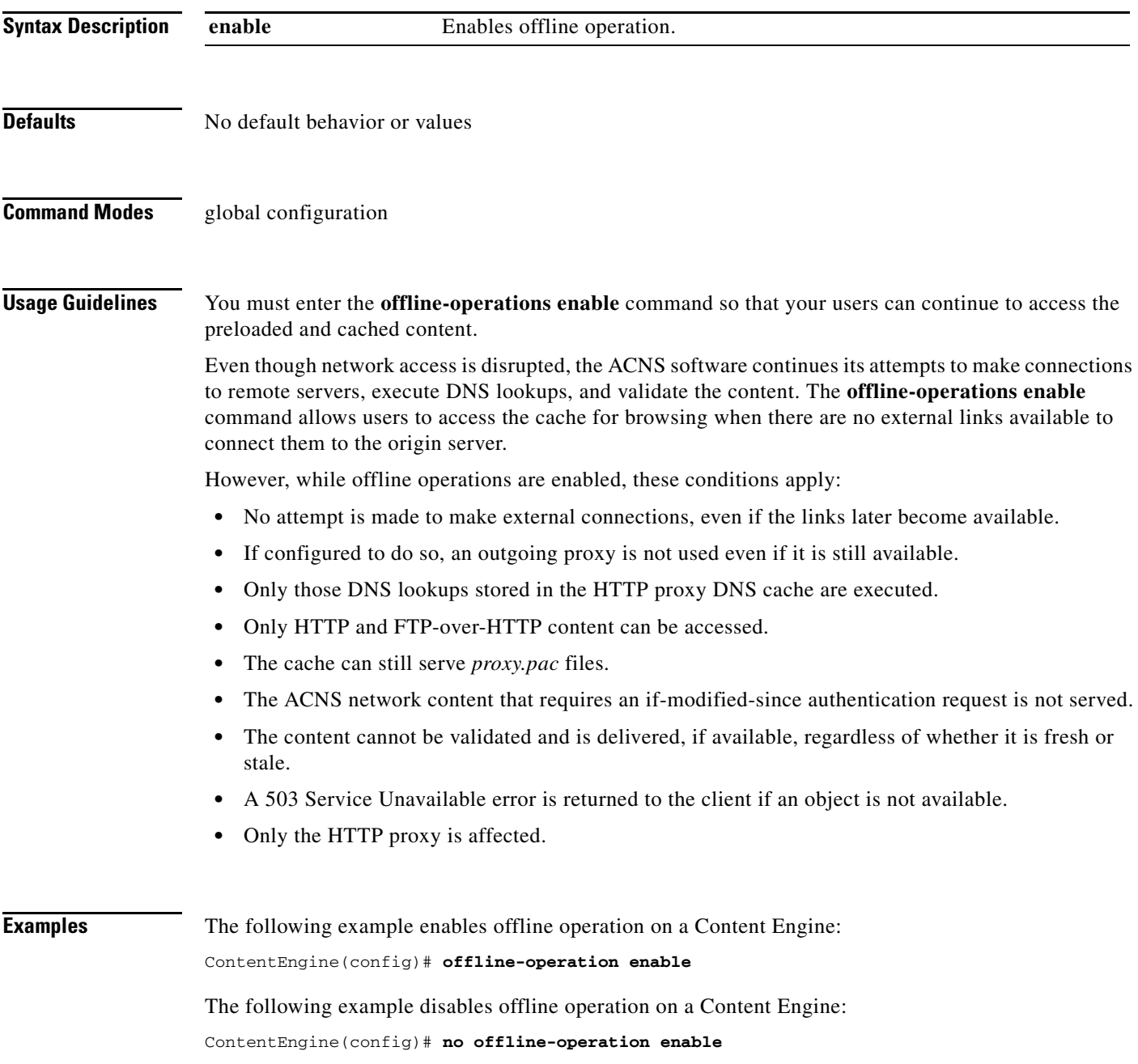

 $\overline{\phantom{a}}$ 

## **pgmrategen**

To start the pgmrategen application, which sends PGM packets to the specified multicast address, use the **pgmrategen** EXEC command.

**pgmrategen** *ip\_address ttl\_time*

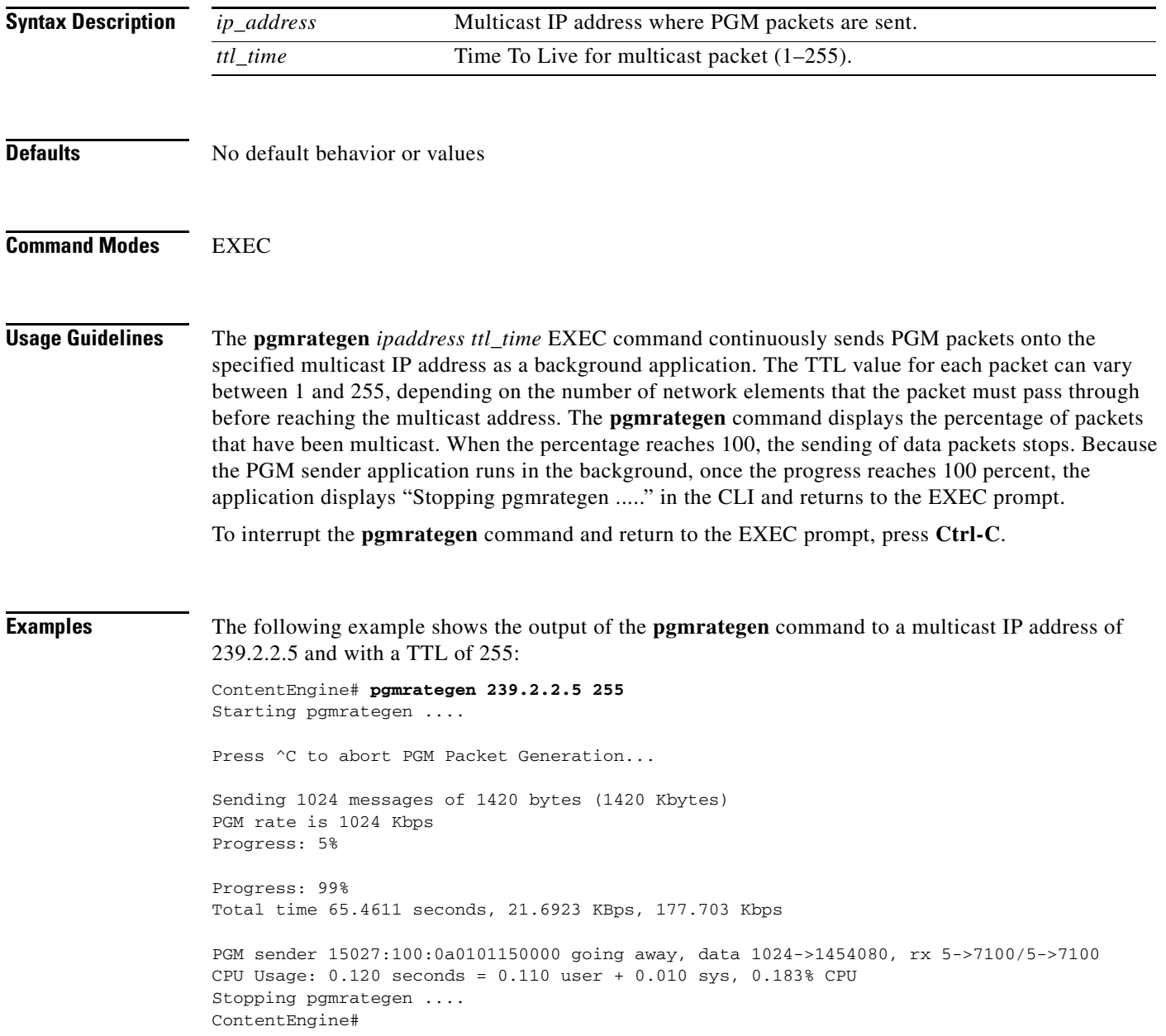

**Related Commands multicast connectivity-test receive multicast connectivity-test send pgmratemon**

 $\blacksquare$ 

 $\overline{\phantom{a}}$ 

## **pgmratemon**

To start the pgmratemon application, which receives PGM packets at the specified multicast address, use the **pgmratemon** EXEC command.

**pgmratemon** *ip\_address*

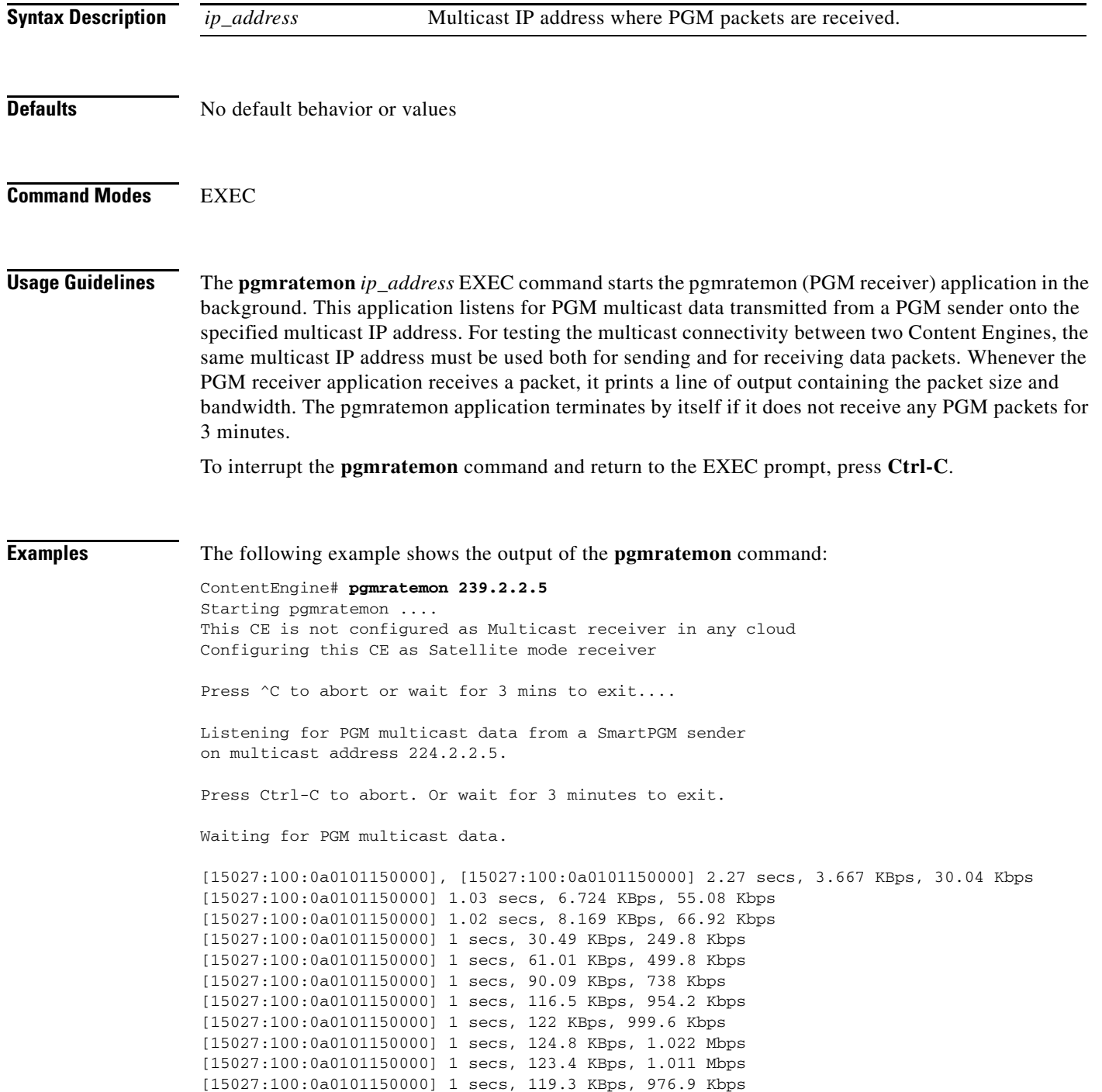

[15027:100:0a0101150000] 1 secs, 120.6 KBps, 988.3 Kbps [15027:100:0a0101150000] 1 secs, 119.3 KBps, 976.9 Kbps Reaping inactive session [15027:100:0a0101150000]

Stopping pgmratemon ContentEngine#

**Related Commands multicast connectivity-test receive multicast connectivity-test send pgmrategen**

 $\overline{\phantom{a}}$ 

# **ping**

To send echo packets for diagnosing basic network connectivity on networks, use the **ping** EXEC command.

**ping** {*hostname* | *ip-address*}

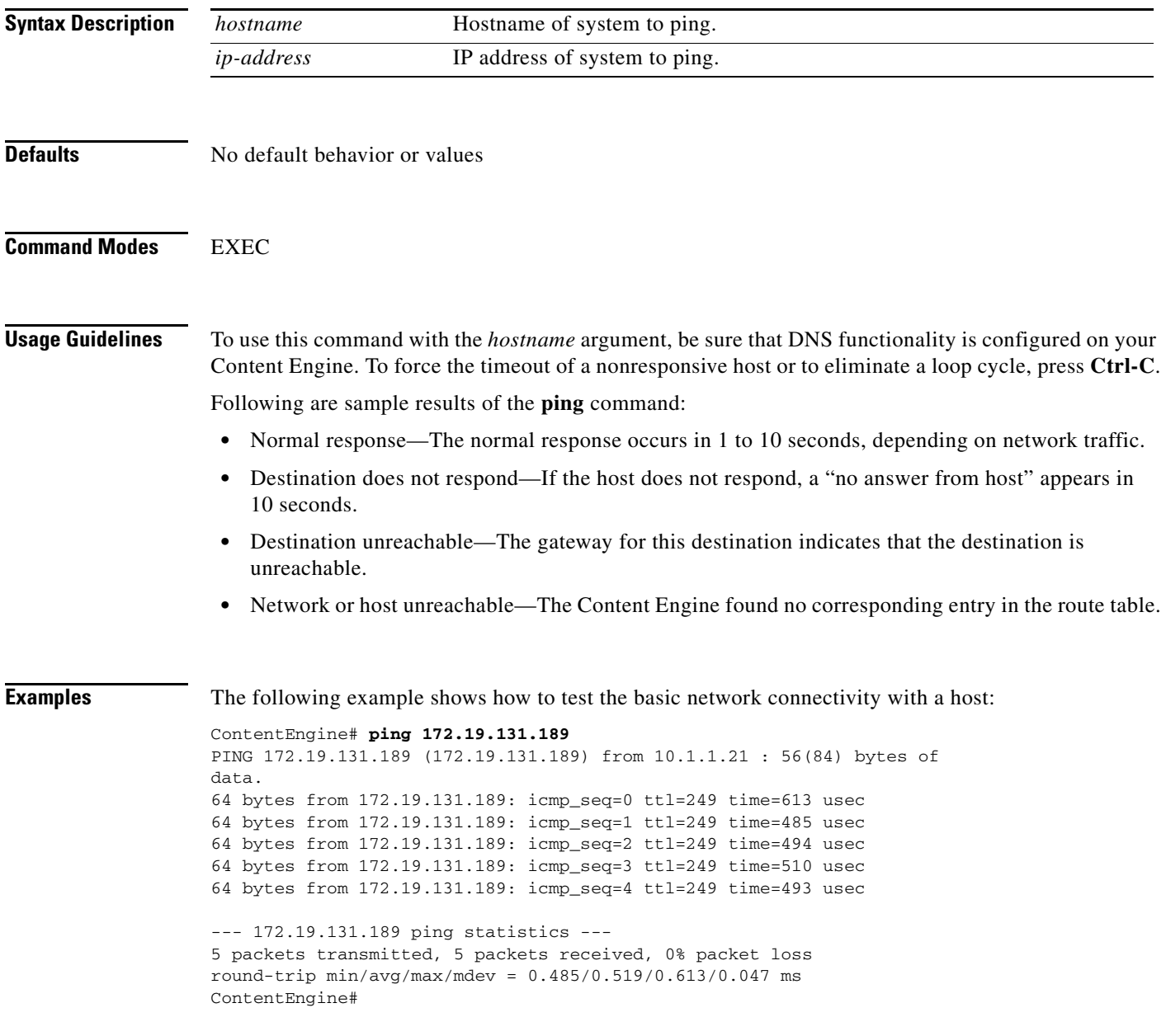

**Related Commands multicast connectivity-test**

# **port-channel**

To configure the port-channel load-balancing options, use the **port-channel** global configuration command. To disable load-balancing options, use the **no** form of this command.

## **port-channel load-balance** {**dst-ip** | **dst-mac** | **round-robin**}

**no port-channel load-balance**

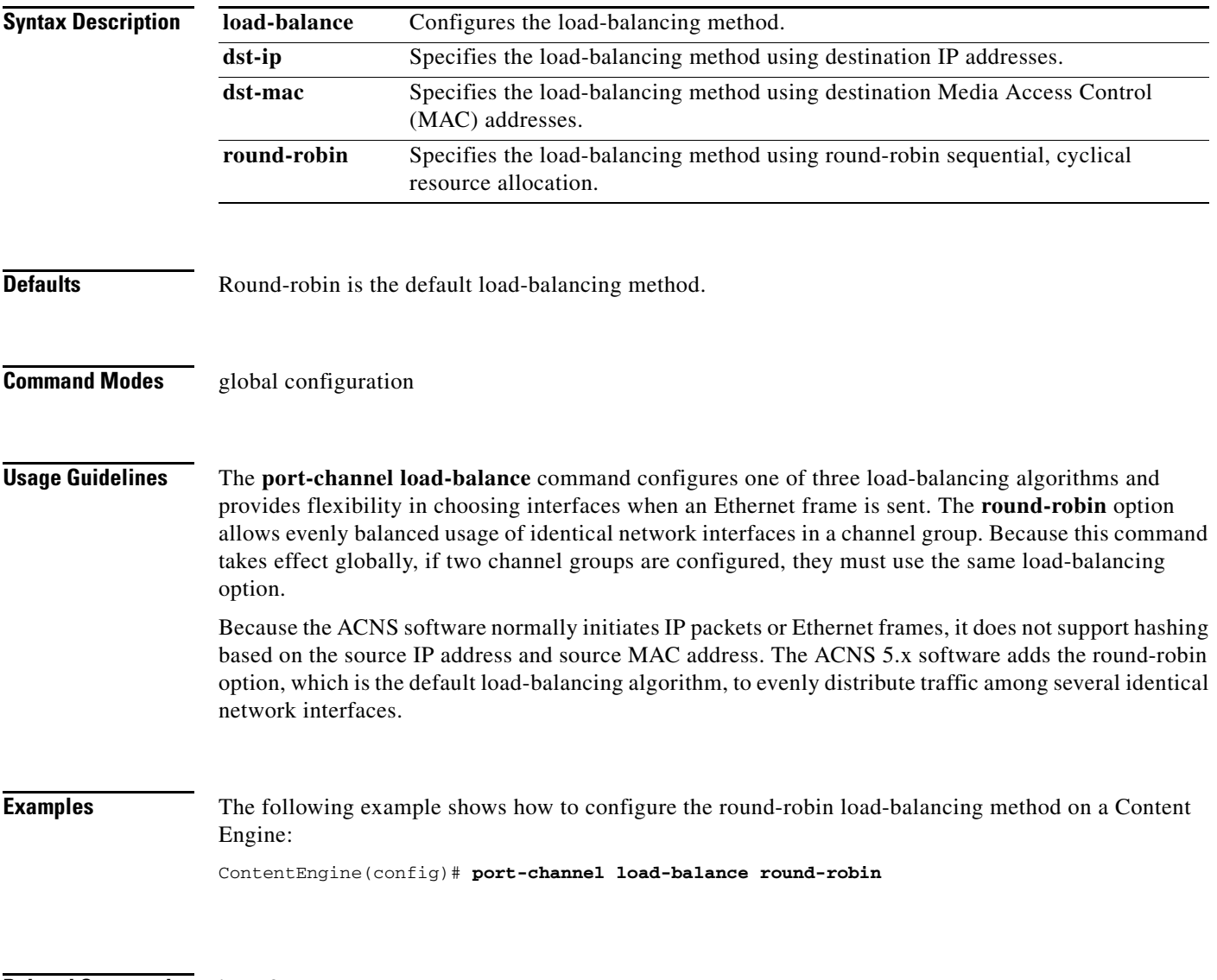

**Related Commands interface**

## **pre-load**

To configure the Content Engine to fetch and preload the content, use the **pre-load** global configuration command. To disable individual options, use the **no** form of this command.

**pre-load concurrent-requests** *number*

**pre-load depth-level-default** *level\_number*

**pre-load dscp** {**set-dscp** *dscp-packets* | **set-tos** *tos-packets*}

**pre-load enable**

**pre-load fetch** {**directory** *dir\_names* | **domain** *domain\_names* | **suffix** *suffix\_names*}

**pre-load max-bandwidth** *bandwidth*

**pre-load no-fetch** {**directory** *dir\_names* | **domain** *domain\_names* | **suffix** *suffix\_names*}

**pre-load resume**

**pre-load schedule every-day** [**start-time** *time* [**end-time** *time*]]

**pre-load schedule every-hour** [**start-time** *time* [**end-time** *time*]]

**pre-load schedule every-week** *days of week* [**start-time** *time* [**end-time** *time*]]

**pre-load traverse-other-domains**

**pre-load url-list-file** *path*

**no pre-load** {**concurrent-requests** | **depth-level-default** | **dscp** {**set-dscp** *dscp-packets* | **set-tos**  *tos-packets*} | **enable** | **fetch** {**directory** *dir\_names* | **domain** *domain\_names* | **suffix**  *suffix\_names*} | **max-bandwidth** | **no-fetch** {**directory** *dir\_names* | **domain** *domain\_names* | **suffix** *suffix\_names*} | **resume** | **schedule** {**every-day** [**start-time** *time* [**end-time** *time*]] | **every-hour** [**start-time** *time* [**end-time** *time*]] | **every-week** {*days of week* [**start-time** *time* [**end-time** *time*]]}} | **traverse-other-domains** | **url-list-file**}

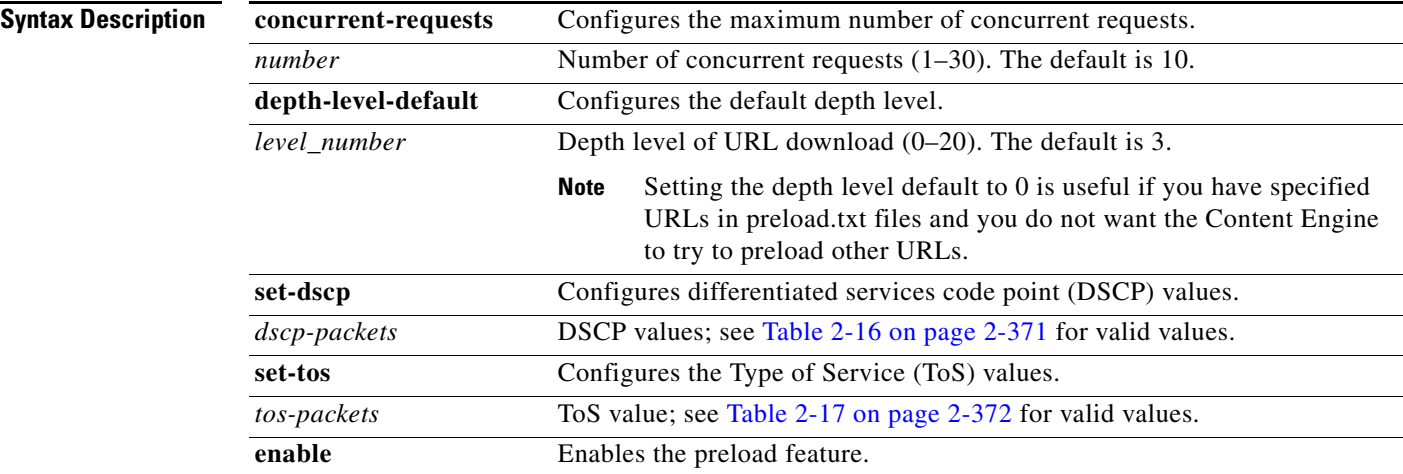

J.

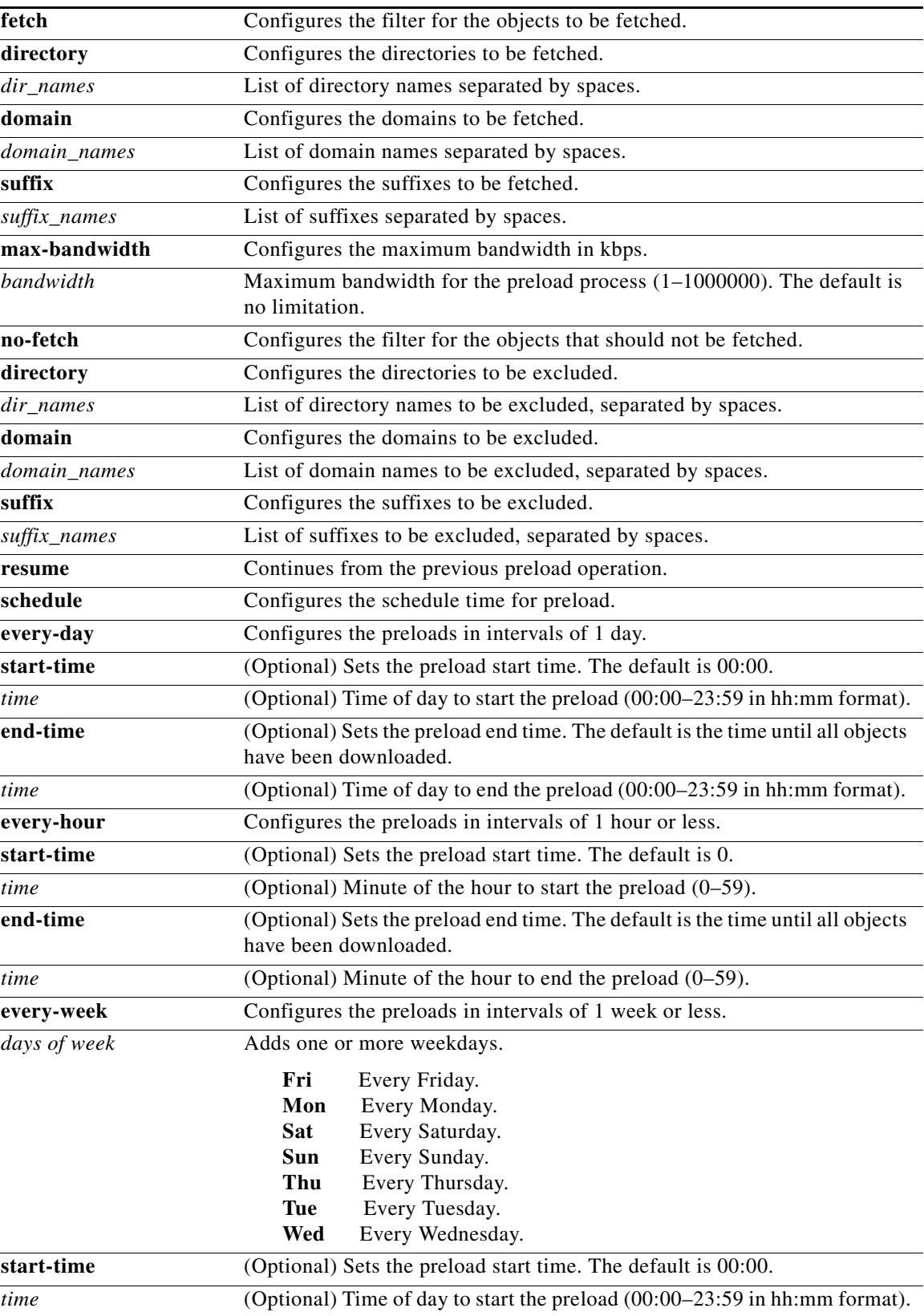

П

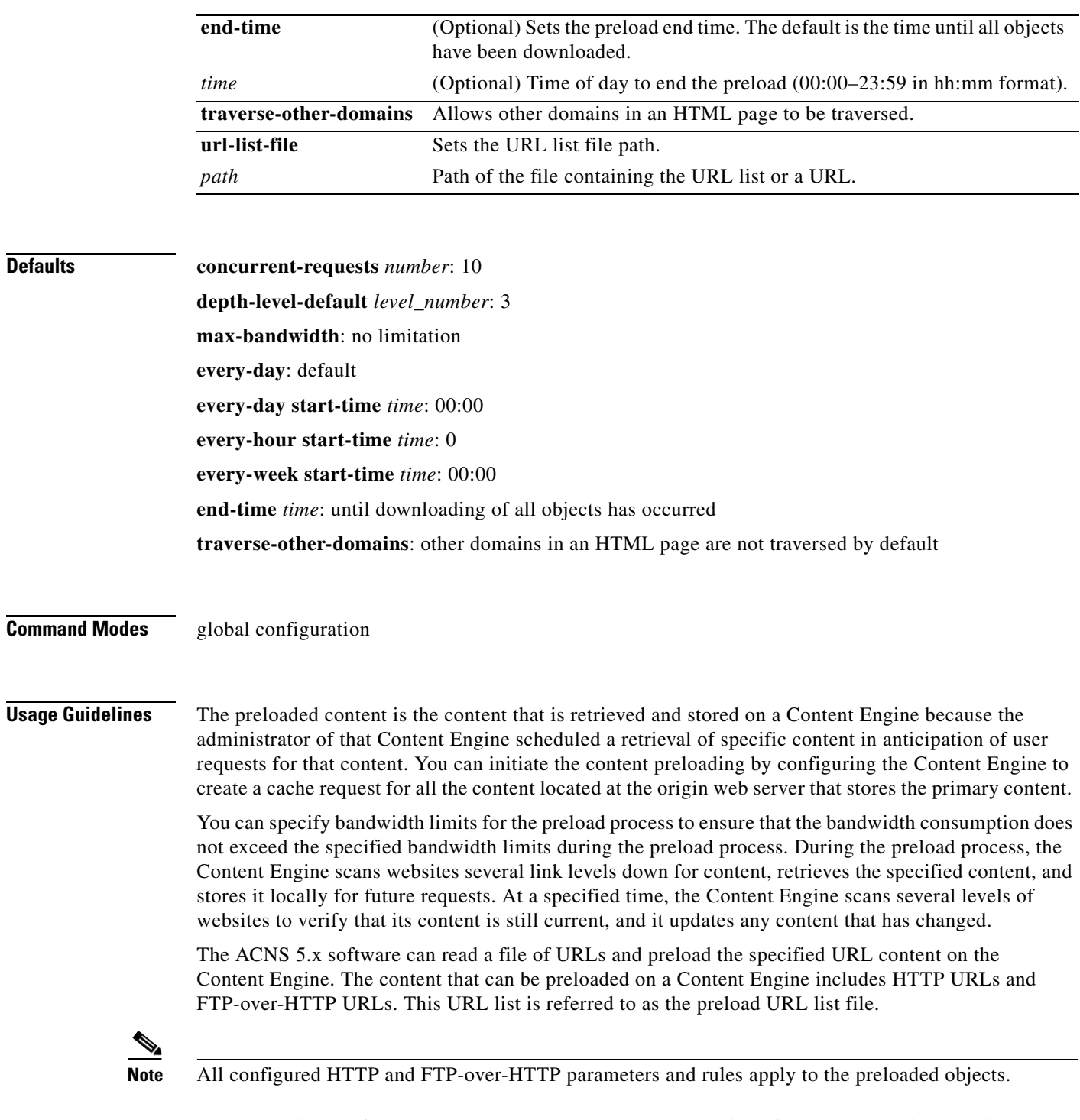

The ACNS 5.1.1 software and later releases support the preloading of NTLM authenticated objects. This feature allows NTLM authenticated objects (authenticated objects that reside on the servers that authenticate NTLM only) to be preloaded on a Content Engine.

An entry in a URL list file has the following format:

*URL* [*depth*] [*domain-name*:*host-name*:*host-domain-name*]

where

*hostname* and *host-domain-name* can be null. However, the *domain name* is required if NTLM credentials have been configured. (The separator is required.)

http//www.cisco.com 3 apac::

If NTLM-related information is not present in the preload URL list file entry, the authentication scheme reverts to basic authentication.

By default, the Content Engine does not cache basic and NTLM authenticated objects. To enable a Content Engine to fetch specific objects and cache these objects that are authenticated with any authentication scheme (basic authentication or NTLM authentication), enter the **http cache-authenticated all** global configuration command.

To configure the Content Engine to cache only NTLM authenticated objects, enter the **http cache-authenticated ntlm** global configuration command. The cached objects are tagged as "NTLM protected" so that subsequent requests for these same objects are subjected to authentication before the Content Engine can serve the content to the client.

Before you preload WMT streaming media files on the Content Engine, you must enable WMT on your Content Engine. If you used the Setup utility to configure WMT caching on the Content Engine, then WMT is already enabled on the Content Engine. Otherwise, see the "Enabling WMT on the Content Engine" section for instructions on how to use the Content Engine CLI (instead of the Setup utility) to enable Windows Media services on a Content Engine before you enable the preloading of Windows Media streaming files for this Content Engine.

The preloading feature is enabled using the **pre-load enable** command. The content preloading can then be scheduled with the **pre-load schedule** command or triggered immediately with the **pre-load force** EXEC command.

You can configure the maximum number of preload processes to run at the same time using the **pre-load concurrent-requests** option. If the number of URLs in the URL list file is less than the number of specified concurrent requests, then the lesser number is active.

## **Creating a Preload URL List File**

The preload URL list file lists the URLs (HTTP and FTP-over-HTTP) to be preloaded on the Content Engine. This file is maintained by the administrator and must be created on a remote system. This file can be transferred to the Content Engine for preloading access, or the file can be accessed from the remote server.

You can specify the path of this file by using the **pre-load url-list-file path** global configuration command. You can access this list with a frequency by using the **pre-load schedule** command.

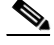

**Note** In the **pre-load url-list-file** *path* global configuration command, the value for *path* can be a URL or a local file path.

You can place the list of URLs in a file on a local disk. You can also use the **mkdir** EXEC command to make a subdirectory that contains the preload URL list file. For instance, the **mkdir /local1/preload-directory** command creates a subdirectory called *preload-directory* on the local disk /local1.

 $\mathbf I$ 

Each URL in the preload URL list file has an optional depth parameter. The depth parameter specifies how many levels down the preloading is performed. For example, entering http://www.espn.com 3 means that you will download http://www.espn.com and all content three levels down. If you do not specify the depth level, then the preload depth level default of 3 is used. The URLs are delimited with a carriage return as follows:

```
\langle c \rangle. . . 
http://www.cnn.com 3 <cr>
ftp://ftp.lehigh.edu/ 2 <cr>
http://www.yahoo.com <cr>
. . .
<cr>
```
If you want to preload the authenticated content to a Content Engine, you must write the URL list file entry as follows:

http://*username*:*password*@*www.authenticatedsite.com*/ *depth level*

In the ACNS 5.1.5 software and earlier releases, when you configured a preload URL list file through the Content Engine CLI, the **pre-load url-list-file** global configuration command only had the HTTP or FTP option. There was no mechanism in place to fetch the preload URL list file securely.

In the ACNS 5.1.5 software, the ability to fetch the preload URL file over HTTPS was added. If a preload URL list file contains usernames and passwords, organizations can fetch the preload URL list file over HTTPS. The actual preloading of HTTPS links is not supported; only the downloading of the preload URL list file through the HTTPS protocol is supported.

### **Scheduling Content Preloading**

To configure the Content Engine to preload the specific content for a future time, use the **pre-load schedule** global configuration command. The Content Engine accesses the specified preload URL list file with a frequency set by the specified preloading schedule (set through the **pre-load schedule** global configuration command).

The default start time for the preloading operation is 00:00 (the start of the day). If you do not specify the end time, the preload operation is completed after all the objects have been downloaded. If you wish to change this default, follow these guidelines:

- **a.** To specify the start and end times for daily or weekly preloads, use *hh*:*mm* (where *hh* indicates the hour and *mm* indicates the minutes; an example is 01:00). For hourly preloads, use *mm* to specify the start and end times.
- **b.** To specify the start time and end times for hourly preloads, the start time should be 0 and the end time should be 59. For daily and weekly preloads, the start time should be from 0 to 23, and the end time should be from 0 to 59. If you do not specify the end-time option, the preload operation continues until it is completed.

To configure a preload on more than one day of the week, use the **pre-load schedule every-week** global configuration command.

### **Resuming Content Preloading**

If content preloading is not completed before the scheduled end time, you can resume the preloading process to capture the intended content using the **pre-load resume** global configuration command. Using this command allows you to resume downloading from the breakpoint of the previous preload, instead of starting again from the very beginning of the URL list file.

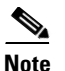

**Note** If you do not enter the **pre-load resume** command on the Content Engine and you abort the content preloading before the scheduled end time, the next scheduled content preloading starts from the beginning of the URL list file.

## **Bandwidth Control**

You can configure a maximum bandwidth for the preloading process using the **pre-load max-bandwidth** command. Previous versions of the ACNS software did not allow for bandwidth control, so the user had no way to ensure that bandwidth consumption during preloading did not exceed the user-specified bandwidth limits. The ACNS 5.x software also allows for preloading of WMT streaming media files that may have different bit rates. You can also control WMT bandwidth using the **bandwidth wmt outgoing** and **bandwidth incoming** global configuration commands.

## **ToS and DSCP**

Setting the Type of Service (ToS) or differentiated services code point (DSCP) is called packet marking, which allows you to partition network data into multiple priority levels or types of service. You can set the ToS or DSCP values in IP packets based on a URL match, a file type, a domain, a destination IP address, a source IP address, or a destination port.

The ACNS 5.x software includes ToS or DSCP support for HTTP and FTP, preload traffic. Because content preloading is initiated by the Content Engine and not by the requesting client when a connection is made to an origin server, ToS or DSCP on the traffic going toward the server must be set before contact is made with the origin server. Use the **pre-load dscp** command to set the ToS value as well as the DSCP code point for all preload traffic.

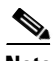

<span id="page-71-0"></span>**Note** Using the **pre-load dscp** command takes precedence over any use of the Rules Template configuration commands involving DSCP server configurations.

Valid values for *dscp-packets* are listed in [Table 2-16](#page-71-0).

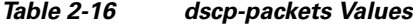

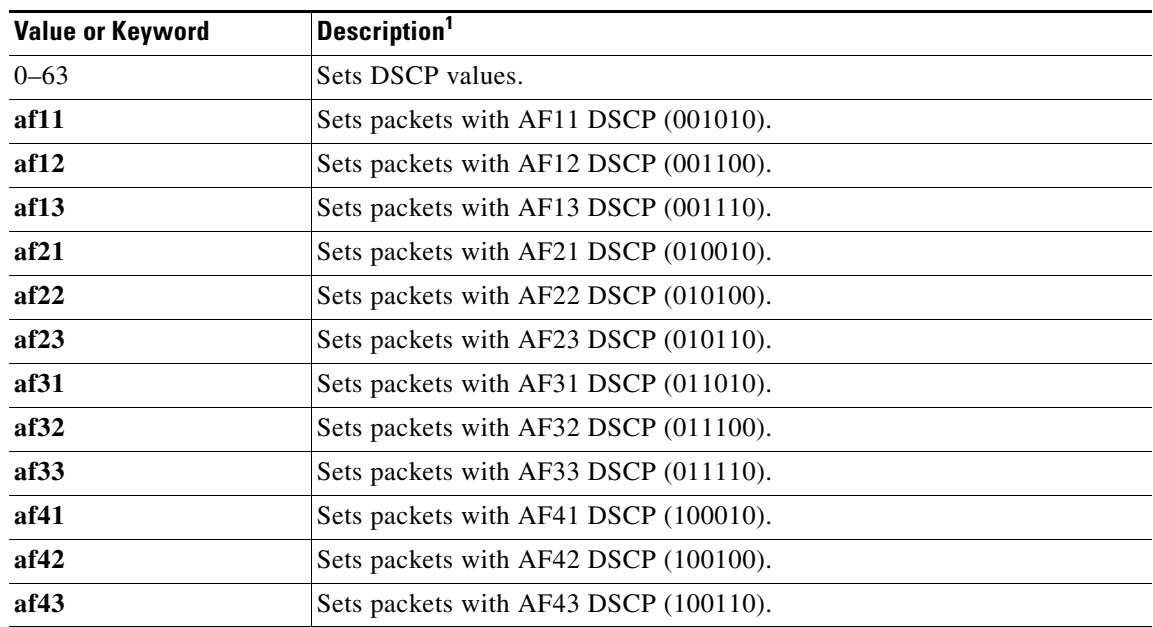

Г
| <b>Value or Keyword</b> | Description <sup>1</sup>                            |
|-------------------------|-----------------------------------------------------|
| cs1                     | Sets packets with CS1 (precedence 1) DSCP (001000). |
| cs2                     | Sets packets with CS2 (precedence 2) DSCP (010000). |
| cs3                     | Sets packets with CS3 (precedence 3) DSCP (011000). |
| cs4                     | Sets packets with CS4 (precedence 4) DSCP (100000). |
| cs5                     | Sets packets with CS5 (precedence 5) DSCP (101000). |
| $\mathbf{cs6}$          | Sets packets with CS6 (precedence 6) DSCP (110000). |
| cs7                     | Sets packets with CS7 (precedence 7) DSCP (111000). |
| default                 | Sets packets with the default DSCP (000000).        |
| ef                      | Sets packets with EF DSCP (101110).                 |

*Table 2-16 dscp-packets Values (continued)*

1. The number in parentheses denotes the DSCP value for each per-hop behavior keyword.

Valid values for *tos-packets* are listed in [Table 2-17.](#page-72-0)

<span id="page-72-0"></span>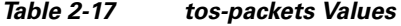

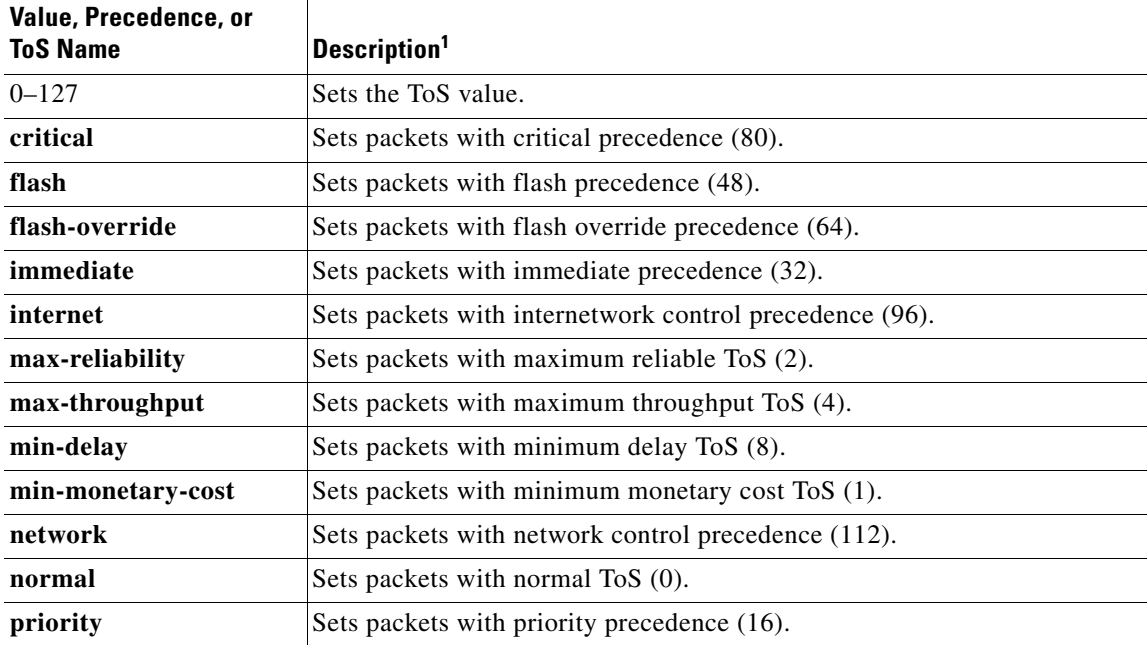

1. The number in parentheses denotes the ToS value for each IP precedence or ToS name setting.

**Examples** The following example enables the preload feature:

ContentEngine(config)# **pre-load enable**

The following example specifies the local pathname of the preload URL list file: ContentEngine(config)# **pre-load url-list-file /local1/myurllist**

The following example specifies the FTP server from which a URL list file is accessed:

ContentEngine(config)# **pre-load url-list-file ftp://ftpserver/ftpdirectory/urllist.txt**

The following example specifies the depth level for URL retrieval at 4: ContentEngine(config)# **pre-load depth-level-default 4**

The following example creates a filter for the objects to be excluded:

ContentEngine(config)# **pre-load no-fetch suffix .mil .su .ca**

The following example specifies a filter for the domain to be fetched:

ContentEngine(config)# **pre-load fetch domain cisco.com**

The following example specifies that other domains in an HTML page should be traversed (by default, other domains in an HTML page are not traversed):

ContentEngine(config)# **pre-load traverse-other-domains**

The following example specifies the maximum number of concurrent connections: ContentEngine(config)# **pre-load concurrent-requests 5**

The following example specifies a daily interval for scheduling the preload:

ContentEngine(config)# **pre-load schedule every-day start-time 01:00 end-time 02:00** 

The following example specifies an hourly interval for scheduling the preload:

ContentEngine(config)# **pre-load schedule every-hour start-time 8 end-time 20**

The **pre-load schedule every-week** option permits configuring a preload on more than one day of the week. The following example specifies a biweekly interval for scheduling the preload:

ContentEngine(config)# **pre-load schedule every-week Sun Wed start-time 01:00 end-time 06:00**

The default start time for the preloading operation is 00:00 (the start of the day). If the end time is not specified, the preload operation is completed after all the objects have been downloaded.

The following example allows the Content Engine to resume the content preloading from the URL where content preloading was terminated:

ContentEngine(config)# **pre-load resume**

The following examples show the preload-related **show** commands. The first example shows the statistics of the preloading operation while content preloading is taking place.

```
ContentEngine# show statistics pre-load
Statistics of last Preloading operation
---------------------------------------
Preloading is in progress.
```
List of preloaded URLs are in /local1/preload\_dir/downloaded\_urls.

1811 objects downloaded, 35506616 bytes transferred.

The following example shows the statistics of the preloading operation after the content preloading process is disabled using the **no pre-load enable** command. The **show statistics pre-load** command is also used to show the statistics of the successful content preloading operation.

```
ContentEngine# show statistics pre-load
Statistics of last Preloading operation
---------------------------------------
```
Г

Preloading was initiated by force. Preloading started at Thu Jun 20 06:59:54 2002 Preloading ended at Thu Jun 20 06:59:55 2002 List of preloaded URLs are in /local1/preload\_dir/latest\_preloaded\_objects. Preload errlog is /local1/preload\_dir/latest\_preload\_error. Number of invalid entries in URL list file =  $0$ <br>Total number of preloaded objects =  $67$ Total number of preloaded objects =  $670$ Total number of preloaded bytes = 28356

The following example shows how to set the ToS support to normal:

ContentEngine(config)# **pre-load set-tos normal**

The following example shows how to set the maximum bandwidth for content preloading at 50000 kbps:

ContentEngine(config)# **pre-load max-bandwidth 50000**

The following example shows the status of the current preloading operation after the **pre-load set-tos** and **pre-load max-bandwidth** commands have been used:

ContentEngine# **show pre-load** Preloading is enabled Number of concurrent sessions: 10 Depth level: 4 URL List File: /local1/url.txt DSCP: set-tos normal Max Bandwidth: 50000 Kbps Previous preloading operation will be continued. Preload will not traverse other domains. Fetch Domains: Fetch Suffix: Fetch Directory: No-fetch Domain: No-Fetch Suffix: No-Fetch Directory: Scheduling on all days Start Time: 00:00 End Time : Till completion

### **Related Commands pre-load force**

**show pre-load show statistics pre-load**

# **pre-load force**

To force a preload operation, use the **pre-load force** EXEC command.

**pre-load force**

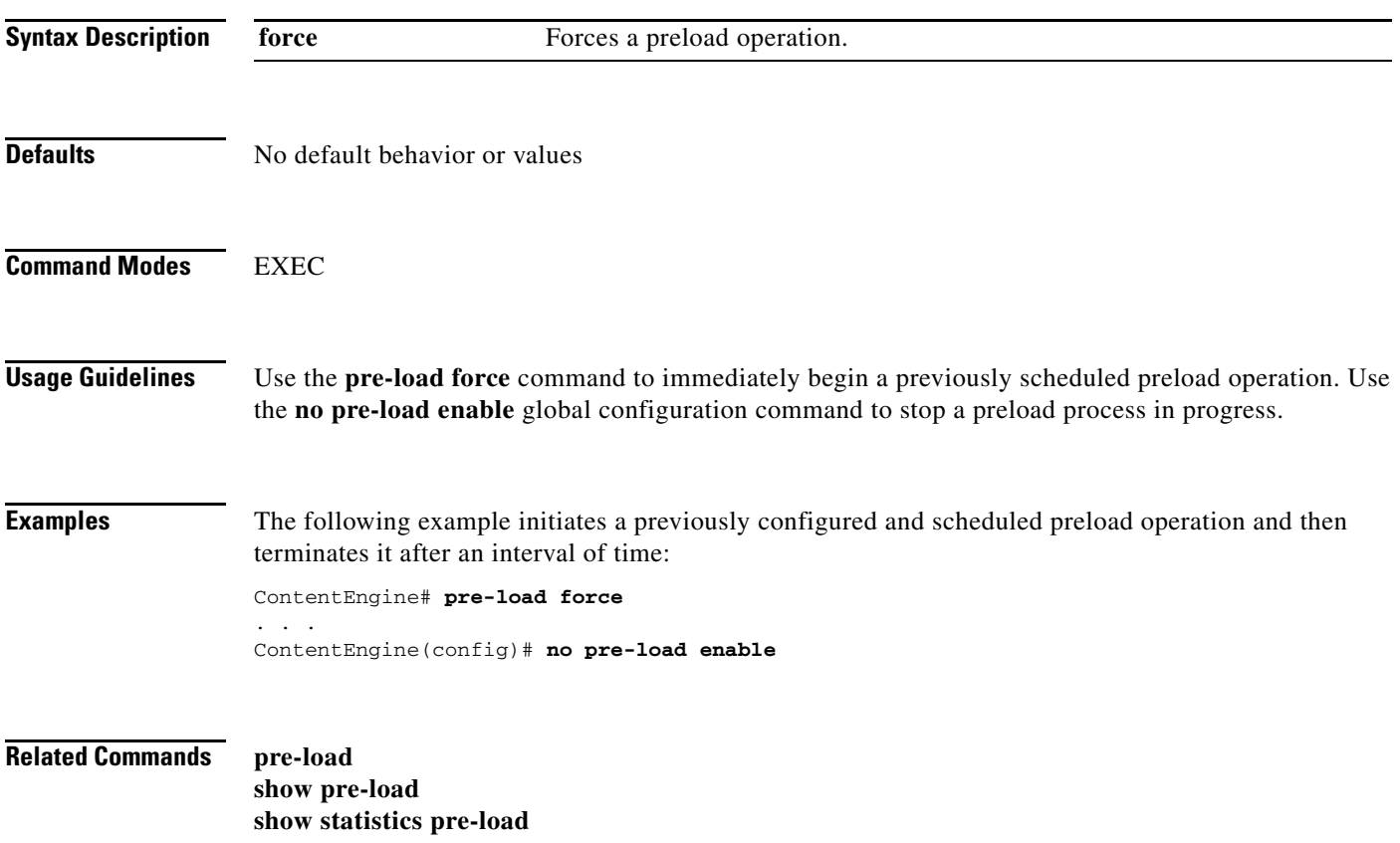

 $\overline{\phantom{a}}$ 

### **primary-interface**

To configure the primary interface for the ACNS network, use the **primary-interface** global configuration command. Use the **no** form of the command to remove the configured primary interface.

**primary-interface** {**FastEthernet** *0-3*/*port* | **GigabitEthernet** *1-2*/*port* | **PortChannel** *1-2* | **Standby** *group\_num*}

**no primary-interface** {**FastEthernet** *0-3*/*port* | **GigabitEthernet** *1-2*/*port* | **PortChannel** *1-2* | **Standby** *group\_num*}

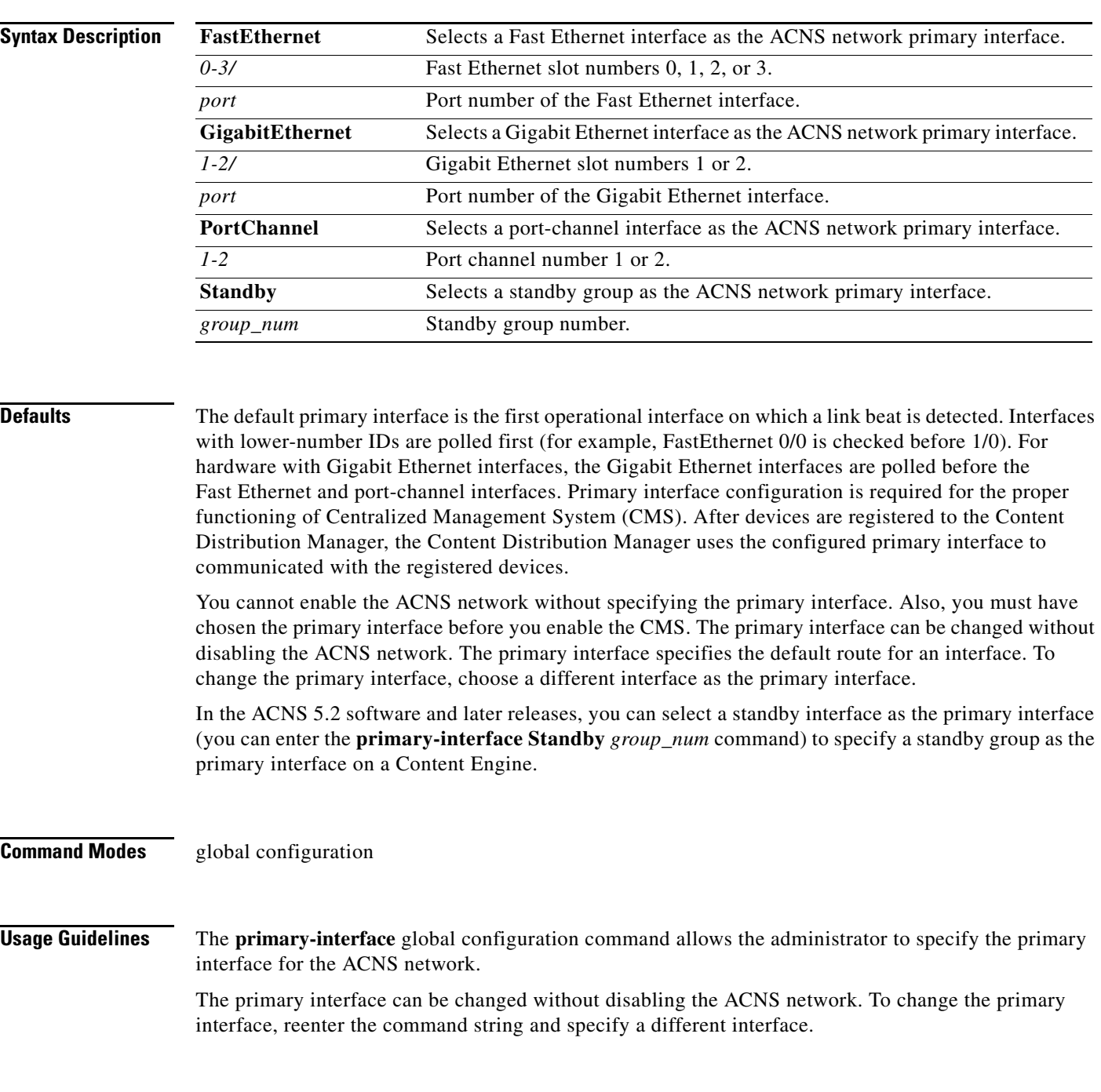

**Cisco ACNS Software Command Reference**

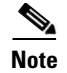

**Note** If you use the **restore factory-default preserve basic-config** command, the configuration for the primary interface is not preserved. On an ACNS 5.x device, if you want to reenable the ACNS network after using the **restore factory-default preserve basic-config** command**,** make sure to reconfigure the primary interface after the factory defaults are restored.

**Examples** The following example shows how to specify the Fast Ethernet slot 0 port 0 as the primary interface on a Content Engine model CE-7320:

CE-7320(config)# **primary-interface FastEthernet 0/0** 

The following example shows how to specify the Fast Ethernet slot 0 port 1 as the primary interface on a Content Engine:

ContentEngine(config)# **primary-interface FastEthernet 0/1**

## **proxy-auto-config (EXEC)**

To download the proxy autoconfiguration (PAC) file from an FTP server, use the **proxy-auto-config** command in EXEC mode.

**proxy-auto-config download** {*ftp-hostname* | *ftp-ip-address*} *remotedir pacfile*

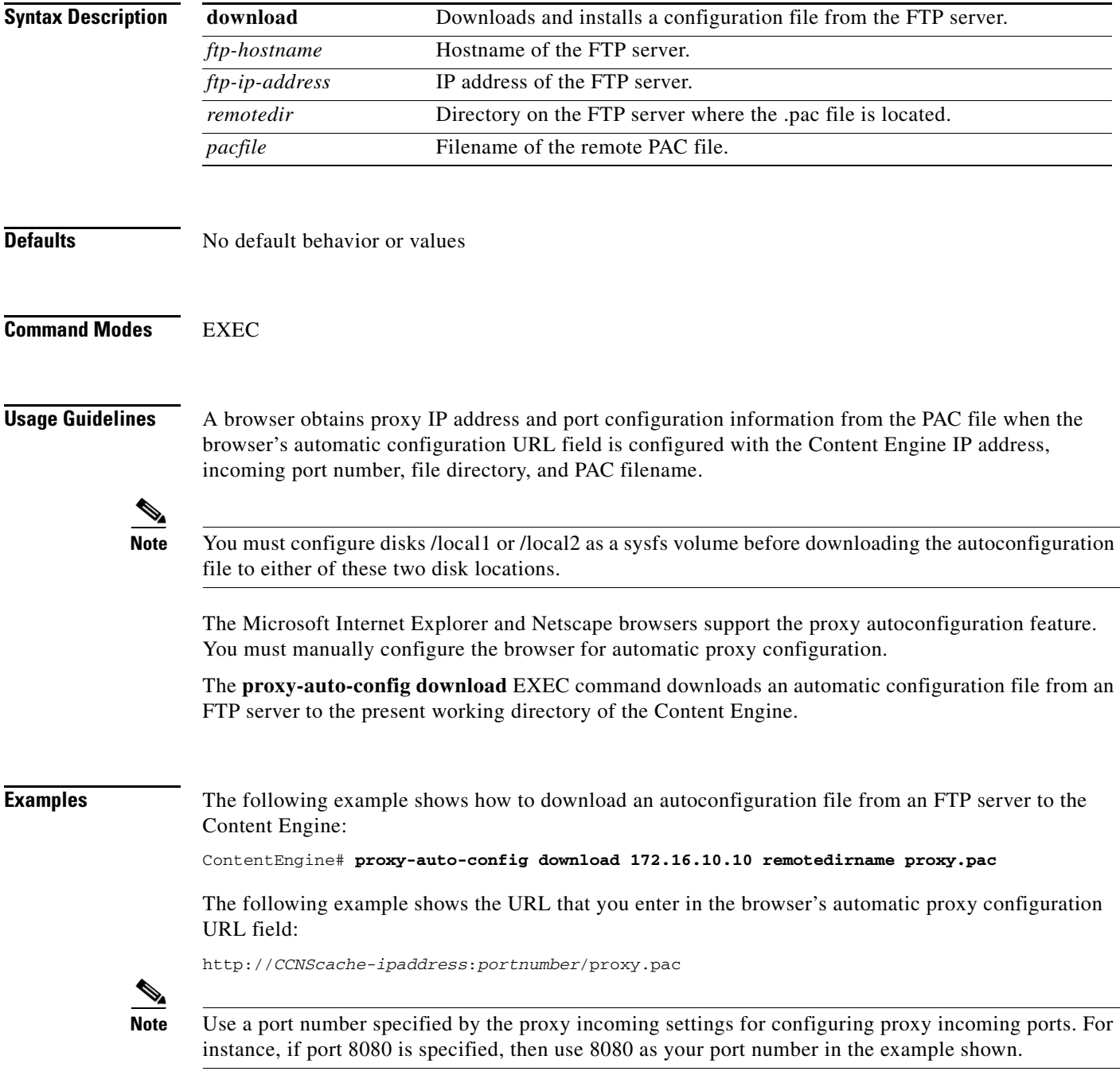

**Related Commands proxy-auto-config** (global configuration mode) **show proxy-auto-config**

 $\blacksquare$ 

**The Contract of the Contract of the Contract of the Contract of the Contract of the Contract of the Contract o** 

### **proxy-auto-config (global configuration)**

To enable the proxy autoconfiguration (PAC) feature, use the **proxy-auto-config** global configuration command. To disable the proxy autoconfiguration feature, use the **no** form of this command.

**proxy-auto-config enable**

**no proxy-auto-config enable**

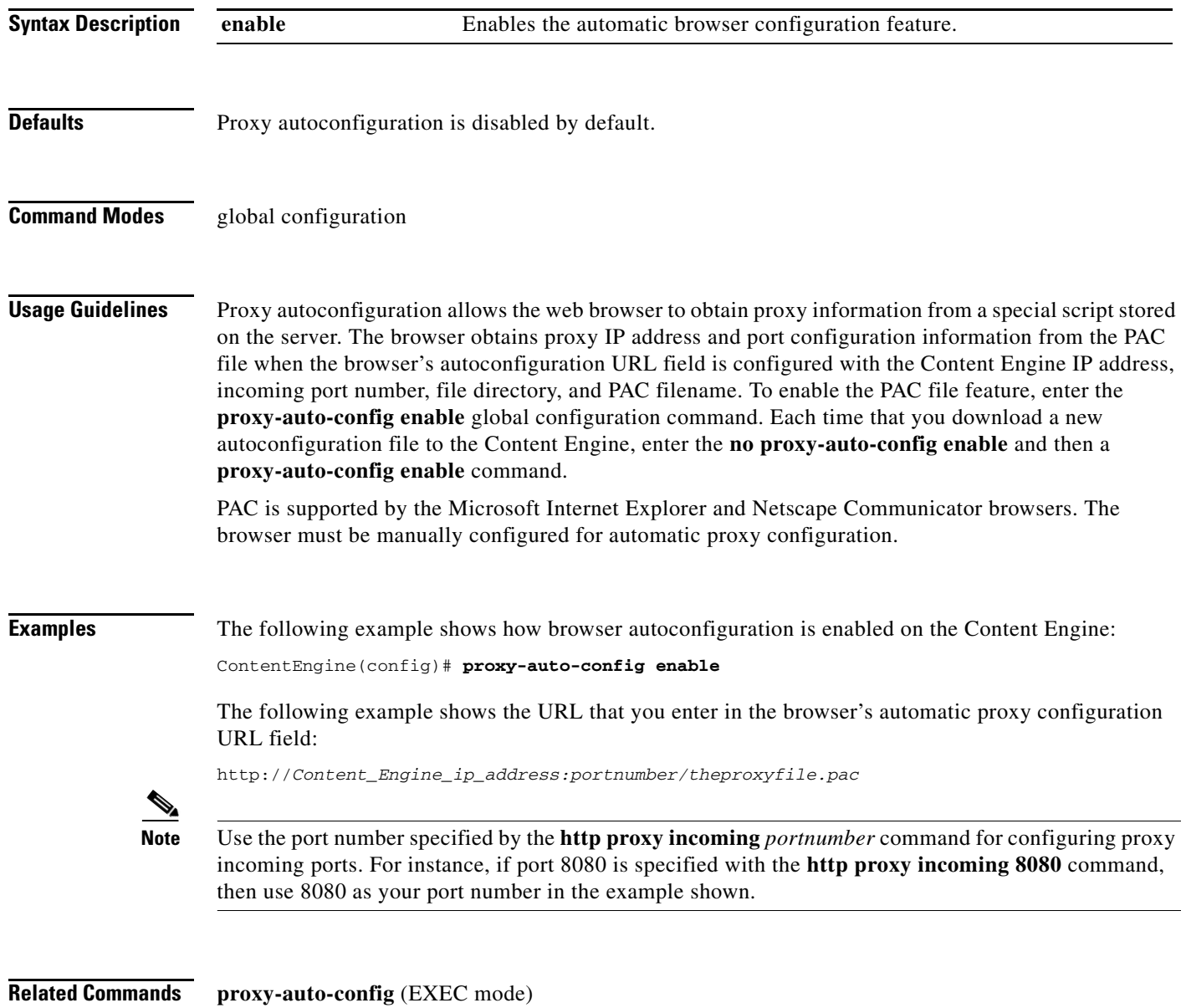

**show proxy-auto-config**

## **proxy-protocols**

Use the **proxy-protocols** global configuration command to specify a domain name, hostname, or IP address to be excluded from proxy forwarding. To selectively turn off outgoing-proxy exclude lists or to force transparently received proxy-style requests to be fulfilled by the Content Engine, use the **no** form of this command.

**proxy-protocols outgoing-proxy exclude** {**enable** | **list** *word*}

**proxy-protocols transparent** {**default-server** | **original-proxy** | **reset**}

**no proxy-protocols** {**outgoing-proxy exclude** {**enable** | **list** *word*} | **transparent**}

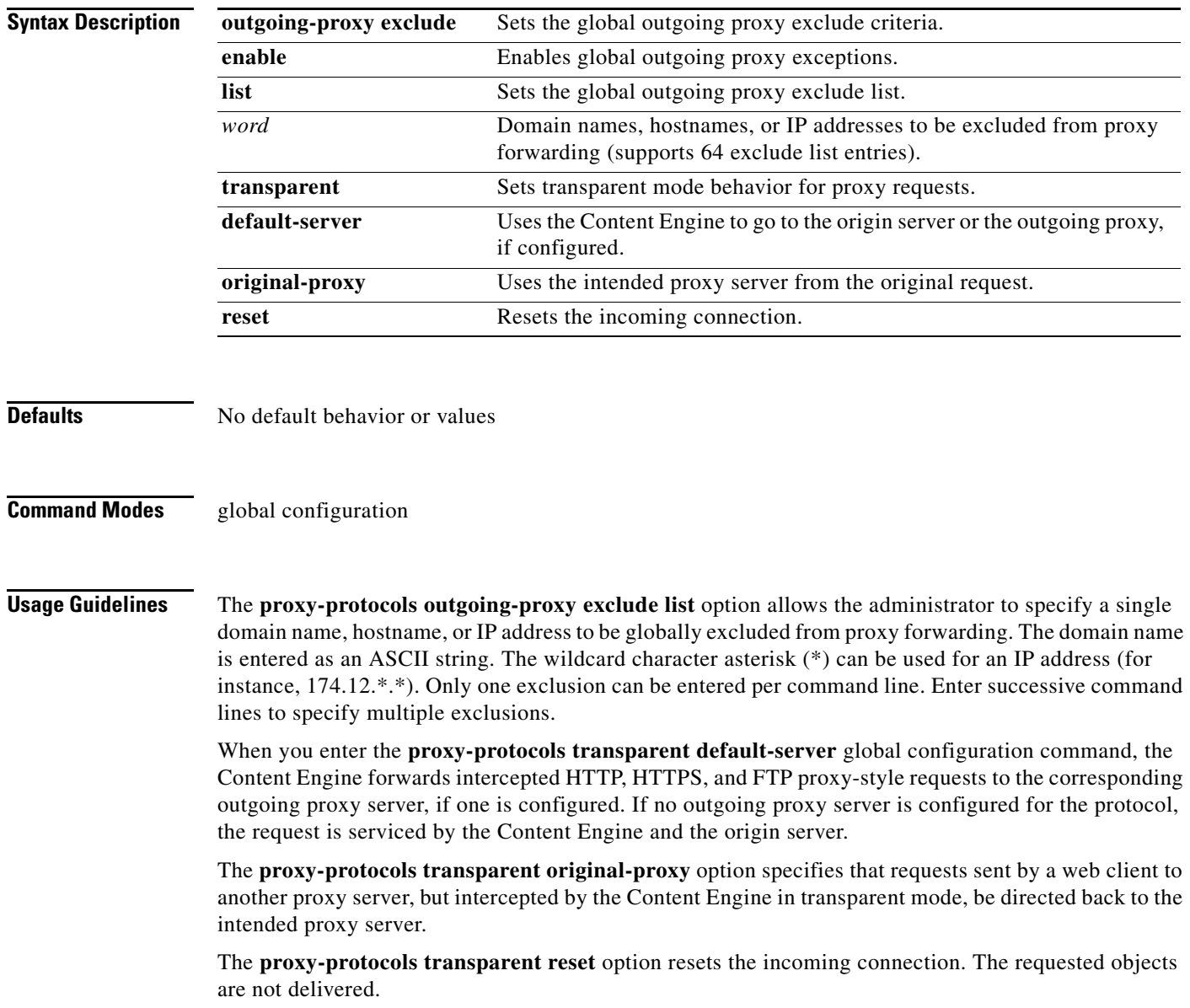

 $\overline{\phantom{a}}$ 

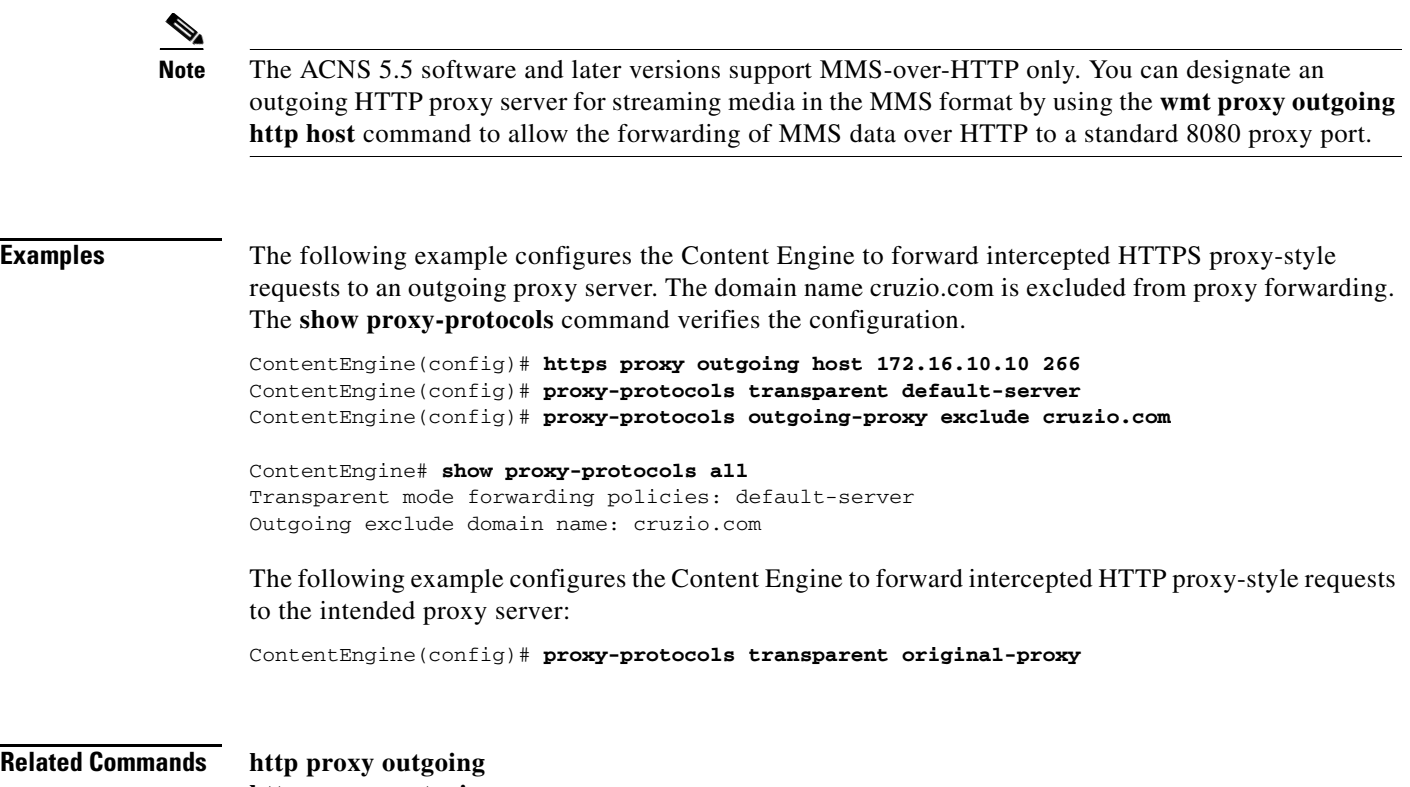

**https proxy outgoing show proxy-protocols**

П

# **pwd**

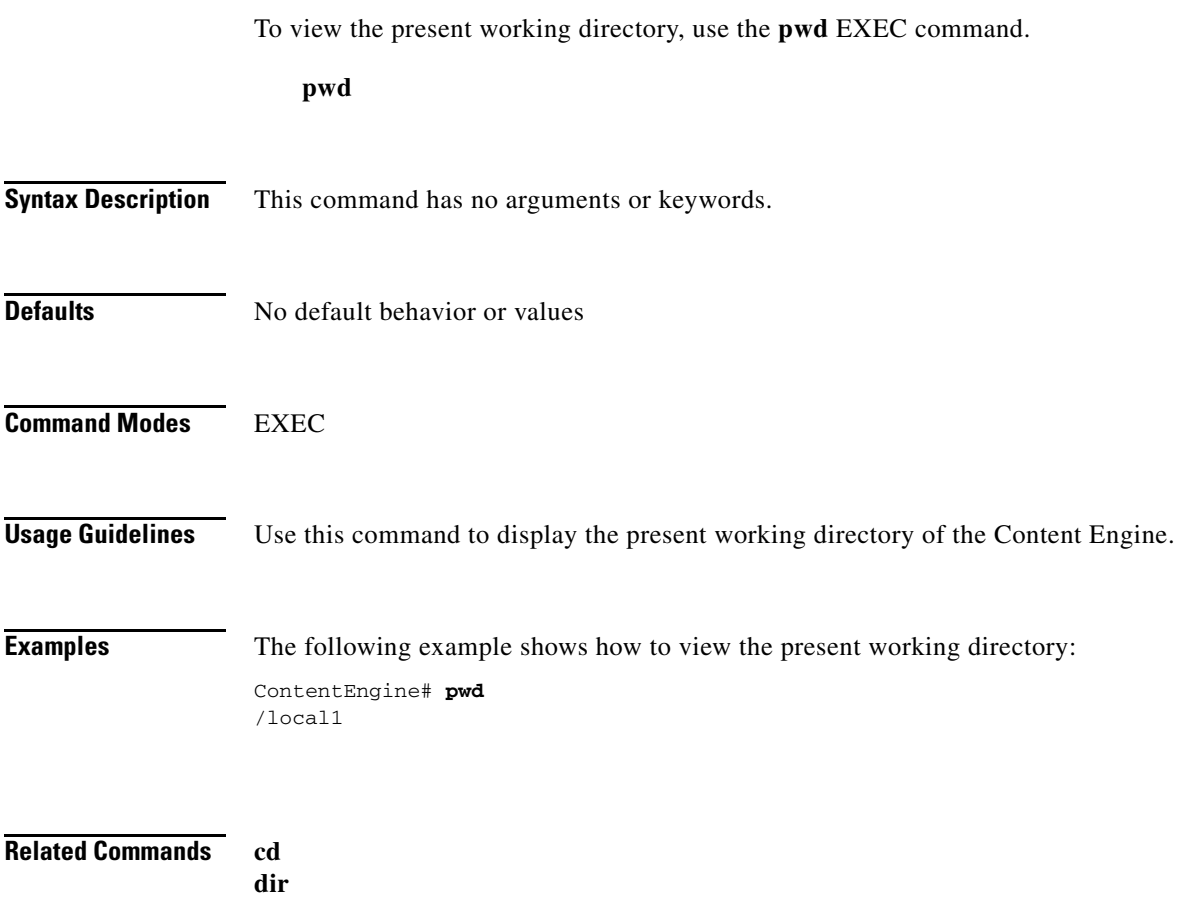

- **lls**
	- **ls**

 $\blacksquare$ 

### **radius-server**

To configure RADIUS authentication parameters, use the r**adius-server** global configuration command. To disable RADIUS authentication parameters, use the **no** form of this command.

**radius-server** {**enable** | **host** {*hostname* | *hostipaddr*} [**auth-port** *port*] | **key** *keyword* | **redirect**  {**enable** | **message** *reply* **location** *url*} | **retransmit** *retries* | **timeout** *seconds*}

**no radius-server** {**enable** | **host** {*hostname* | *hostipaddr*} | **key** | **redirect** {**enable** | **message** *reply*  **location** *url*} | **retransmit** | **timeout**}

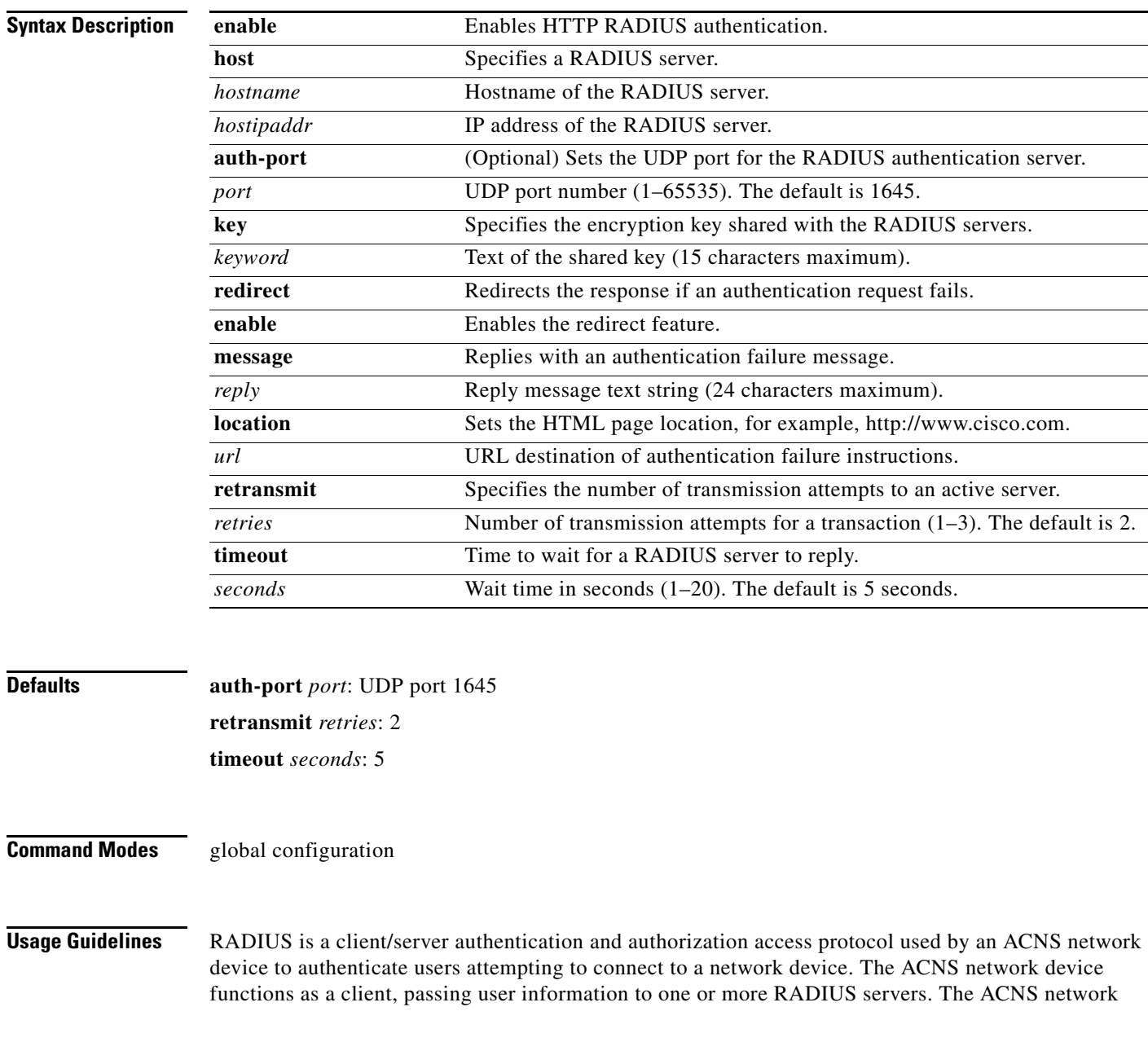

device permits or denies network access to a user based on the response that it receives from one or more RADIUS servers. RADIUS uses the User Datagram Protocol (UDP) for transport between the RADIUS client and server.

You can configure a RADIUS key on the client and server. If you configure a key on the client, it must be the same as the one configured on the RADIUS servers. The RADIUS clients and servers use the key to encrypt all RADIUS packets transmitted. If you do not configure a RADIUS key, packets are not encrypted. The key itself is never transmitted over the network.

**Note** For more information about how the RADIUS protocol operates, see RFC 2138, *Remote Authentication Dial In User Service (RADIUS)*.

RADIUS authentication usually occurs in these instances:

- Administrative login authentication—When an administrator first logs in to the Content Engine to configure the Content Engine for monitoring, configuration, or troubleshooting purposes. For more information, see the ["Enabling and Disabling Administrative Login Authentication and](#page-85-0)  [Authorization Through RADIUS" section on page 2-385](#page-85-0).
- HTTP request authentication—When an end user sends a service request that requires privileged access to content that is served by the Content Engine. For more information, see the ["Configuring](#page-86-0)  [RADIUS Authentication of HTTP Requests" section on page 2-386](#page-86-0).

RADIUS authentication is disabled by default. You can enable RADIUS authentication and other authentication methods at the same time. You can also specify which method to use first.

To configure RADIUS parameters, use the **radius-server** command in global configuration mode. To disable RADIUS authentication parameters, use the **no** form of this command.

The **redirect** option of the **radius-server** command redirects an authentication response to a different authentication server if an authentication request using the RADIUS server fails.

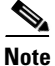

**Note** The following **rule** command is relevant to RADIUS authentication only if the **redirect** option has been configured.

To exclude domains from RADIUS authentication, use the **rule no-auth domain** command. RADIUS authentication takes place only if the site requested does not match the specified pattern.

### <span id="page-85-0"></span>**Enabling and Disabling Administrative Login Authentication and Authorization Through RADIUS**

When configuring a Content Engine to use RADIUS to authenticate and authorize administrative login requests, follow these guidelines:

- **•** By default, RADIUS authentication and authorization is disabled on a Content Engine.
- **•** Before enabling RADIUS authentication on the Content Engine, you must specify at least one RADIUS server for the Content Engine to use.
- **•** You can enable RADIUS authentication and other authentication methods at the same time. You can specify which method to use first using the **primary** keyword. When local authentication is disabled, if you disable all other authentication methods, local authentication is reenabled automatically.
- **•** You can use the Content Engine GUI or the CLI to enable RADIUS authentication and authorization on a Content Engine.

 $\mathbf I$ 

<span id="page-86-0"></span>**Tip** From the Content Engine GUI, choose **System > Authentication**. Use the displayed Authentication Configuration window. To use the Content Engine CLI to enable RADIUS authentication and authorization on a Content Engine, enable RADIUS authentication for normal login mode by entering the **authentication login radius** global configuration command as follows: ContentEngine(config)# **authentication login radius enable** [**primary**] [**secondary**] [**tertiary**] Use the **authentication configuration radius** global configuration command to enable RADIUS authorization as follows: ContentEngine(config)# **authentication configuration radius enable** [primary] [secondary] [tertiary] **Note** To disable RADIUS authentication and authorization on a Content Engine, use the **no** form of the **authentication** global configuration command (for example, use the **no authentication login radius enable** command to disable RADIUS authentication). **Configuring RADIUS Authentication of HTTP Requests** To configure RADIUS authentication for HTTP requests on a Content Engine, configure the RADIUS server settings on the Content Engine and enable RADIUS authentication for HTTP requests on the Content Engine using the **radius-server** global configuration command. **Examples** The following example enables the RADIUS client, specifies a RADIUS server, specifies the RADIUS key, accepts retransmit defaults, and excludes the domain name, mydomain.net, from RADIUS authentication. You can verify the configuration with the **show radius-server** and **show rule all** commands. ContentEngine(config)# **radius-server enable** ContentEngine(config)# **radius-server host 172.16.90.121**  ContentEngine(config)# **radius-server key myradiuskey** ContentEngine(config)# **rule action no-auth pattern-list 2**  ContentEngine(config)# **rule pattern-list 2 domain mydomain.net** ContentEngine(config)# **rule enable**  ContentEngine# **show radius-server** Radius Configuration: --------------------- Radius Authentication is on Timeout = 5 Retransmit  $= 3$  $Kev = ****$  Servers ------- IP 172.16.90.121 Port = 1645 State: ENABLED ContentEngine# **show rule all** Rules Template Configuration ---------------------------- Rule Processing Enabled rule no-auth domain mydomain.net

The following example disables RADIUS authentication on the Content Engine:

ContentEngine(config)# **no radius-server enable**

The following example shows how to force the Content Engine to try RADIUS authentication first (before using TACACS+ authentication):

ContentEngine(config)# **authentication login radius enable primary**

The following example shows how to force the Content Engine to try RADIUS authorization first (before using TACACS+ authorization):

ContentEngine(config)# **authentication configuration radius enable primary**

**Related Commands debug authentication http-request rule show radius**

 $\overline{\phantom{a}}$ 

# **reload**

To halt and perform a cold restart on the Content Engine, use the **reload** EXEC command.

**reload** [**force**]

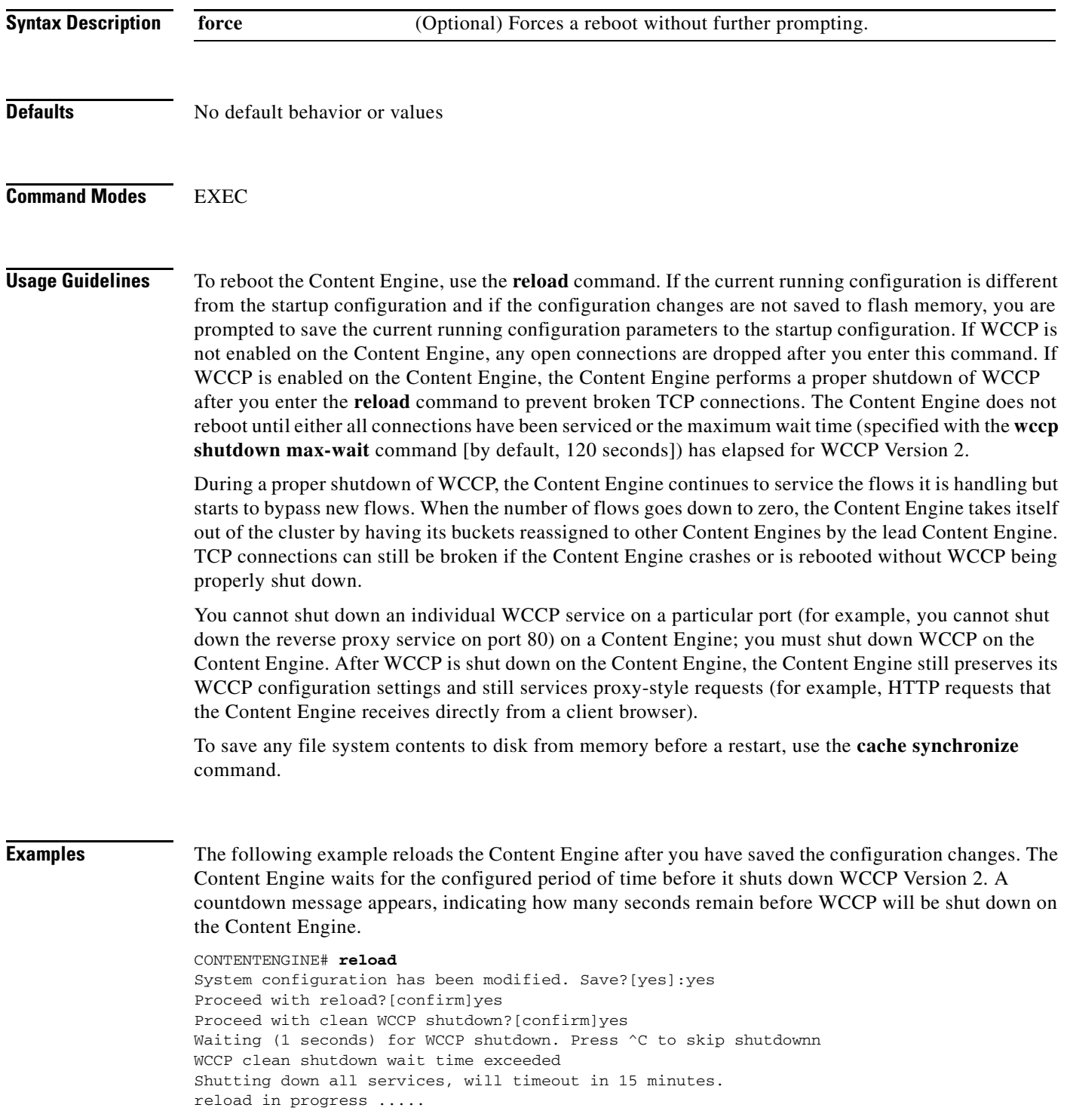

The following example forces a reboot on the Content Engine:

ContentEngine# **reload force**

**Related Commands cache synchronize write write erase**

п

 $\overline{\phantom{a}}$ 

### **rename**

To rename a file on the Content Engine, use the **rename** EXEC command.

**rename** *oldfilename newfilename*

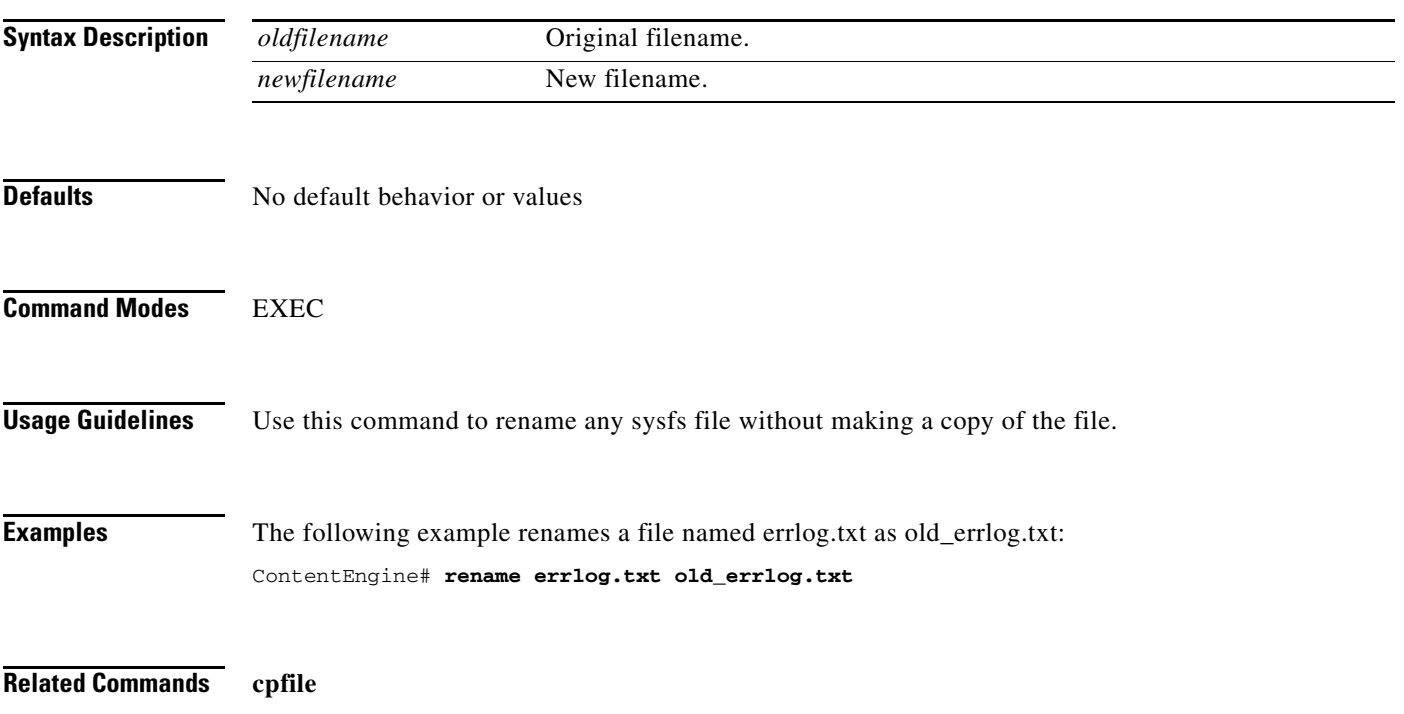

٧

### **restore**

To restore the device to its manufactured default status, removing the user data from the disk and flash memory, use the **restore** EXEC command. This command erases all existing content on the device; however, your network settings are preserved and the device is accessible through Telnet and Secure Shell (SSH) after it reboots.

### **restore factory-default** [**preserve basic-config**]

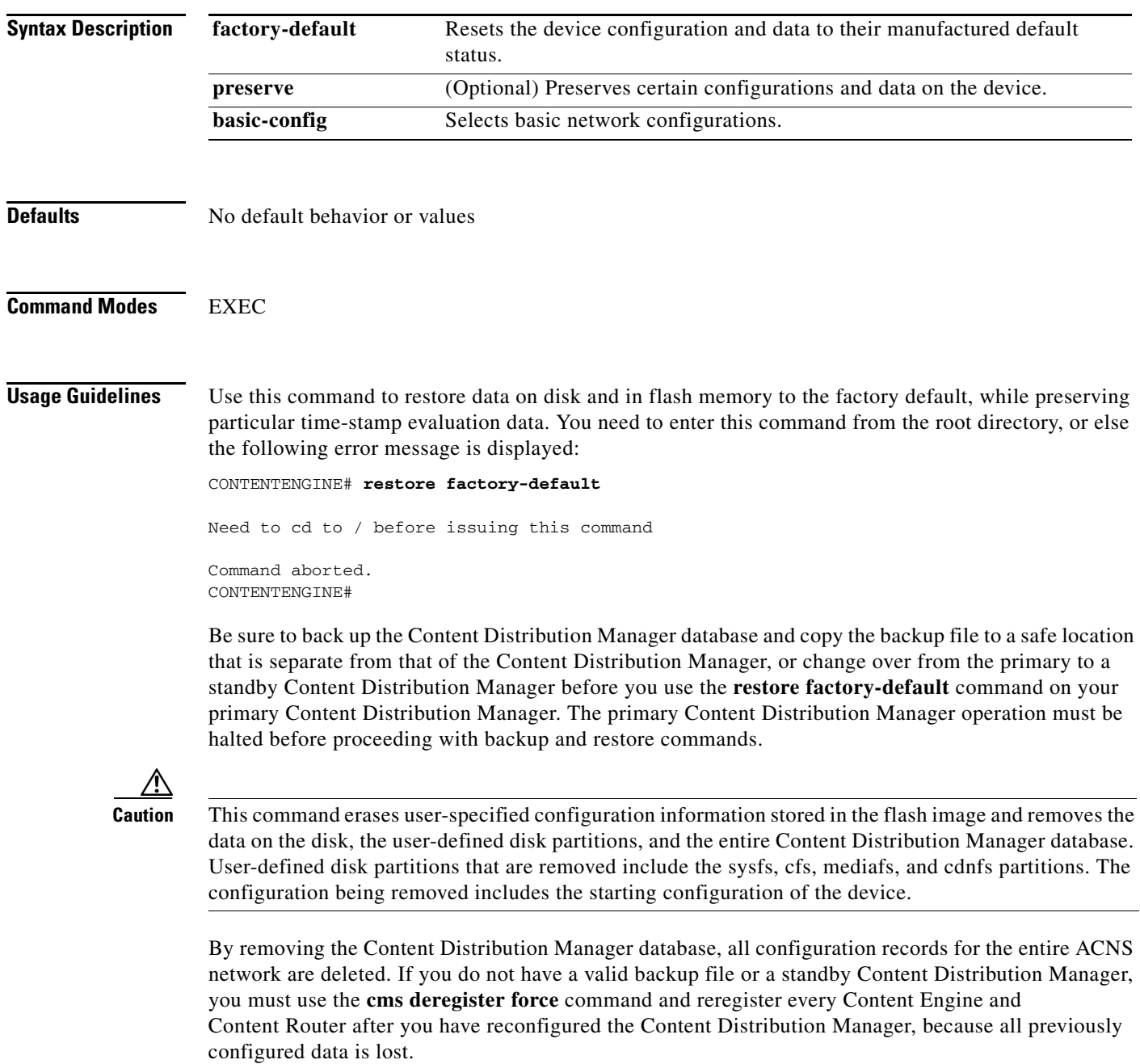

If you used your standby Content Distribution Manager to store the database while you reconfigured the primary, you can simply register the former primary as a new standby Content Distribution Manager.

If you created a backup file while you configured the primary Content Distribution Manager, you can copy the backup file to this newly reconfigured Content Distribution Manager and use the **cms database restore** command.

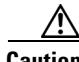

**Caution** If you upgraded your software after you received your software recovery CD-ROM, using the CD-ROM software images may downgrade your system.

Cisco ACNS software consists of three basic components:

- **•** Disk-based software
- **•** Flash-based software
- **•** Hardware platform cookie (stored in flash memory)

All of these components must be correctly installed for Cisco ACNS software to work properly.

**Note** For information on the types of software images provided and the options available from the software recovery CD-ROM installer menu, see Chapter 9 of the *Cisco ACNS Software Upgrade and Maintenance Guide*.

**Examples** The following two examples show the results of using the **restore factory-default** and **restore factory-default preserve basic-config** commands. Because configuration parameters and data are lost, prompts are given before initiating the restore operation to ensure that you want to proceed.

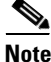

**Note** If you use the **restore factory-default preserve basic-config** command, the configuration for the primary interface is not preserved. On a device running the ACNS 5.x software, if you want to reenable the ACNS network after using the **restore factory-default preserve basic-config** command, make sure to reconfigure the primary interface after the factory defaults have been restored.

```
ContentDistributionManager# restore factory-default
This command will wipe out all of data on the disks
and wipe out ACNS CLI configurations you have ever made.
If the box is in evaluation period of certain product,
the evaluation process will not be affected though.
```
It is highly recommended that you stop all active services before this command is run.

Are you sure you want to go ahead?[yes/no]

ContentDistributionManager# **restore factory-default preserve basic-config** This command will wipe out all of data on the disks and all of ACNS CLI configurations except basic network configurations for keeping the device online. The to-be-preserved configurations are network interfaces, default gateway, domain name, name server and hostname. If the box is in evaluation period of certain product, the evaluation process will not be affected.

It is highly recommended that you stop all active services before this command is run.

```
Are you sure you want to go ahead?[yes/no]
```

```
\mathscr{P}
```
**Note** You can enter basic configuration parameters (such as the IP address, hostname, and name server) at this point or later through entries in the command-line interface.

The following example shows that entering the **show disk** command after the **restore** command verifies that the **restore** command has removed data from the partitioned file systems (sysfs, cfs, mediafs, and cdnfs):

ContentEngine# **show disk**

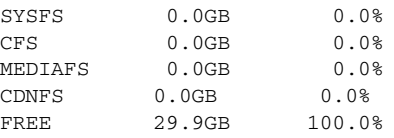

Because flash memory configurations were removed after the **restore** command was used, the **show startup-config** command does not return any flash memory data. The **show running-config** command returns the default running configurations.

The **show wmt** commands continue to display the same license evaluation periods as before the **restore factory-default** command was invoked, because the evaluation period is not affected by this **restore** command. For example, if there were 21 days remaining in the evaluation period before the **restore factory-default** command was used, there would continue to be 21 days remaining in the evaluation period.

### **Related Commands cms database backup**

**cms database restore show disks show rtsp server real-subscriber show running-config show startup-config show wmt**

 $\overline{\phantom{a}}$ 

## **rmdir**

To delete a directory, use the **rmdir** EXEC command.

**rmdir** *directory*

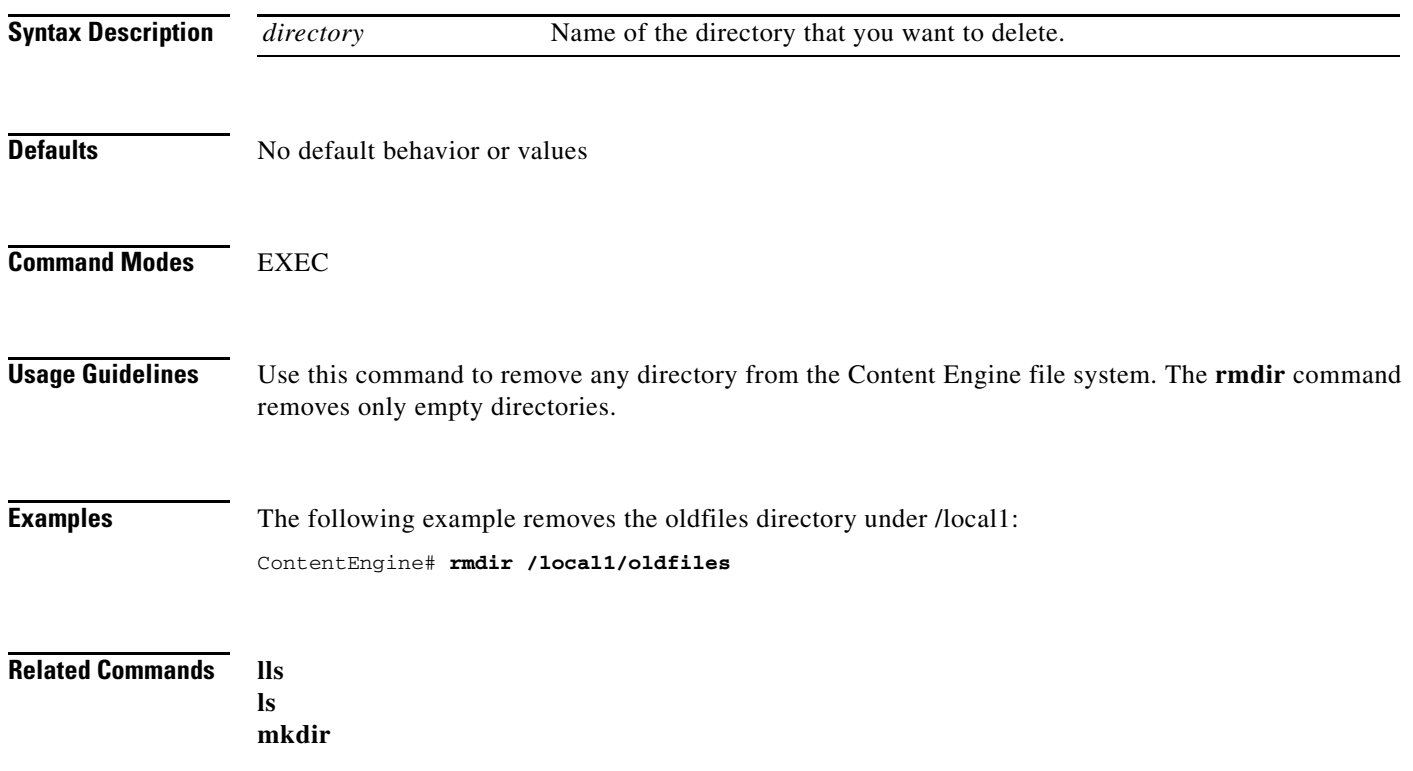

٧

### **rtsp (EXEC)**

To restore the RealProxy or RealSubscriber to its default configuration, use the **rtsp real-proxy default-configuration** or **rtsp real-subscriber default-configuration** EXEC command. RealProxy and RealSubscriber each use an XML-based configuration file. Changes made from the RealProxy or RealSubscriber GUI are saved to the respective configuration file.

**rtsp** {**real-proxy restore factory-default** | **real-subscriber restore factory-default**}

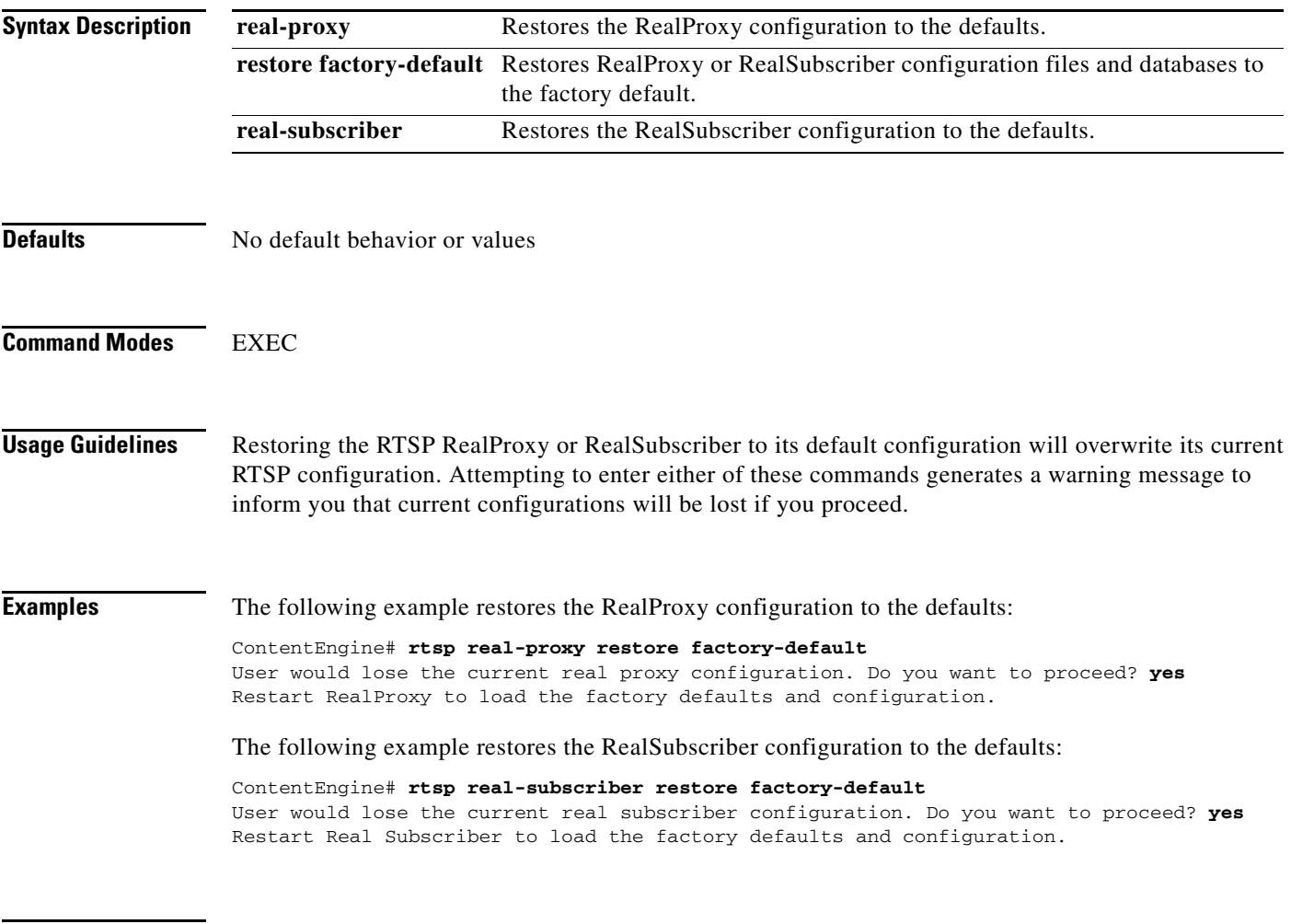

**Related Commands show rtsp**